# On-Demand Services SDK for VMware Tanzu v0.27

On-Demand Services SDK for VMware Tanzu 0.27

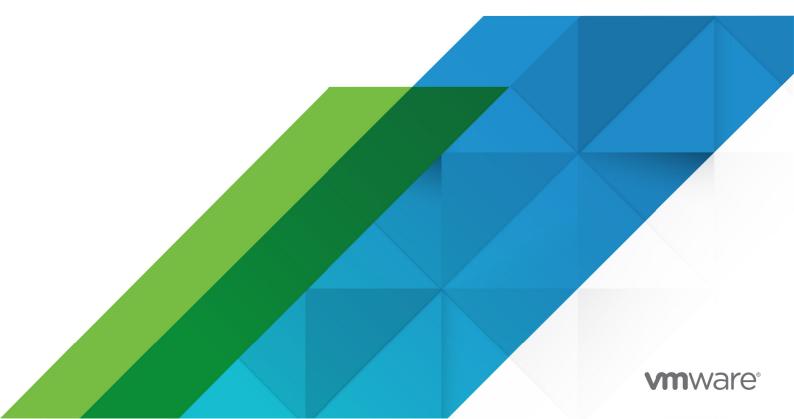

You can find the most up-to-date technical documentation on the VMware website at: https://docs.vmware.com/

VMware, Inc. 3401 Hillview Ave. Palo Alto, CA 94304 www.vmware.com

Copyright © 2023 VMware, Inc. All rights reserved. Copyright and trademark information.

## Contents

| On-Demand Services SDK                           |    |
|--------------------------------------------------|----|
| On-Demand Services SDK                           | 12 |
| Overview                                         | 12 |
| Product Snapshot                                 | 12 |
| Key Features                                     | 12 |
| Prerequisites for Deploying Brokers That Use ODB | 13 |
| On-Demand Services SDK Release Notes             | 13 |
| v0.27.0                                          | 13 |
| Features                                         | 14 |
| Known Issues                                     | 14 |
| Minimum Version Requirements                     | 14 |
| View Release Notes for Another Version           | 14 |
| About On-Demand Brokers                          | 14 |
| Cloud Foundry Service Brokers and PCF Tiles      | 14 |
| Cloud Foundry Service Brokers                    | 15 |
| PCF Tiles                                        | 15 |
| On-Demand Services SDK and the On-Demand Broker  | 16 |
| On-Demand Service Roles                          | 17 |
| Service Author                                   | 17 |
| Tile Author                                      | 17 |
| Operator                                         | 17 |
| Service Network Requirement                      | 18 |
| Pivotal Cloud Foundry v2.0 and Earlier           | 18 |
| Pivotal Cloud Foundry v2.1 and Later             | 18 |
| Service Adapters                                 | 19 |
| Get Started Using ODB                            | 20 |
| Operator Guide                                   | 20 |
| Service and Tile Developer Guide                 | 20 |
| Operator Guide                                   | 21 |
| Operating an On-Demand Broker                    | 21 |

| Operator Responsibilities                                              | 21 |
|------------------------------------------------------------------------|----|
| Configure Your BOSH Director                                           | 23 |
| Software Requirements                                                  | 23 |
| Configure CA Certificates for TLS Communication                        | 23 |
| ODB to BOSH Director                                                   | 23 |
| ODB to Cloud Controller                                                | 24 |
| Use BOSH Teams                                                         | 25 |
| Set Up Cloud Controller                                                | 26 |
| Upload Required Releases                                               | 26 |
| Write a Broker Manifest                                                | 27 |
| Configure Your Broker                                                  | 27 |
| Starter Snippet for Your Broker                                        | 27 |
| Configure Your Service Catalog and Plan Composition                    | 29 |
| Configure the Service Catalog                                          | 29 |
| Compose Plans                                                          | 30 |
| Starter Snippet for the Service Catalog and Plans                      | 31 |
| (Optional) Access Manifest Secrets at Bind Time                        | 34 |
| (Optional) Enable Secure Binding                                       | 35 |
| Requirements                                                           | 35 |
| Procedure for Enabling Secure Binding                                  | 35 |
| How Credentials Are Stored on Runtime CredHub                          | 36 |
| (Optional) Enable Plan Schemas                                         | 36 |
| (Optional) Register the Route to the Broker                            | 37 |
| (Optional) Set Service Instance Quotas                                 | 37 |
| Procedure for Setting Service Instance Quotas                          | 38 |
| (Optional) Set Resource Quotas                                         | 38 |
| Procedure for Setting Service Resource Quotas                          | 39 |
| (Optional) Configure Service Metrics                                   | 40 |
| (Optional) Obtain BOSH DNS Addresses for Binding Creation and Deletion | 40 |
| Requirements                                                           | 41 |
| Procedure                                                              | 41 |
| Options for binding_with_dns                                           | 41 |
| About Broker Startup Checks                                            | 42 |
| About Broker Shutdown                                                  | 42 |
| Service Instance Lifecycle Errands                                     | 42 |
| Enable Service Instance Lifecycle Errands                              | 43 |
| (Optional) Enable Co-located Errands                                   | 44 |
| Broker and Service Management                                          | 45 |
| Broker Management Errands                                              | 45 |

| Register Broker                                       | 45 |
|-------------------------------------------------------|----|
| Add the Errand to the Manifest                        | 45 |
| Run the Errand                                        | 46 |
| Delete All Service Instances                          | 47 |
| Add the Errand to the Manifest                        | 47 |
| Run the Errand                                        | 48 |
| Deregister Broker                                     | 48 |
| Add the Errand to the Manifest                        | 48 |
| Run the Errand                                        | 49 |
| Delete All Service Instances and Deregister Broker    | 49 |
| Add the Errand to the Manifest                        | 49 |
| Run the Errand                                        | 50 |
| Orphan Deployments                                    | 51 |
| Add the Errand to the Manifest                        | 51 |
| Run the Errand                                        | 51 |
| Delete an Orphan Deployment                           | 52 |
| Recreate All Service Instances                        | 52 |
| Add the Errand to the Manifest                        | 52 |
| Run the Errand                                        | 53 |
| Service Management                                    | 53 |
| Update the Broker                                     | 53 |
| Update the Service Offering                           | 54 |
| Disable Service Plans                                 | 54 |
| Remove Service Plans                                  | 54 |
| Upgrading                                             | 55 |
| Update Add-Ons to Run with Xenial Stemcell            | 55 |
| Upgrade the Broker                                    | 55 |
| Upgrade the Service Offering                          | 55 |
| Upgrade All Service Instances                         | 56 |
| Service Instances API                                 | 58 |
| General Request and Response                          | 58 |
| Filtered Request and Response                         | 59 |
| Configure the Broker to Use the Service Instances API | 59 |
| Security                                              | 60 |
| BOSH API Endpoints                                    | 60 |
| BOSH UAA Permissions                                  | 61 |
| Unused BOSH permissions                               | 61 |

| PCF IPsec Add-On                               | 61 |
|------------------------------------------------|----|
| CF API Endpoints                               | 61 |
| Cloud Foundry UAA Permissions                  | 62 |
| Unused Cloud Foundry permissions               | 63 |
| Backup and Restore Considerations              | 64 |
| On-Demand Service Broker                       | 64 |
| On-Demand Service Instances                    | 64 |
| Disaster Recovery                              | 64 |
| Data on Deployment Performance and Sizing      | 64 |
| Set up                                         | 64 |
| Test                                           | 65 |
| Results                                        | 65 |
| Notes                                          | 66 |
| Troubleshooting On-Demand Services             | 66 |
| Troubleshooting for BOSH Operators             | 66 |
| Administer Service Instances                   | 66 |
| Logs and Metrics                               | 66 |
| Logs                                           | 66 |
| Syslog Forwarding for Errand Logs              | 67 |
| Metrics                                        | 67 |
| Service-level Metrics                          | 68 |
| Plan-level Metrics                             | 68 |
| Secure Binding Credentials                     | 68 |
| Common Causes of Errors                        | 69 |
| Identify Deployments in BOSH                   | 69 |
| Identify Tasks in BOSH                         | 69 |
| Identify Issues When Connecting to BOSH or UAA | 71 |
| List Service Instances                         | 71 |
| List Orphan Deployments                        | 71 |
| Knowledge Base (Community)                     | 72 |
| File a Support Ticket                          | 72 |
| Troubleshooting for Ops Manager Operators      | 72 |
| How to Retrieve a Service Instance GUID        | 72 |
| Troubleshoot Errors                            | 72 |
| Troubleshoot Components                        | 78 |
| BOSH Problems                                  | 78 |

| Large BOSH Queue                                           | 78 |
|------------------------------------------------------------|----|
| Configuration                                              | 78 |
| Service Instances in Failing State                         | 78 |
| Authentication                                             | 78 |
| UAA Changes                                                | 78 |
| Networking                                                 | 79 |
| Validate Service Broker Connectivity to Service Instances  | 79 |
| Validate App Access to Service Instance                    | 79 |
| Quotas                                                     | 79 |
| Plan Quota Issues                                          | 79 |
| Global Quota Issues                                        | 80 |
| Failing Jobs and Unhealthy Instances                       | 80 |
| Techniques for Troubleshooting                             | 80 |
| Parse a Cloud Foundry (CF) Error Message                   | 80 |
| Access Broker and Instance Logs and VMs                    | 81 |
| Access Broker Logs and VM(s)                               | 81 |
| Access Service Instance Logs and VMs                       | 82 |
| Run Service Broker Errands to Manage Brokers and Instances | 82 |
| Register Broker                                            | 83 |
| Deregister Broker                                          | 83 |
| Upgrade All Service Instances                              | 83 |
| Delete All Service Instances                               | 84 |
| Detect Orphaned Instances Service Instances                | 84 |
| Get Admin Credentials for a Service Instance               | 86 |
| Identify Apps using a Service Instance                     | 87 |
| View BOSH Resource Saturation and Scaling                  | 88 |
| Monitor Quota Saturation and Service Instance Count        | 88 |
| Reinstall a Tile                                           | 88 |
| Knowledge Base (Community)                                 | 89 |
| File a Support Ticket                                      | 89 |
| Service and Tile Developer Guide                           | 90 |
| Getting Started: ODB on a Local Development Environment    | 90 |
| Prerequisites                                              | 90 |
| Part 1: Set Up                                             | 90 |
| Step 1: Prepare BOSH Lite                                  | 90 |
| Step 2: Set Up the Kafka Example Service                   | 91 |
| Step 3: Set Up the Kafka Example Service Adapter           | 91 |

| Step 4: Set Up ODB                                        | 91  |
|-----------------------------------------------------------|-----|
| Part 2: Create                                            | 92  |
| Step 1: Create a BOSH Deployment                          | 92  |
| Step 2: Create a Service Broker on PCF Dev                | 95  |
| Part 3: Verify and Use                                    | 96  |
| Step 1: Verify Your BOSH Deployment and On-Demand Service | 96  |
| Step 2: Use Your On-Demand Service                        | 97  |
| Step 3: Read and Write to Your Service Instance           | 97  |
| Creating a Service Release                                | 97  |
| Service Author Deliverables                               | 97  |
| Overview                                                  | 98  |
| Package an Initial Service Release                        | 98  |
| Use Job Links                                             | 98  |
| Service Instance Lifecycle Errands                        | 98  |
| Include Service Instance Lifecycle Errands                | 99  |
| Colocated Errands                                         | 99  |
| Package the Final Service Release                         | 100 |
| Creating a Service Adapter                                | 100 |
| About Service Adapters                                    | 100 |
| Subcommands in the Adapter Interface                      | 100 |
| Store Secrets on BOSH CredHub                             | 101 |
| About ODB-Managed Secrets                                 | 101 |
| Migrate from Plaintext Secrets to ODB-Managed Secrets     | 102 |
| Persist Secrets across Updates                            | 103 |
| Modify ODB-Managed Secrets                                | 103 |
| Detect When Secrets Are Modified                          | 103 |
| Inconsistent Secrets after a Failed Update                | 104 |
| Binding Credentials                                       | 104 |
| Static Credentials                                        | 104 |
| Credentials Unique to Each Binding                        | 105 |
| Use an Agent                                              | 105 |
| Enable ODB to Obtain BOSH DNS Addresses                   | 105 |
| Use Generic BOSH Configs with Service Instances           | 106 |
| Handle Errors                                             | 107 |
| Package a Service Adapter                                 | 107 |
| On-Demand Services Golang SDK                             | 108 |
| Use the SDK                                               | 108 |
| Interfaces                                                | 109 |

| Helpers                                                                    | 110 |
|----------------------------------------------------------------------------|-----|
| Error Handling                                                             | 111 |
| BOSH Features                                                              | 111 |
| Creating an On-Demand Service Tile                                         | 111 |
| Requirements                                                               | 112 |
| About Networks                                                             | 112 |
| Build a Tile for an On-Demand Service                                      | 112 |
| Add Accessors                                                              | 113 |
| director                                                                   | 113 |
| self                                                                       | 113 |
| (Optional) cf                                                              | 114 |
| Add On-Demand Broker Lifecycle Errands                                     | 115 |
| Upgrade All Service Instances Errand                                       | 115 |
| (Optional) Allow Public IP Addresses for On-Demand Service Instance Groups | 115 |
| (Optional) Enable Floating Stemcells                                       | 116 |
| (Optional) Allow Secure Binding                                            | 117 |
| Service Adapter Interface Reference                                        | 118 |
| Service Adapter Interface                                                  | 118 |
| generate-manifest                                                          | 118 |
| Input Parameters                                                           | 119 |
| SERVICE-DEPLOYMENT-JSON                                                    | 119 |
| PLAN-JSON                                                                  | 121 |
| REQUEST-PARAMS-JSON                                                        | 124 |
| PREVIOUS-MANIFEST-YAML                                                     | 124 |
| PREVIOUS-PLAN-JSON                                                         | 125 |
| PREVIOUS-SECRETS-JSON                                                      | 125 |
| PREVIOUS-CONFIGS-JSON                                                      | 126 |
| Output                                                                     | 126 |
| dashboard-url                                                              | 127 |
| Input Parameters                                                           | 127 |
| SERVICE-INSTANCE-ID                                                        | 127 |
| PLAN-JSON                                                                  | 127 |
| MANIFEST-YAML                                                              | 128 |
| Output                                                                     | 129 |
| create-binding                                                             | 129 |
| Input Parameters                                                           | 129 |
| BINDING-ID                                                                 | 130 |
| BOSH-VMS-JSON                                                              | 130 |

| MANIFEST-YAML                                                                | 130 |
|------------------------------------------------------------------------------|-----|
| REQUEST-PARAMS-JSON                                                          | 130 |
| MANIFEST-SECRETS-JSON                                                        | 131 |
| DNS-ADDRESSES-JSON                                                           | 132 |
| Output                                                                       | 132 |
| delete-binding                                                               | 133 |
| Input Parameters                                                             | 133 |
| BINDING-ID                                                                   | 134 |
| BOSH-VMS-JSON                                                                | 134 |
| MANIFEST-YAML                                                                | 134 |
| DELETE-PARAMS-JSON                                                           | 134 |
| MANIFEST-SECRETS-JSON                                                        | 135 |
| DNS-ADDRESSES-JSON                                                           | 135 |
| Output                                                                       | 135 |
| generate-plan-schemas                                                        | 135 |
| Input Parameters                                                             | 136 |
| PLAN-JSON                                                                    | 136 |
| Output                                                                       | 137 |
| How On-Demand Services Process Commands                                      | 138 |
| Register the Service Broker with Cloud Foundry                               | 138 |
| About Creating and Updating Service Instances                                | 138 |
| Create a Service Instance                                                    | 139 |
| Update a Service Instance                                                    | 139 |
| Update When There Are No Pending Changes                                     | 140 |
| Update When There Are Pending Changes                                        | 141 |
| Create or Update a Service Instance with Post-Deploy Errands                 | 141 |
| Recreate All Service Instances                                               | 142 |
| About Upgrading Service Instances                                            | 143 |
| Upgrade All Service Instances                                                | 143 |
| Upgrade All Service Instances with External Service Instances API Configured | 144 |
| About Binding and Unbinding Service Instances                                | 144 |
| Bind a Service Instance                                                      | 144 |
| Unbind a Service Instance                                                    | 145 |
| About Deleting Service Instances                                             | 145 |
| Delete a Service Instance                                                    | 145 |
| Delete a Service Instance with Pre-Delete Errands                            | 146 |
| Delete All Service Instances                                                 | 147 |
| Delete All Service Instances and Deregister Broker                           | 148 |

On-Demand Services SDK for VMware Tanzu v0.27

## **On-Demand Services SDK**

### **On-Demand Services SDK**

This guide is for people who want to author service tiles for Pivotal Cloud Foundry (PCF) using the on-demand services SDK, part of the Pivotal Cloud Foundry Services SDK.

### Overview

PCF operators make software services such as databases available to developers by using the Ops Manager **Installation Dashboard** to install service tiles.

On-demand services let you provision instances in a flexible way. The operator does not pre-allocate a block of VMs for the instance pool, and they can specify an allowable range rather than fixed settings for instance resource levels. When a developer creates an on-demand service instance, they then provision it at creation time.

The on-demand services SDK provides a generic, on-demand broker (ODB). This simplifies broker and tile authoring, and is the standard approach for both Pivotal internal services teams and Pivotal partner independent software vendors (ISVs) to develop on-demand services for PCF. For more information about service brokers and how the on-demand broker works within PCF, see About On-Demand Brokers.

### **Product Snapshot**

The following table provides version and version-support information about the on-demand services SDK.

| Element                                                 | Details                                 |
|---------------------------------------------------------|-----------------------------------------|
| Version                                                 | 0.27.0                                  |
| Release date                                            | April 4, 2019                           |
| Compatible Ops Manager version(s)                       | 2.0 or later                            |
| Compatible Pivotal Application Service (PAS) version(s) | 2.0 or later                            |
| laaS support                                            | AWS, Azure, GCP, OpenStack, and vSphere |

### **Key Features**

The benefits of provisioning service instances with resources on-demand are:

• Operators can scale resource consumption in line with need, without having to plan for preprovisioning. • App developers get more control over resources and do not have to acquire them through the operator.

The benefits of using ODB to develop on-demand services are:

- ODB reduces the amount of code service developers have to write by abstracting away functionality common to most single-tenant on-demand service brokers.
- ODB uses BOSH to deploy service instances, so anything that is BOSH-deployable can integrate with Cloud Foundry's services Marketplace.

ODB uses the following BOSH features:

- Dynamic IP management
- Availability zones
- Globally-defined resources (Cloud Config). This results in manifests that are portable across BOSH Cloud Provider Interfaces (CPIs) and are substantially smaller than old-style manifests.
- Links between deployed BOSH instances consuming information from other instances, for example, IP addresses.

### Prerequisites for Deploying Brokers That Use ODB

For information about minimum versions of Cloud Foundry and BOSH, see Software Requirements.

Create a pull request or raise an issue on the source for this page in GitHub

### **On-Demand Services SDK Release Notes**

#### Page last updated:

For product versions and upgrade paths, see Upgrade Planner.

### v0.27.0

#### Release Date: April 4, 2019

| Ľ | <b>Breaking Change:</b> The On Demand Services SDK has replaced<br>ServiceDeployment.Stemcell with ServiceDeployment.Stemcells. This change is to<br>support multiple stemcells for a service deployment.<br>For more information, see [BREAKING CHANGE] SDK now supports multi-stemcell<br>deployment in GitHub. |
|---|----------------------------------------------------------------------------------------------------|
|   | <b>Breaking Change:</b> To support bpm for the broker, you must include the bpm release in the broker job.                                                                                                    |
|   | Also, because bpm restricts access to the current job, you must also make the broker signify to bpm that it needs access to the service adapter configuration.                                                                                                    |
|   | To do so, specify the mount_paths to the service adapter within the broker job                                                                                                    |

service\_adapter configuration. For an example of this configuration, see Starter
Snippet for Your Broker.

#### Features

New feature in this release:

- The on-demand broker (ODB) now supports service instance deployments that use different stemcells for different instance groups.
- The broker binary now uses BOSH Process Manager (bpm) for better job isolation and security. For more information about bpm, see bpm in the BOSH documentation.

#### **Known Issues**

This release has the following issues:

 An issue with BOSH CredHub v1.9.11 and v2.1.5 causes an error after clicking Apply Changes. These versions of CredHub are included in Ops Manager v2.2.21, v2.3.15, v2.4.9, and v2.5.2.

To avoid this error, use CredHub v1.9.12 or later (included in Ops Manager v2.2.22 or later and v2.3.16 or later) or CredHub v2.1.6 (included in Ops Manager v2.4.10 or later and v2.5.3 or later). For more information about this error, see Unable to Render Templates for Job CredHub.

• Contacting the BOSH Director links API many times in parallel can cause some requests to fail during operations such as bind and unbind.

#### **Minimum Version Requirements**

The following are minimum version requirements for this release:

- BOSH v266.12.0 or v267.6.0 and later
- Cloud Foundry v238 and later

For Pivotal Cloud Foundry (PCF) version support, see Product Snapshot.

### View Release Notes for Another Version

To view the release notes for another product version, select the version from the dropdown at the top of this page.

Create a pull request or raise an issue on the source for this page in GitHub

### About On-Demand Brokers

This topic provides information about on-demand brokers for people who want to create on-demand service tiles for Pivotal Cloud Foundry (PCF).

### **Cloud Foundry Service Brokers and PCF Tiles**

Service brokers let developers create service instances in their development spaces that they can call from their code.

### **Cloud Foundry Service Brokers**

Cloud Foundry Service Brokers provide an interface between the Cloud Controller and the add-on software service that they represent. The service broker works by providing an API which the Cloud Controller calls to create service instances, bind them to apps, and perform other operations. Cloud Foundry service brokers are implemented as HTTP servers that conform to the Open Service Broker API.

In addition to providing an API, a service broker publishes a service catalog that may include multiple service plans, such as a free tier and a metered tier. Brokers register their service plans with the Cloud Controller to populate the Marketplace, which developers access with cf marketplace or through the Pivotal Cloud Foundry (PCF) Apps Manager.

#### **PCF** Tiles

On PCF, operators find services on Pivotal Network and install and configure them through a tile interface in the Ops Manager **Installation Dashboard** to make them available to developers. Installing a service tile creates a service broker, registers it with the Cloud Controller, and publishes the service plans that the broker offers. Developers can then create service instances in their spaces and bind them to their apps.

| Google Cloud Platform | Pivotal Applic<br>Service |  |
|-----------------------|---------------------------|--|
| v2.0-build.249        | v2.0.3                    |  |
|                       |                           |  |
|                       |                           |  |
|                       |                           |  |
|                       |                           |  |
| <b>**</b> *           |                           |  |
| Your Service          |                           |  |
| Your Service<br>Here  |                           |  |

The central element behind a service tile is the service broker, but the tile software includes other components that make the service easy for operators to install and maintain and easy for developers to use. These components include configuration layouts, upgrade rules, lifecycle errands, and BOSH manifests for deploying the service instances.

### **On-Demand Services SDK and the On-Demand Broker**

The on-demand services SDK provides a generic on-demand broker (ODB) that answers API calls from the Cloud Controller.

*Service authors* add service-specific functionality to the on-demand services SDK through an executable called a **Service Adapter**. These components combine to create a BOSH deployment. For more information about BOSH deployments, see What is a Deployment.

*Tile authors* customize the tile interface used by operators. The tile consumes the BOSH deployment to generate a BOSH manifest for deploying on-demand instances of the service. The diagram below illustrates this process.

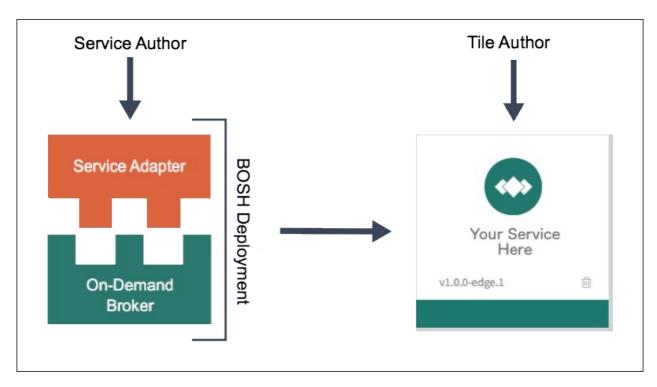

The on-demand services SDK imposes no constraints on the service authors' ability to offer new functionality or expose configuration options in their service plans, such as rate limiting and external load balancers.

#### **On-Demand Service Roles**

There are several roles involved with creating and managing on-demand service tiles. These roles can be separate or combined. This section provides a summary of the responsibilities for each role.

#### Service Author

Service authors write and maintain the service adapter. For more information about service author responsibilities, see Service Author Deliverables.

#### **Tile Author**

Tile authors determine which configuration options to expose to Ops Manager operators, create the tile, and publish it on Pivotal Network. For more information, see Creating an On-Demand Service Tile.

#### Operator

Operators deploy and maintain the broker. They also manage access control for Cloud Foundry (CF) developers. This documentation provides information for two types of operator, Ops Manager operators and BOSH operators. These roles may be separate or combined. The following describes each type of operator:

- **Ops Manager Operator**: Uses the Ops Manager UI to configure plans and provide service specific configurations. For more information about configuring a specific service, see the Pivotal Documentation for the service.
- BOSH Operator: Creates and modifies the on-demand service broker manifest to provide

service specific configurations. For more information about operator responsibilities, see Operator Responsibilities.

### Service Network Requirement

When you deploy Pivotal Cloud Foundry, you must create a statically defined network to host the component virtual machines that constitute the On-Demand Services SDK infrastructure.

Pivotal Cloud Foundry components, like the Cloud Controller and UAA, run on this infrastructure network. On-demand Pivotal Cloud Foundry services may require that you host them on a network that runs separately from this network. You can also deploy tiles on separate service networks to meet your own security requirement.

#### Pivotal Cloud Foundry v2.0 and Earlier

In Pivotal Cloud Foundry v2.0 and earlier, cloud operators pre-provision service instances from Ops Manager. For each service, Ops Manager allocates and recovers static IP addresses from a predefined block of addresses.

To enable on-demand services in Pivotal Cloud Foundry v2.0 and earlier, operators must create a service networks in BOSH Director and select the **Service Network** checkbox. Operators then can select the service network to host on-demand service instances when they configure the tile for that service.

#### Pivotal Cloud Foundry v2.1 and Later

Pivotal Cloud Foundry v2.1 and later include dynamic networking. In Pivotal Cloud Foundryv2.1 and later, operators can use dynamic networking with asynchronous service provisioning to define dynamically-provisioned service networks. For more information, see Default Network and Service Network.

In Pivotal Cloud Foundry v2.1 and later, on-demand services are enabled by default on all networks. Operators can create separate networks to host services in BOSH Director, but doing so is optional. Operators select which network hosts on-demand service instances when they configure the tile for that service.

## Default Network and Service Network

On-demand services use BOSH to dynamically deploy VMs and create single-tenant service instances in a dedicated network. On-demand services use the dynamically-provisioned service network to host single-tenant worker VMs. These worker VMs run as service instances within development spaces.

This on-demand architecture has the following advantages:

- Developers can provision laaS resources for their services instances when the instances are created. This removes the need for operators to pre-provision a fixed amount of laaS resources when they deploy the service broker.
- Service instances run on a dedicated VM and do not share VMs with unrelated processes. This removes the "noisy neighbor" problem, where an app monopolizes resources on a shared cluster.
- Single-tenant services can support regulatory compliances where sensitive data must be

#### separated across different machines.

An on-demand service separates operations between the default network and the service network. Shared service components, such as executive controllers and databases, Cloud Controller, UAA, and other on-demand components, run on the default network. Worker pools deployed to specific spaces run on the service network.

The diagram below shows worker VMs in an on-demand service instance running on a separate services network, while other components run on the default network.

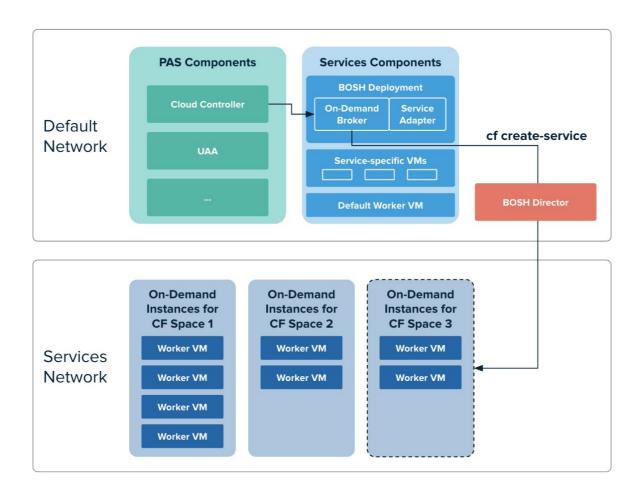

#### View a larger version of this image

#### Service Adapters

A service adapter is a binary that is called by the ODB for service-specific tasks. The diagram below shows where responsibility lies for each aspect of the ODB workflow.

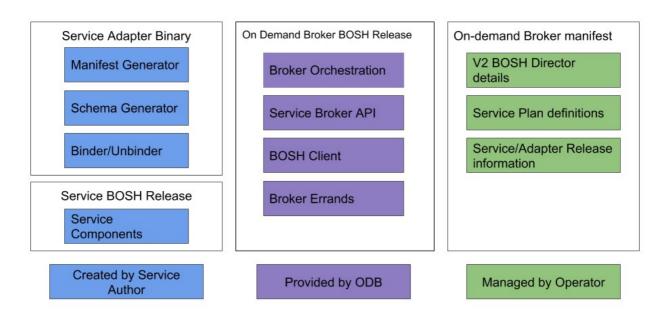

The service author can focus on building the BOSH release of their service and provide a service adapter binary that manages manifest generation, schema generation, binding, and unbinding. The ODB manages all interactions with Cloud Foundry and BOSH.

Thanks to BOSH v2, service authors can define resources globally (in **Cloud Config**). This makes manifests portable across BOSH Cloud Provider Interfaces (CPIs) and lets them be substantially smaller than old-style manifests. The ODB takes advantage of other BOSH v2 features as well, including dynamic IP management, availability zones, and links through which deployed BOSH instances can access IP addresses and other information from other instances.

Once an on-demand tile is authored and distributed, the operator installs and configures it the same way they do with any other Pivotal products. In the process, they select which of the tile savailable service plans to offer their developers.

### Get Started Using ODB

This documentation provides information for operators and developers in the following sections.

### **Operator Guide**

This section provides information about how to operate an on-demand broker for BOSH operators and Ops Manager operators.

### Service and Tile Developer Guide

This section provides information about creating on-demand services and tiles.

Create a pull request or raise an issue on the source for this page in GitHub

## **Operator Guide**

### **Operating an On-Demand Broker**

This topic provides information about operating the on-demand broker for Pivotal Cloud Foundry (PCF) Ops Manager operators and BOSH operators.

### **Operator Responsibilities**

Operators are responsible for the following:

- Requesting appropriate networking rules for on-demand service tiles. See Set Up Networking below.
- Configuring the BOSH Director. See Configure Your BOSH Director below.
- Uploading the required releases for the broker deployment and service instance deployments. See Upload Required Releases below.
- Writing a broker manifest. See Write a Broker Manifest below.
- Managing brokers and service plans. See Broker and Service Management.

**Note**: Pivotal recommends that you provide documentation when you make changes to the manifest to inform other operators about the new configurations.

#### ## Set Up Networking

Before deploying a service tile that uses the on-demand service broker (ODB), you must create networking rules to enable components to communicate with ODB. For instructions for creating networking rules, see the documentation for your IaaS.

The following table lists key components and their responsibilities in the on-demand architecture.

| Key<br>Compone<br>nts | Component Responsibilities                                                                                                    |
|-----------------------|----------------------------------------------------------------------------------------------------|
| BOSH<br>Director      | Creates and updates service instances as instructed by ODB.                                                                                                    |
| BOSH<br>Agent         | Adds an agent on every VM that it deploys. The agent listens for instructions from the BOSH Director<br>and executes those instructions. The agent receives job specifications from the BOSH Director and uses<br>them to assign a role or job to the VM. |
| BOSH<br>UAA           | Issues OAuth2 tokens for clients to use when they act on behalf of BOSH users.                                                                                                    |

| Pivotal<br>Applicatio<br>n Service | Contains the apps that consume services.                                                                        |  |  |  |
|------------------------------------|----------------------------------------------------------------------------------------------------|--|--|--|
| ODB                                | Instructs BOSH to create and update services. Connects to services to create bindings.                          |  |  |  |
| Deployed<br>service<br>instance    | Runs the given service. For example, a deployed On-Demand Services SDK service instance runs the Redis service. |  |  |  |

Regardless of the specific network layout, you must ensure network rules are set up so that connections are open as described in the table below.

| This<br>comp<br>onent<br> | Must<br>communica<br>te with…                                                                                                    | Default TCP Port                                                                                   | Commu<br>nication<br>directio<br>ns | Notes                                                                                                    |
|---------------------------|----------------------------------------------------------------------------------------------------|----------------------------------------------------------------------------------------------------|-------------------------------------|----------------------------------------------------------------------------------------------------|
| ODB                       | <ul> <li>B</li> <li>OS</li> <li>H</li> <li>Di</li> <li>re</li> <li>ct</li> <li>or</li> <li>B</li> <li>OS</li> <li>H</li> <li>UA</li> <li>A</li> </ul>                                                    | • 8443                                                                                             | One-<br>way                         | The default ports are not configurable.                                                                         |
| ODB                       | Deployed<br>service<br>instances                                                                                                    | Specific to the service<br>(such as RabbitMQ for<br>PCF). May be one or more<br>ports.             | One-<br>way                         | This connection is for administrative tasks. Avoid opening general use, app-specific ports for this connection. |
| ODB                       | PAS                                                                                                    | 8443                                                                                               | One-<br>way                         | The default port is not configurable.                                                                           |
| Erran<br>d VMs            | <ul> <li>PA</li> <li>S</li> <li>O</li> <li>D</li> <li>B</li> <li>De</li> <li>pl</li> <li>oy</li> <li>ed</li> <li>Se</li> <li>rvi</li> <li>ce</li> <li>Ins</li> <li>ta</li> <li>nc</li> <li>es</li> </ul> | <ul> <li>8443</li> <li>8080</li> <li>Specific to the service. May be one or more ports.</li> </ul> | One-<br>way                         | The default port is not configurable.                                                                           |

| BOSH<br>Agent                     | BOSH<br>Director                 | 4222                                                  | Two-<br>way | The BOSH Agent runs on every VM in the system,<br>including the BOSH Director VM. The BOSH Agent<br>initiates the connection with the BOSH Director.<br>The default port is not configurable. |
|-----------------------------------|----------------------------------|-------------------------------------------------------|-------------|----------------------------------------------------------------------------------------------------|
| Deplo<br>yed<br>apps<br>on<br>PAS | Deployed<br>service<br>instances | Specific to the service.<br>May be one or more ports. | One-<br>way | This connection is for general use, app-specific tasks.<br>Avoid opening administrative ports for this<br>connection.                                                                         |
| PAS                               | ODB                              | 8080                                                  | One-<br>way | This port can be different for individual services. This port can also be configurable by the operator if allowed by the tile developer.                                                      |

### **Configure Your BOSH Director**

See the following topics for how to set up your BOSH Director:

- Software Requirements
- Configure CA Certificates for TLS Communication
- BOSH Teams
- Cloud Controller

#### Software Requirements

The On-Demand Broker requires the following:

- BOSH Director v266.12.0 or v267.6.0 and later. To install the BOSH Director, see Quick Start in the BOSH documentation.
- cf-release v1.10.0 or later (PCF v2.0 or later).

#### Notes:

- ODB does not support BOSH Windows.
- Service instance lifecycle errands require BOSH Director v261 on PCF v1.10 or later. For more information, see Service Instance Lifecycle Errands below.

#### Configure CA Certificates for TLS Communication

There are two kinds of communication in ODB that use transport layer security (TLS) and need to validate certificates using a certificate authority (CA) certificate:

- ODB to BOSH Director
- ODB to Cloud Foundry API (Cloud Controller)

The CA certificates used to sign the BOSH and Cloud Controller certificates are often generated by BOSH, CredHub, or a customer security team, and so are not publicly trusted certificates. This means Pivotal might need to provide the CA certificates to ODB to perform the required validation.

#### ODB to BOSH Director

In some rare cases where the BOSH Director is not installed through Ops Manager, BOSH can be configured to be publicly accessible with a domain name and a TLS certificate issued by a public certificate authority. In such a case, you can navigate to https://BOSH-DOMAIN-NAME:25555/info in a browser and see a trusted certificate padlock in the browser address bar.

ODB can then be configured to use this address for BOSH and will not require a CA certificate to be provided. The public CA certificate would already be present on the ODB VM.

By contrast, BOSH is usually only accessible on an internal network. It uses a certificate signed by an internal CA. The CA certificate must be provided in the broker configuration so that ODB can validate the BOSH Director<sup>'</sup> s certificate. ODB always validates BOSH TLS certificates.

You have two options for providing a CA certificate to ODB for validation of the BOSH certificate. You can add the BOSH Director's root certificate to the ODB manifest or you can use BOSH's trusted certs feature to add a self-signed CA certificate to each VM that BOSH deploys.

• To add the BOSH Director's root certificate to the ODB manifest, edit the manifest as below:

```
bosh:
    root_ca_cert: ROOT-CA-CERT
```

Where ROOT-CA-CERT is the root certificate authority (CA) certificate. This is the certificate used when following the steps in Configuring SSL Certificates in the BOSH documentation.

For example:

```
Instance_groups:
  - Name: broker
  Jobs:
  - Name: broker
  Properties:
    bosh:
    root_ca_cert:
        -----BEGIN CERTIFICATE------
        EXAMPLExxOFxxAxxCERTIFICATE
        ...
        -----END CERTIFICATE------
        authentication:
        ...
```

- To use BOSH' s trusted\_certs feature to add a self-signed CA certificate to each VM that BOSH deploys, follow the steps below.
  - Generate and use self-signed certificates for the BOSH Director and User Account and Authentication (UAA) through the trusted\_certs feature. For instructions, see Configuring Trusted Certificates in the BOSH documentation.
  - 2. Add trusted certificates to your BOSH Director. For instructions, see Configuring SSL Certificates in the BOSH documentation.

#### ODB to Cloud Controller

Optionally, you can configure a separate root CA certificate that is used when ODB communicates with the Cloud Foundry API (Cloud Controller). This is necessary if the Cloud Controller is configured with a certificate not trusted by the broker.

For an example of how to add a separate root CA certificate to the manifest, see the line containing CA-CERT-FOR-CLOUD-CONTROLLER in the manifest snippet in Starter Snippet for Your Broker below.

#### Use BOSH Teams

You can use BOSH teams to further control how BOSH operations are available to different clients. For more information about BOSH teams, see Using BOSH Teams in the BOSH documentation.

To use BOSH teams to ensure that your on-demand service broker client can only modify deployments it created, do the following:

1. Run the following UAA CLI (UAAC) command to create the client:

```
uaac client add CLIENT-ID \
   --secret CLIENT-SECRET \
   --authorized_grant_types "refresh_token password client_credentials" \
   --authorities "bosh.teams.TEAM-NAME.admin"
```

Where:

- CLIENT-ID is your client ID.
- CLIENT-SECRET is your client secret.
- TEAM-NAME is the name of the team authorized to modify this deployment.

For example:

```
uaac client add admin \
   --secret 12345679 \
   --authorized_grant_types "refresh_token password client_credentials" \
   --authorities "bosh.teams.my-team.admin"
```

For more information about using the UAAC, see Creating and Managing Users with the UAA CLI (UAAC).

2. Configure the broker's BOSH authentication.

For example:

```
instance_groups:
  - name: broker
  ...
  jobs:
     - name: broker
     ...
     properties:
     ...
     bosh:
        url: DIRECTOR-URL
        root_ca_cert: CA-CERT-FOR-BOSH-DIRECTOR # optional, see SSL certifi
```

```
cates
authentication:
    uaa:
        client_id: BOSH-CLIENT-ID
        client_secret: BOSH-CLIENT-SECRET
```

Where the BOSH-CLIENT-ID and BOSH-CLIENT-SECRET are the CLIENT-ID and CLIENT-SECRET you provided in step 1.

The broker can then only perform BOSH operations on deployments it has created. For a more detailed manifest snippet, see Starter Snippet for Your Broker below.

For more information about securing how ODB uses BOSH, see Security.

#### Set Up Cloud Controller

ODB uses the Cloud Controller as a source of truth for service offerings, plans, and instances.

To reach the Cloud Controller, configure ODB with either client or user credentials in the broker manifest. For more information, see Write a Broker Manifest below.

Note: The client or user must have the following permissions.
 If using client credentials then, as of Cloud Foundry v238, the UAA client must have the authority cloud\_controller.admin.
 If using user credentials then the user must be a member of the scim.read and cloud\_controller.admin groups.

The following is an example broker manifest snippet for the client credentials:

```
authentication:
...
client_credentials:
    client_id: UAA-CLIENT-ID
    secret: UAA-CLIENT-SECRET
```

The following is an example broker manifest snippet for the user credentials:

```
authentication:
...
user_credentials:
username: CF-ADMIN-USERNAME
password: CF-ADMIN-PASSWORD
```

#### **Upload Required Releases**

Upload the following releases to your BOSH Director:

- On Demand Service Broker (ODB)—Download ODB from Pivotal Network.
- Your service adapter—Get the service adapter from the release author.
- Your service release—Get the service release from the release author.

• **BOSH Process Manager (BPM) release**—Get the BPM release from BOSH releases in GitHub. You might not need to do this if the BPM release is already uploaded.

To upload a release to your BOSH Director, do the following:

1. Run the following command.

bosh -e BOSH-DIRECTOR-NAME upload-release RELEASE-FILE-NAME.tgz

#### Example command for ODB:

\$ bosh -e lite upload-release on-demand-service-broker-0.22.0.tgz

Example commands for service adapter or service release:

```
$ bosh -e lite upload-release my-service-release.tgz
```

\$ bosh -e lite upload-release my-service-adapter.tgz

#### Write a Broker Manifest

There are two parts to writing your broker manifest. You must:

- Configure Your Broker
- Configure Your Service Catalog and Plan Composition

If you are unfamiliar with writing BOSH v2 manifests, see Deployment Config.

For example manifests, see the following:

- For a Redis service-redis-example-service-adapter-release in GitHub.
- For a Kafka service-kafka-example-service-adapter-release in GitHub.

#### **Configure Your Broker**

Your manifest must contain exactly one non-errand instance group that is co-located with both of the following:

- The broker job from on-demand-service-broker
- Your service adapter job from your service adapter release

The broker is stateless and does not need a persistent disk. Its VM type can be small: a single CPU and 1 GB of memory is sufficient in most cases.

#### Starter Snippet for Your Broker

Use the snippet below to help you to configure your broker. The snippet uses BOSH v2 syntax as well as global cloud config and job-level properties.

For examples of complete broker manifests, see Write a Broker Manifest above.

**WARNING**: The disable\_ssl\_cert\_verification option is dangerous and should be set to false in production.

```
addons:
 # Broker uses BPM to isolate co-located BOSH jobs from one another
  - name: bpm
   iobs:
    - name: bpm
     release: bpm
instance groups:
  - name: NAME-OF-YOUR-CHOICE
   instances: 1
   vm type: VM-TYPE
   stemcell: STEMCELL
   networks:
      - name: NETWORK
   jobs:
      - name: SERVICE-ADAPTER-JOB-NAME
       release: SERVICE-ADAPTER-RELEASE
      - name: broker
       release: on-demand-service-broker
       properties:
          # choose a port and basic authentication credentials for the broker:
          port: BROKER-PORT
          username: BROKER-USERNAME
          password: BROKER-PASSWORD
          # optional - defaults to false. This should not be set to true in production
          disable ssl cert verification: TRUE | FALSE
          # optional - defaults to 60 seconds. This enables the broker to gracefully w
ait for any open requests to complete before shutting down.
          shutdown timeout in seconds: 60
          # optional - defaults to false. This enables BOSH operational errors to be d
isplayed for the CF user.
          expose operational errors: TRUE | FALSE
          # optional - defaults to false. If set to true, plan schemas are included in
the catalog, and the broker fails if the adapter does not implement generate-plan-sch
emas.
          enable plan schemas: TRUE | FALSE
          cf:
           url: CF-API-URL
            # optional - see the Configure CA Certificates section above:
           root ca cert: CA-CERT-FOR-CLOUD-CONTROLLER
            # either client_credentials or user_credentials, not both as shown:
            authentication:
              url: CF-UAA-URL
              client credentials:
                # with cloud controller.admin authority and client credentials in the
authorized grant type:
               client id: UAA-CLIENT-ID
                secret: UAA-CLIENT-SECRET
              user credentials:
                # in the cloud controller.admin and scim.read groups:
                username: CF-ADMIN-USERNAME
                password: CF-ADMIN-PASSWORD
          bosh:
            url: DIRECTOR-URL
            # optional - see the Configure CA Certificates section above:
```

```
root_ca_cert: CA-CERT-FOR-BOSH-DIRECTOR
            # either basic or uaa, not both as shown, see
            authentication:
             basic:
               username: BOSH-USERNAME
                password: BOSH-PASSWORD
              11aa:
                client id: BOSH-CLIENT-ID
                client secret: BOSH-CLIENT-SECRET
          service adapter:
            # optional - provided by the service author. Defaults to /var/vcap/package
s/odb-service-adapter/bin/service-adapter.
            path: PATH-TO-SERVICE-ADAPTER-BINARY
            # optional - Filesystem paths to be mounted for use by the service adapter
. These should include the paths to any config files.
           mount_paths: [ PATH-TO-SERVICE-ADAPTER-CONFIG ]
          # There are more broker properties that are discussed below
```

#### Configure Your Service Catalog and Plan Composition

Use the following sections as a guide to configure the service catalog and compose plans in the properties section of broker job. For an example snippet, see the Starter Snippet for the Service Catalog and Plans below.

#### Configure the Service Catalog

When configuring the service catalog, supply the following:

- The release jobs specified by the service author:
  - Supply each release job exactly once.
  - You can include releases that provide many jobs, as long as each required job is provided by exactly one release.
- Stemcells:

Ź

**Note:** If you are using Xenial stemcells, you must update any BOSH add-ons to support Xenial stemcells. For links to instructional topics about updating see Update Add-ons to Run with Xenial Stemcell.

- These are used on each VM in the service deployments.
- Use exact versions for releases and stemcells. The use of latest and floating stemcells are not supported.
- Cloud Foundry service metadata for the service offering:
  - This metadata is aggregated in the Marketplace and displayed in Apps Manager and the cf CLI.
  - You can use other arbitrary field names as needed in addition to the Open Service Broker API (OSBAPI) recommended fields. For information about the recommended fields for service metadata, see the Open Service Broker API Profile.

#### **Compose Plans**

Service authors do not define plans, but instead expose plan properties. Operators compose plans consisting of combinations of these properties, along with laaS resources and catalog metadata.

When composing plans, supply the following:

#### Cloud Foundry plan metadata for each plan:

You can use other arbitrary field names in addition to the OSBAPI recommended fields. For information about the recommended fields for plan metadata, see the Open Service Broker API Profile in GitHub.

#### • Resource mapping:

- For each plan, supply resource mapping for each instance group that service authors specify.
- The resource values must correspond to valid resource definitions in the BOSH Director's global cloud config.
- Service authors might recommend resource configuration. For example, in singlenode Redis deployments, an instance count greater than one does not make sense. Here, you can configure the deployment to span multiple availability zones (AZs). For how to do this, see Availability Zones in the BOSH documentation.
- Service authors might provide errands for the service release. You can add an instance group of type errand by setting the lifecycle field. For an example, see register-broker in the kafka-example-service-adapter-release in GitHub.

#### • Values for plan properties:

- Plan properties are key-value pairs defined by the service authors. For example, including a boolean to enable disk persistence for Redis or a list of strings representing RabbitMQ plugins to load.
- The service author should document whether a plan property:
  - Is mandatory or optional
  - Precludes the use of another
  - Affects recommended instance group to resource mappings
- You can also specify global properties at the service offering level, where they are applied to every plan. If there is a conflict between global and plan-level properties, the plan properties take precedence.

#### • (Optional) Provide an update block for each plan

- You might require plan-specific configuration for BOSH's update instance operation. ODB passes the plan-specific update block to the service adapter.
- Plan-specific update blocks should have the same structure as the update block in a

BOSH manifest. See Update Block in the BOSH documentation.

 The service author can define a default update block to be used when a plan-specific update block is not provided, if the service adapter supports configuring update blocks in the manifest.

#### • (Optional) Maintenance Information

- Maintenance information is used to uniquely describe the deployed version of a service instance. It is made up of public and private key/value pairs defined at the catalog and plan levels. It is displayed in the service catalog at plan level with planlevel maintenance information aggregated into the catalog-level maintenance information. The public information is exposed in the service catalog, while all the private information is aggregated and hashed into a value representing those private values.
- Maintenance information which is common to all plans should be defined at the service catalog level.
- Plan-specific maintenance information should be defined at the plan level. Where a key is redefined at the plan level, it overrides the service catalog level value.
- Pivotal recommends using YAML anchors and references to avoid repeating maintenance information values within the manifest. For instance, the stemcell version can be anchors with the &stemcellVersion annotation, and then referenced in the maintenance information with the \*stemcellVersion tag.

#### Starter Snippet for the Service Catalog and Plans

Append the snippet below to the properties section of the broker job that you configured in *Configure Your Broker*. Ensure that you provide the required information listed in Configure Your Service Catalog and Plan Composition above.

For examples of complete broker manifests, see Write a Broker Manifest above.

```
service deployment:
  releases:
    - name: SERVICE-RELEASE
      # exact release version:
     version: SERVICE-RELEASE-VERSION
      # service author specifies the list of jobs required:
     jobs: [RELEASE-JOBS-NEEDED-FOR-DEPLOYMENT-AND-LIFECYCLE-ERRANDS]
  # every instance group in the service deployment has the same stemcell:
  stemcells:
    - os: SERVICE-STEMCELL
      # exact stemcell version:
     version: &stemcellVersion SERVICE-STEMCELL-VERSION
service catalog:
 id: CF-MARKETPLACE-ID
  service name: CF-MARKETPLACE-SERVICE-OFFERING-NAME
  service description: CF-MARKETPLACE-DESCRIPTION
 bindable: TRUE | FALSE
  # optional:
 plan updatable: TRUE | FALSE
  # optional:
  tags: [TAGS]
```

```
# optional:
  requires: [REQUIRED-PERMISSIONS]
  # optional:
  dashboard client:
   id: DASHBOARD-OAUTH-CLIENT-ID
    secret: DASHBOARD-OAUTH-CLIENT-SECRET
   redirect uri: DASHBOARD-OAUTH-REDIRECT-URI
  # optional:
  metadata:
   display name: DISPLAY-NAME
   image url: IMAGE-URL
   long_description: LONG-DESCRIPTION
   provider_display_name: PROVIDER-DISPLAY-NAME
   documentation url: DOCUMENTATION-URL
   support url: SUPPORT-URL
  # optional - applied to every plan:
  global properties: { }
 global guotas: # optional
    # the maximum number of service instances across all plans:
    service instance limit: INSTANCE-LIMIT
    # optional - resource usage limits, determined by the 'cost' of each service insta
nce plan:
   resource_limits:
     ips: RESOURCE-LIMIT
     memory: RESOURCE-LIMIT
  # optional - applied to every plan.
  maintenance info:
    # keys under public are visible in service catalog
   public:
     # reference to stemcellVersion anchor above
     stemcell version: *stemcellVersion
     # arbitrary public maintenance info
     kubernetes version: 1.13
     # arbitrary public maintenance_info
     docker version: 18.06.1
     # all keys under private are hashed to single SHA value in service catalog
   private:
      # example of private data that would require a service update to change
     log aggregrator mtls cert: *YAML ANCHOR TO MTLS CERT
 plans:
    - name: CF-MARKETPLACE-PLAN-NAME
      # optional - used by the cf CLI to display whether this plan is "free" or "paid"
:
     free: TRUE | FALSE
     plan id: CF-MARKETPLACE-PLAN-ID
     description: CF-MARKETPLACE-DESCRIPTION
     # optional - enable by default.
     cf service access: ENABLE | DISABLE | MANUAL
      # optional - if specified, this takes precedence over the bindable attribute of
 the service:
     bindable: TRUE | FALSE
      # optional:
     metadata:
       display name: DISPLAY-NAME
       bullets: [BULLET1, BULLET2]
        costs:
          - amount:
             CURRENCY-CODE-STRING: CURRENCY-AMOUNT-FLOAT
          unit: FREQUENCY-OF-COST
```

```
# optional - the 'cost' of each instance in terms of resource quotas:
resource costs:
 memory: AMOUNT-OF-RESOURCE-IN-THIS-PLAN
# optional:
quotas:
  # the maximum number of service instances for this plan:
  service instance limit: INSTANCE-LIMIT
  # optional - resource usage limits for this plan:
 resource limits:
   memory: RESOURCE-LIMIT
# resource mapping for the instance groups defined by the service author:
instance_groups:
  - name: SERVICE-AUTHOR-PROVIDED-INSTANCE-GROUP-NAME
    vm type: VM-TYPE
    # optional:
   vm extensions: [VM-EXTENSIONS]
   instances: &instanceCount INSTANCE-COUNT
   networks: [NETWORK]
   azs: [AZ]
    # optional:
    persistent disk type: DISK
    # optional:
  - name: SERVICE-AUTHOR-PROVIDED-LIFECYCLE-ERRAND-NAME
   lifecycle: errand
   vm type: VM-TYPE
   instances: INSTANCE-COUNT
    networks: [NETWORK]
    azs: [AZ]
# valid property key-value pairs are defined by the service author:
properties: {}
# optional
maintenance info:
  # optional - keys merge with catalog level public maintenance info keys
  public:
    # refers to anchor in instance group above
    instance count: *instanceCount
  # optional
 private: {}
# optional:
update:
  # optional:
  canaries: 1
  # required:
 max in flight: 2
  # required:
  canary_watch_time: 1000-30000
  # required:
  update watch time: 1000-30000
  # optional:
  serial: true
# optional:
lifecycle_errands:
  # optional:
 post deploy:
    - name: ERRAND-NAME
     # optional - for co-locating errand:
     instances: [INSTANCE-NAME, ...]
    - name: ANOTHER ERRAND NAME
  # optional:
```

```
pre_delete:
    - name: ERRAND-NAME
    # optional - for co-locating errand:
    instances: [INSTANCE-NAME, ...]
```

### (Optional) Access Manifest Secrets at Bind Time

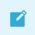

Note: This feature does not work if you have configured <code>use\_stdin</code> to be false.

A service adapter might need to access secrets embedded in a service instance manifest when processing a create binding request. For example, it might need credentials with sufficient privileges to add a new user to a service instance. These credentials are in the service instance manifest. ODB passes this manifest to the adapter in the create-binding call.

Secrets in the manifest can be:

- BOSH variables
- Literal BOSH CredHub references
- Plain text

If you use BOSH variables or literal CredHub references in your manifest, do the following in the ODB manifest so that the service adapter can access the secrets:

1. Set the enable\_secure\_manifests flag to true.

For example:

```
instance_groups:
  - name: broker
  ...
  jobs:
      - name: broker
      ...
      properties:
      ...
      enable_secure_manifests: true
      ...
```

2. Supply details for accessing the credentials stored in BOSH CredHub. Replace the placeholder text below with your values for accessing CredHub:

```
instance_groups:
  - name: broker
  ...
  jobs:
      - name: broker
      ...
      properties:
      ...
      enable_secure_manifests: true
      bosh_credhub_api:
      url: https://BOSH-CREDHUB-ADDRESS:8844/
      root_ca_cert: BOSH-CREDHUB-CA-CERT
```

```
authentication:
    uaa:
        client_credentials:
            client_id: BOSH-CREDHUB-CLIENT-ID
            client_secret: BOSH-CREDHUB-CLIENT-SECRET
```

When the enable\_secure\_manifests flag is set to true, ODB queries BOSH and its CredHub instance for secret values. ODB then generates a map of all manifest variable names and CredHub references to secret values in the manifest. ODB passes this map to the service adapter' s create-binding call. For an example of the JSON in the create-binding call, see the Service Adapter Interface Reference documentation.

If ODB cannot resolve a particular secret, it logs the failure and omits the unresolved secret from the passed secrets map. It is the responsibility of the adapter to handle missing secrets based on whether they are required for binding creation.

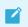

Note: ODB does not fail if it cannot resolve a secret.

### (Optional) Enable Secure Binding

Note: This feature does not work if you have configured use\_stdin to be false.

If you enable secure binding, binding credentials are stored securely in runtime CredHub. When users create bindings or service keys, ODB passes a secure reference to the service credentials through the network instead of in plaintext.

#### Requirements

To store service credentials in runtime CredHub, your deployment must meet the following requirements:

- It must be able to connect to runtime CredHub v1.6.x or later. This might be provided as part of your Cloud Foundry deployment.
- Your instance group must have access to the local DNS provider. This is because the address for runtime CredHub is a local domain name.
- **Note:** Pivotal recommends using BOSH DNS as a DNS provider. If you are using PCF v2.4 or later, you cannot use consul as a DNS provider because consul server VMs have been removed in Pivotal Application Service (PAS) v2.4.

#### Procedure for Enabling Secure Binding

To enable secure binding, do the following:

1. Set up a new runtime CredHub client in Cloud Foundry UAA with credhub.write and credhub.read in its list of scopes. For how to do this, see Creating and Managing Users with the UAA CLI (UAAC) in the Cloud Foundry documentation.

2. Update the broker job in the ODB manifest to consume the runtime CredHub link.

For example:

```
instance_groups:
  - name: broker
  ...
  jobs:
    - name: broker
    consumes:
    credhub:
    from: credhub
    deployment: cf
```

3. Update the broker job in the ODB manifest to include the secure\_binding\_credentials section. The CA certificate can be a reference to the certificate in the cf deployment or inserted manually.

For example:

```
instance_groups:
    name: broker
    ...
    jobs:
        - name: broker
        ...
        properties:
        ...
        secure_binding_credentials:
        enabled: true
        authentication:
        uaa:
            client_id: NEW-CREDHUB-CLIENT-ID
            client_secret: NEW-CREDHUB-CLIENT-SECRET
            ca_cert: ((cf.uaa.ca_cert))
```

Where NEW-CREDHUB-CLIENT-ID and NEW-CREDHUB-CLIENT-SECRET are the runtime CredHub client credentials you created in step 1.

For a more detailed manifest snippet, see Starter Snippet for Your Broker above.

#### How Credentials Are Stored on Runtime CredHub

The credentials for a given service binding are stored with the following format:

/C/:SERVICE-GUID/:SERVICE-INSTANCE-GUID/:BINDING-GUID/CREDENTIALS

The plaintext credentials are stored in runtime CredHub under this key, and the key is available under the vCAP SERVICES environment variable for the app.

#### (Optional) Enable Plan Schemas

As of OSBAPI Spec v2.13 ODB supports enabling plan schemas. For more information, see OSBAPI

#### Spec v2.13 in GitHub.

When this feature is enabled, the broker validates incoming configuration parameters against a schema during the provision, binding, and update of service instances. The broker produces an error if the parameters do not conform.

To enable plan schemas, do the following:

- 1. Ensure that the service adapter implements the command generate-plan-schemas. When it is not implemented, the broker fails to deploy. For more information about this command, see generate-plan-schemas.
- 2. In the manifest, set the enable\_plan\_schemas flag to true as shown below. The default is false.

```
instance_groups:
  - name: broker
  ...
  jobs:
      - name: broker
      ...
      properties:
      ...
      enable_plan_schemas: true
```

For a more detailed manifest snippet, see Starter Snippet for Your Broker above.

### (Optional) Register the Route to the Broker

You can register a route to the broker using the <code>route\_registrar</code> job from the routing release. The <code>route\_registrar</code> job achieves the following:

- Load balances multiple instances of ODB using the Cloud Foundry router
- Allows access to ODB from the public internet

For more information, see route\_registrar job.

To register the route, co-locate the route\_registrar job with on-demand-service-broker:

- 1. Download the routing release. See cf-routing Release for more information about doing so.
- 2. Upload the routing release to your BOSH Director.
- 3. Add the route\_registrar job to your deployment manifest and configure it with an HTTP route. This creates a URI for your broker.

**Note:** You must use the same port for the broker and the route. The broker defaults to 8080.

For how to configure the route registrar job, see routing release in GitHub.

4. If you configure a route, set the broker\_uri property in the register-broker errand.

# (Optional) Set Service Instance Quotas

Ż

Set service instance quotas to limit the number of service instances ODB can create. You can set these quotas for service instances:

- Global quotas limit the number of service instances across all plans
- Plan quotas limit the number of service instances for a given plan

**Note**: These limits do not include orphaned deployments. See List Orphan Deployments and Delete Orphaned Deployments for more information.

When creating a service instance, ODB checks the global service instance limit. If this limit has not been reached, ODB checks the plan service instance limit.

### **Procedure for Setting Service Instance Quotas**

To set service instance quotas, do the following in the manifest:

- 1. Add a quotas section for the type of quota you want to use.
  - For global quotas add global\_quotas in the service catalog, as in the example below:

```
service_catalog:
...
global_quotas:
   service_instance_limit: INSTANCE-LIMIT
   ...
```

• For plan quotas add quotas to the plans you want to limit, as in the example below:

Where INSTANCE-LIMIT is the maximum number of service instances allowed.

For a more detailed manifest snippet, see the Starter Snippet for the Service Catalog and Plans above.

# (Optional) Set Resource Quotas

Set resource quotas to limit resources, such as memory or disk, more effectively when combining plans that consume different amounts of resources. You can set these quotas for service resources:

- Global resource quotas limit how much of a certain resource is consumed across all plans. ODB allows new instances to be created until their total resources reach the global quota.
- Plan resource quotas limit how much of a certain resource is consumed by a specific plan.

**Note**: These limits do not include orphaned deployments. See List Orphan Deployments and Delete Orphaned Deployments for more information.

When creating a service instance, ODB checks the global resource limit. If this limit has not been reached, ODB checks the plan resource limit.

### Procedure for Setting Service Resource Quotas

To set resource quotas, do the following in the manifest:

1. Add a quotas section for the type of quota you want to use by entering the following.

```
quotas:
    resource_limits:
        RESOURCE-NAME: RESOURCE-LIMIT
```

Where:

- RESOURCE-NAME is a string defining the resource you want to limit.
- RESOURCE-LIMIT is a value for the maximum allowed for each resource.

For example:

• For global quotas add global\_quotas in the service catalog, as in this example:

```
service_catalog:
...
global_quotas:
   resource_limits:
    ips: 50
    memory: 150
```

• For plan quotas add quotas in the plans you want to limit, as in this example:

2. Add resource\_costs in each plan to define the amount of resources your plan allocates to each service instance. The key is string-matched against keys in the global- and plan-level resource quotas. See the example below.

```
resource_costs:
RESOURCE-NAME: AMOUNT-OF-RESOURCE
```

Where:

• RESOURCE-NAME is a string defining the resource you want to limit.

 AMOUNT-OF-RESOURCE is the amount of the resource allocated to each service instance of this plan.

For example:

For a more detailed manifest snippet, see the Starter Snippet for the Service Catalog and Plans above.

# (Optional) Configure Service Metrics

The ODB BOSH release contains a metrics job that can be used to emit metrics when co-located with the Pivotal Cloud Foundry Service Metrics SDK. To do this, you must include the Loggregator release.

To download the Pivotal Cloud Foundry Service Metrics SDK, see Pivotal Network.

Add the following jobs to the broker instance group:

```
    name: service-metrics
    release: service-metrics
    properties:
        service_metrics:
        execution_interval_seconds: INTERVAL-BETWEEN-SUCCESSIVE-METRICS-COLLECTIONS
        origin: ORIGIN-TAG-FOR-METRICS
        monit_dependencies: [broker]
        ...snip....
        LOGGREGATOR-CONFIGURATION
        ...snip....
        name: service-metrics-adapter
        release: ODB-RELEASE
```

Where:

- INTERVAL-BETWEEN-SUCCESSIVE-METRICS-COLLECTIONS is the interval in seconds between successive metrics collections.
- ORIGIN-TAG-FOR-METRICS is the origin tag for metrics.
- LOGGREGATOR-CONFIGURATION is your Loggregator configuration. For example manifests, see service-metrics-release in GitHub.
- ODB-RELEASE is the on-demand broker release.

For an example of how the service metrics can be configured for an on-demand-broker deployment, see the kafka-example-service-adapter-release manifest in GitHub.

Pivotal has tested this example configuration with Loggregator v58 and service-metrics v1.5.0.

For more information about service metrics, see Service Metrics for Pivotal Cloud Foundry.

# (Optional) Obtain BOSH DNS Addresses for Binding Creation and Deletion

You can configure ODB to retrieve BOSH DNS addresses for service instances. These addresses are passed to the service adapter when you create or delete a binding.

## Requirements

- A service that has this feature enabled in the service adapter
   For information for service authors about how to enable this feature for their on-demand service, see Enable ODB to Obtain BOSH DNS Addresses.
- BOSH Director v266.12 or v267.6 and later, available in Ops Manager v2.2.5 and later

### Procedure

To enable ODB to obtain BOSH DNS addresses for binding creation and deletion, do the following:

1. In the manifest, configure the binding\_with\_dns property on plans that require DNS addresses to create and delete bindings.

For more information about the properties to add, see Options for *binding\_with\_dns* below.

For example:

```
service_catalog:
  . . .
 plans:
   . . .
    - name: plan-requiring-dns-addresses
     . . .
     binding with dns:
                                       # add this section
       - name: leader-address
         link provider: example-link-1
         instance group: leader-node
        - name: follower-address
          link provider: example-link-2
          instance group: follower-node
          properties:
           azs: [z1, z2]
           status: healthy
```

Each entry in binding\_with\_dns is converted to a BOSH DNS address that is passed to the service adapter when you create a binding.

### Options for *binding\_with\_dns*

The following table provides descriptions of the properties to add to the binding\_with\_dns section:

| Property | Description                                                                  | Mandatory/Optional |
|----------|------------------------------------------------------------------------------|--------------------|
| name     | An arbitrary identifier used to identify the address when creating a binding | Mandatory          |

| Property          | Description                                                                                                    | Mandatory/Optional |
|-------------------|----------------------------------------------------------------------------------------------------|--------------------|
| link_provider     | This is the exposed name of the link. You can find this in the documentation for the service and under provides.name in the release spec file.                           | Mandatory          |
|                   | You can override it in the deployment manifest by setting the as property of the link.                                                                                   |                    |
| instance_group    | This is the name of the instance group sharing the link. The resultant DNS address resolves to IP addresses of this instance group.                                      | Mandatory          |
| properties.azs    | This is a list of availability zone names. When this is provided,<br>the resultant DNS address resolves to IP addresses in these<br>zones.                               | Optional           |
| properties.status | This is a filter for link address status (healthy, unhealthy, all, default). When this is provided, the resultant DNS address resolves to IP addresses with this status. | Optional           |

# About Broker Startup Checks

The ODB does the following startup checks:

 It verifies that the CF and BOSH versions satisfy the minimum versions required. If your service offering includes lifecycle errands, the minimum required version for BOSH is higher.
 For more information, see Configure Your BOSH Director above.

If your system does not meet minimum requirements, you see an insufficient version error. For example:

CF API error: Cloud Foundry API version is insufficient, ODB requires CF v238+.

• It verifies that, for the service offering, no plan IDs have changed for plans that have existing service instances. If there are instances, you see the following error:

You cannot change the plan\_id of a plan that has existing service instances.

# About Broker Shutdown

The broker tries to wait for any incomplete HTTPS requests to complete before shutting down. This reduces the risk of leaving orphan deployments in the event that the BOSH Director does not respond to the initial bosh deploy request.

You can determine how long the broker waits before being forced to shut down by using the broker.shutdown\_timeout property in the manifest. The default is 60 seconds. For more information, see Write a Broker Manifest above.

# Service Instance Lifecycle Errands

Note: This feature requires BOSH Director v261 or later.

Service instance lifecycle errands allow additional short-lived jobs to run as part of service instance deployment. A deployment is only considered successful if all lifecycle errands exit successfully.

The service adapter must offer the errands as part of the service instance deployment.

ODB supports the following lifecycle errands:

- post\_deploy runs after creating or updating a service instance. An example use case is running a health check to ensure the service instance is functioning.
   For more information about the workflow, see Create or Update Service Instance with Post-Deploy Errands.
- pre\_delete runs before the deletion of a service instance. An example use case is cleaning up data before a service shutdown. For more information about the workflow, see Delete a Service Instance with Pre-Delete Errands.

### Enable Service Instance Lifecycle Errands

Service instance lifecycle errands are configured on a per-plan basis. Lifecycle errands do not run if you change a plan' s lifecycle errand configuration while an existing deployment is in progress.

To enable lifecycle errands, do the following steps.

- 1. Add each errand job in the following manifest places:
  - service\_deployment
  - The plan's lifecycle errands configuration
  - The plan's instance groups

Below is an example manifest snippet that configures lifecycle errands for a plan:

```
service deployment:
  releases:
    - name: SERVICE-RELEASE
     version: SERVICE-RELEASE-VERSION
     jobs:
      - SERVICE-RELEASE-JOB
      - POST-DEPLOY-ERRAND-JOB
      - PRE-DELETE-ERRAND-JOB
      - ANOTHER-POST-DEPLOY-ERRAND-JOB
service catalog:
 plans:
    - name: CF-MARKETPLACE-PLAN-NAME
     lifecycle errands:
       post deploy:
          - name: POST-DEPLOY-ERRAND-JOB
          - name: ANOTHER-POST-DEPLOY-ERRAND-JOB
           disabled: true
        pre_delete:
          - name: PRE-DELETE-ERRAND-JOB
      instance_groups:
        - name: SERVICE-RELEASE-JOB
        - name: POST-DEPLOY-ERRAND-JOB
         lifecycle: errand
```

```
vm type: VM-TYPE
 instances: INSTANCE-COUNT
 networks: [NETWORK]
 azs: [AZ]
- name: ANOTHER-POST-DEPLOY-ERRAND-JOB
 lifecycle: errand
 vm type: VM-TYPE
 instances: INSTANCE-COUNT
 networks: [NETWORK]
 azs: [AZ]
- name: PRE-DELETE-ERRAND-JOB
 lifecycle: errand
 vm type: VM-TYPE
 instances: INSTANCE-COUNT
 networks: [NETWORK]
 azs: [AZ]
```

Where POST-DEPLOY-ERRAND-JOB is the errand job you want to add.

### (Optional) Enable Co-located Errands

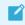

Note: This feature requires BOSH Director v263 or later.

You can run both post-deploy and pre-delete errands as co-located errands. Co-located errands run on an existing service instance group instead of a separate one. This avoids additional resource allocation.

Like other lifecycle errands, co-located errands are deployed on a per-plan basis. Currently the ODB supports colocating only the post-deploy or pre-delete errands.

For more information, see the Errands in the BOSH documentation.

To enable co-located errands for a plan, do the following steps.

- 1. Add each co-located errand job to the manifest as follows:
  - Add the errand in service\_deployment.
  - Add the errand in the plan's lifecycle\_errands configuration.
  - Set the instances the errand should run on in the lifecycle\_errands.

Below is an example manifest that includes a co-located post-deploy errand:

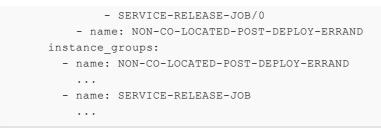

Where CO-LOCATED-POST-DEPLOY-ERRAND-JOB is the co-located errand you want to run and SERVICE-RELEASE-JOB/0 is the instances you want the errand to run on.

Create a pull request or raise an issue on the source for this page in GitHub

# **Broker and Service Management**

This topic describes how to manage your broker and service plans.

# **Broker Management Errands**

This section describes how to manage your broker with BOSH errands. You can run these errands using the BOSH CLI.

### **Register Broker**

The register-broker errand registers the broker with Cloud Foundry and enables access to plans in the service catalog. Run this errand whenever the broker is re-deployed with new catalog metadata to update the Cloud Foundry catalog.

#### Add the Errand to the Manifest

To add the register-broker errand to the manifest, do the following:

1. Add the following instance groups to your manifest:

```
- name: register-broker
 lifecycle: errand
 instances: 1
 jobs:
   - name: register-broker
      release: ODB-RELEASE-NAME
     properties:
       broker_name: BROKER-NAME
       broker uri: BROKER-URI # optional, only required when a route has been
registered
        disable_ssl_cert_verification: TRUE | FALSE # defaults to false
        enable_service_access: TRUE | FALSE # defaults to true
        default_access_org: ORG-NAME # optional, defaults to system
        cf:
          api_url: CF-API-URL
         admin username: CF-API-ADMIN-USERNAME
         admin password: CF-API-ADMIN-PASSWORD
 vm_type: VM-TYPE
 stemcell: STEMCELL
  networks: [NETWORK]
  azs: [AZ]
```

```
# Optional. Add the cf_service_access property to the broker job:
- name: broker
...
jobs:
  - name: broker
  ...
  properties:
   ...
   service_catalog:
   ...
   plans:
        - name: PLAN-NAME
        ...
        cf_service_access: ENABLE|DISABLE|MANUAL|ORG-RESTRICTED # optiona
1, defaults to enable
```

- If the broker\_uri property is set, you must register a route for your broker with Cloud Foundry. See the Route Registration section for more details.
- When enable\_service\_access: false is set, the errand does not change service access for any plan.
- When default\_access\_org is set, the errand enables access to that org for any plans configured with cf\_service\_access: org-restricted.
- (Optional) Use the cf\_service\_access property to enable access to individual plans. Set the property on each plan in the broker job. The values accepted are the following:
  - enable: the errand enables access for that plan. This is the default value.
  - disable: the errand disables access for that plan.
  - manual: the errand does not modify service access for this plan.
  - org-restricted: the errand enables access for this plan to the default\_access\_org only.

Only Cloud Foundry admin users can see plans with disabled service access. Org Managers and Space Managers cannot see these plans.

### Run the Errand

To run the register-broker errand, do the following:

1. Run the command:

bosh -d DEPLOYMENT-NAME run-errand register-broker

Where:

• DEPLOYMENT-NAME is the name of your deployment.

For example:

\$ bosh -d cf run-errand register-broker

# **Delete All Service Instances**

А

**WARNING:** Use extreme caution when running this errand. You should only use it when you want to totally destroy all of the on-demand service instances from Cloud Foundry.

The delete-all-service-instances errand deletes service instances of your broker's service offering in every org and space of Cloud Foundry. Because the errand uses the Cloud Controller API, it only deletes instances the Cloud Controller knows about.

The errand does not delete orphan BOSH deployments, which do not correspond to a known service instance. Orphan BOSH deployments should never happen, but in practice they do. Use the orphan-deployments errand to identify them.

The errand does the following:

- 1. Unbinds all apps from the service instances.
- 2. Deletes all service instances sequentially. Each service instance deletion includes:
  - 1. Running any pre-delete errands
  - 2. Deleting the BOSH deployment of the service instance
  - 3. Removing any ODB-managed secrets from CredHub
  - 4. Checking for instance deletion failure, which results in the errand failing immediately
- 3. Determines whether any instances have been created while the errand was running. If new instances are detected, the errand returns an error. In this case, Pivotal recommends running the errand again.

### Add the Errand to the Manifest

To add the delete-all-service-instances errand to the manifest, do the following:

1. Add the following instance group to your manifest:

Where:

• INTERVAL-IN-SECONDS: The interval in seconds before a service instance is deleted.

• OFFSET-IN-SECONDS: The offset in seconds before polling Cloud Foundry to check if the instance has been deleted.

|  | Notes: |                                                                                                    |
|--|--------|----------------------------------------------------------------------------------------------------|
|  | ٥      | The polling_interval_seconds default is set to 60 seconds because<br>the Cloud Controller itself polls the on-demand broker every 60<br>seconds. Setting your polling interval to anything lower than 60<br>seconds does not speed up the errand. |
|  | ٥      | The polling_initial_offset_seconds default is set to 5 seconds. In systems with more load, consider increasing the polling offset.                                                                                                    |

### Run the Errand

To run the delete-all-service-instances errand, do the following:

1. Run the command:

```
bosh -d DEPLOYMENT-NAME run-errand \
delete-all-service-instances
```

Where:

• DEPLOYMENT-NAME is the name of your deployment.

For example:

```
$ bosh -d cf run-errand \
delete-all-service-instances
```

### **Deregister Broker**

The deregister-broker errand deregisters a broker from Cloud Foundry. It requires that there are no existing service instances of your broker's service offering. If you run this errand with service instances remaining, it fails. Run the delete-all-service-instances-and-deregister-broker errand to remove remaining service instances and deregistering the broker. See Delete All Service Instances and Deregister Broker below.

### Add the Errand to the Manifest

To add the deregister-broker errand to the manifest, do the following:

1. Add the following instance group to your manifest:

```
    name: deregister-broker
lifecycle: errand
instances: 1
jobs:

            name: deregister-broker
release: ODB-RELEASE-NAME
properties:
broker_name: BROKER-NAME
```

```
vm_type: VM-TYPE
stemcell: STEMCELL
networks: [{name: SERVICE-NETWORK}]
azs: [AZ]
```

#### **Run the Errand**

To run the deregister-broker errand, do the following:

1. Run the command:

bosh -d DEPLOYMENT-NAME run-errand deregister-broker

Where:

• DEPLOYMENT-NAME is the name of your deployment.

For example:

\$ bosh -d cf run-errand deregister-broker

### Delete All Service Instances and Deregister Broker

**WARNING:** Use extreme caution when running this errand. You should only use it when you want to destroy all of the on-demand service instances and deregister the broker from Cloud Foundry.

The delete-all-service-instances-and-deregister-broker errand performs a similar operation to the errands delete-all-service-instances and deregister-broker.

This errand does the following:

- Disables service access to the service offering for all orgs and spaces. The errand disables service access to ensure that new instances cannot be provisioned during the lifetime of the errand.
- 2. Unbinds all apps from the service instances.
- 3. Deletes all service instances sequentially. Each service instance deletion includes:
  - 1. Running any pre-delete errands
  - 2. Deleting the BOSH deployment of the service instance
  - 3. Removing any ODB-managed secrets from CredHub
  - 4. Checking for instance deletion failure, which results in the errand failing immediately
- 4. Determines whether any instances have been created while the errand was running. If new instances are detected, the errand returns an error. In this case, Pivotal recommends running the errand again.
- 5. Deregisters the broker from Cloud Foundry.

#### Add the Errand to the Manifest

To add the delete-all-service-instances-and-deregister-broker errand to the manifest, do the following:

1. Add the following instance group to your manifest:

Where:

- INTERVAL-IN-SECONDS: The interval in seconds before a service instance is deleted.
- OFFSET-IN-SECONDS: The offset in seconds before polling Cloud Foundry to check if the instance has been deleted.

| Notes: |                                                                                                    |
|--------|----------------------------------------------------------------------------------------------------|
| ٥      | The polling_interval_seconds default is set to 60 seconds because<br>the Cloud Controller itself polls the on-demand broker every 60<br>seconds. Setting your polling interval to anything lower than 60<br>seconds does not speed up the errand. |
| \$     | The polling_initial_offset_seconds default is set to 5 seconds. In systems with more load, consider increasing the polling offset.                                                                                                    |

### Run the Errand

To run the delete-all-service-instances-and-deregister-broker errand, do the following:

1. Run the command:

```
bosh -d DEPLOYMENT-NAME run-errand \
delete-all-service-instances-and-deregister-broker
```

Where:

• DEPLOYMENT-NAME is the name of your deployment.

For example:

```
$ bosh -d cf run-errand \
delete-all-service-instances-and-deregister-broker
```

### **Orphan Deployments**

**Note:** The deployment for a service instance is orphaned when the BOSH deployment is still running but the service is no longer registered in Cloud Foundry.

The orphan-deployments errand lists service deployments that have no matching service instances in Cloud Foundry and returns the list to the operator.

#### Add the Errand to the Manifest

To add the orphan-deployments errand to the manifest, do the following:

1. Add the following instance group to your manifest:

```
- name: orphan-deployments
lifecycle: errand
instances: 1
jobs:
- name: orphan-deployments
release: ODB-RELEASE-NAME
vm_type: VM-TYPE
stemcell: STEMCELL
networks: [{name: NETWORK}]
azs: [AZ]
```

2. The orphan-deployments errand can be configured to use a Service Instances API. This might be required if your broker is deployed without Cloud Foundry. For more information, see Service Instances API.

#### **Run the Errand**

To run the orphan-deployments errand, do the following:

1. Run the command:

bosh -d DEPLOYMENT-NAME run-errand orphan-deployments

Where:

• DEPLOYMENT-NAME is the name of your deployment.

For example:

\$ bosh -d cf run-errand orphan-deployments

2. See if orphan deployments are present. If orphan deployments are present, the errand outputs a list that resembles the following:

```
Exit Code 10

Stdout [{"deployment_name":"service-instance_bebbcf14-14ef-4eae-8fbd-656d15

f2b4b5"}]

Stderr [orphan-deployments] 2019/04/03 14:56:02.489064 Orphan BOSH
```

```
deployments detected with no corresponding service instance in the platform. Before deleting any deployment it is recommended to verify the service instance no longer exists in the platform and any data is safe to delete
```

#### Delete an Orphan Deployment

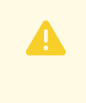

**WARNING:** Deleting the BOSH deployment destroys the service instance. Any data present is lost.

To delete an orphan deployment, do the following:

1. Run the command:

bosh -d DEPLOYMENT-NAME delete-deployment

Where:

 DEPLOYMENT-NAME is the name of the orphaned deployment returned in the output of the errand.

For example:

```
bosh -d service-instance_aoeu39fgn-8125-05h2-9023-9vbxf7676f3 \
delete-deployment
```

### **Recreate All Service Instances**

Note: ODB only supports the recreate-all-service-instances errand in the following BOSH versions:
 266.10.0 - 266.10.x
 267.10.0 - 267.10.x
 268.2.2 - 268.2.x
 268.4.0 and later
 Where x represents the latest version in that release line.

The recreate-all-service-instances errand recreates all service instance VMs managed by a broker. You might want use this errand when doing, for example, the following:

- Rotating the Ops Manager root certificate authority (CA). For more information about rotating CAs, see Rotate CAs and Leaf Certificates.
- A full restore of the platform during disaster recovery or migration.

### Add the Errand to the Manifest

To add the recreate-all-service-instances errand to the manifest, do the following:

1. Add the following instance group to your manifest:

You can configure the behavior of this errand using following properties:

| Property                 | Description                                                                                                    |
|--------------------------|----------------------------------------------------------------------------------------------------|
| polling_interval_seconds | This controls the wait between checking the status of successfully submitted BOSH recreate tasks.                                                                  |
| attempt_interval_seconds | When there are BOSH tasks in progress on the service instance to recreate, the instance is put in a retry queue. This property controls the pause between retries. |
| attempt_limit            | The number of times to check whether each instance is available to<br>be recreated. After an instance reaches the limit, the errand<br>terminates.                 |

#### Run the Errand

To run the recreate-all-service-instances errand, do the following:

1. Run the command:

bosh -d DEPLOYMENT-NAME run-errand recreate-all-service-instances

Where:

• DEPLOYMENT-NAME is the name of your deployment.

For example:

\$ bosh -d cf run-errand recreate-all-service-instances

# Service Management

This section describes how to update, disable, and remove service plans. For how to upgrade the broker and service plans, see Upgrading.

### Update the Broker

To modify the broker, do the following:

- 1. Make any necessary changes to the core broker configuration in the broker manifest. For more information about the core broker configuration, see Configure Your Broker.
- 2. Deploy the broker.

# Update the Service Offering

To modify the service offering, do the following:

- 1. Change properties in the service\_catalog of the broker manifest. For example, update the service metadata.
- 2. Change properties in the service\_deployment of the broker manifest. For example, update the jobs used from a service release.
- 3. Deploy the broker.
- 4. Run the register-broker errand to update the Marketplace. For how to run the errand, see Register Broker above.
- 5. Run the upgrade-all-service-instances errand to apply updated plans to existing service instances. For how to run the errand, see Upgrade All Service Instances.

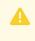

**WARNING**: When Cloud Foundry registers the broker, do not change service\_id or plan\_id for any plan.

### **Disable Service Plans**

To disable access to a service plan, do the following:

1. Run the following command:

cf disable-service-access SERVICE-NAME-FROM-CATALOG -p PLAN-NAME

Where:

- SERVICE-NAME-FROM-CATALOG is the name of the service from the service catalog.
- PLAN-NAME is the name of the plan you want to disable.

For example:

cf disable-service-access my-service -p small

**Note:** When a plan has the property cf\_service\_access: disable in the service\_catalog the Register Broker errand disables service access to that plan.

### **Remove Service Plans**

You can remove service plans if there are no instances using the plan.

To remove a plan, do the following:

1. Remove the service plan from the broker manifest.

2. Run the register-broker errand to update the Marketplace. For more information about this errand, see Register Broker above.

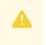

**WARNING**: If any service instances remain on a plan that has been removed from the catalog, the On-Demand Service Broker fails to start.

Create a pull request or raise an issue on the source for this page in GitHub

# Upgrading

This topic provides information about upgrading the on-demand broker, service offering, and service instance to Pivotal Cloud Foundry (PCF) Ops Manager operators and BOSH operators.

For product versions and upgrade paths, see Upgrade Planner.

# Update Add-Ons to Run with Xenial Stemcell

If you are using a Xenial stemcell for your deployment and you are using any of the following BOSH add-ons, you must update the add-on definition to include the Xenial stemcell before you deploy your service:

- File Integrity Monitoring for PCF Add-on. For update instructions, see Updating FIM Add-on for PCF to Run with Xenial Stemcells.
- ClamAV for PCF Add-on. For update instructions, see Updating ClamAV Add-on for PCF to Run with Xenial Stemcells.
- IPsec for PCF Add-on. For update instructions, see Updating IPsec Add-on for PCF to Run with Xenial Stemcells.

# Upgrade the Broker

To upgrade the broker, do the following:

- 1. Download a new version of the on-demand service broker BOSH release from Pivotal Network.
- 2. Upload the release to the BOSH Director by running:

bosh -e BOSH-DIRECTOR-NAME upload-release RELEASE-FILE-NAME.tgz

- 3. Make any necessary changes to the core broker configuration in the broker manifest. For more information about the core broker configuration, see Configure Your Broker.
- 4. Deploy the broker by running:

```
bosh -e BOSH-DIRECTOR-NAME -d DEPLOYMENT-NAME deploy DEPLOYMENT-MANIFEST.yml
```

# Upgrade the Service Offering

The service offering is made of the following:

- Service catalog
- Service adapter BOSH release
- Service BOSH releases
- Service stemcells

To upgrade a service offering, do the following:

- 1. Make any changes to the service catalog in the broker manifest. For more information about the service catalog, see the Starter Snippet.
- 2. Upload any new service BOSH releases to the BOSH Director by running:

bosh -e BOSH-DIRECTOR-NAME upload-release RELEASE-FILE-NAME.tgz

- 3. Make any changes to service releases in the broker manifest.
- 4. Upload any new service stemcells to the BOSH Director.

bosh -e BOSH-DIRECTOR-NAME upload-stemcell STEMCELL-LOCATION

Where STEMCELL-LOCATION is the path or URL of the stemcell.

- 5. Make any changes to the service stemcells in the service\_deployment broker manifest.
- 6. Deploy the broker by running:

bosh -e BOSH-DIRECTOR-NAME -d DEPLOYMENT-NAME deploy DEPLOYMENT-MANIFEST.yml

New service instances are created using the latest service offering. To upgrade all existing instances, you can run the upgrade-all-service-instances errand. See Upgrade All Service Instances below.

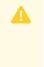

**Warning:** Until a service instance has been upgraded, cf update-service operations are blocked and an error is shown. For more information, see Cannot Update a Service Instance.

# **Upgrade All Service Instances**

To upgrade all existing service instances after the service offering has been updated or upgraded, do the following:

1. Add the following instance group to your broker manifest:

```
cf_space: SPACE # specifying service instances to upgrade as canaries
max_in_flight: NUMBER-OF-PARALLEL-UPGRADES # defaults to 1
polling_interval_seconds: POLLING-INTERVAL-IN-SECONDS # defaults to 60
attempt_interval_seconds: ATTEMPT-INTERVAL-IN-SECONDS # defaults to 60
attempt_limit: NUMBER-OF-ATTEMPTS # defaults to 5
vm_type: VM-TYPE
stemcell: STEMCELL
networks: [{name: NETWORK}]
azs: [AZ]
```

The errand properties allow fine-tuning of the behavior of the upgrade job:

| Property                                  | Description                                                                                                    |  |  |
|-------------------------------------------|----------------------------------------------------------------------------------------------------|--|--|
| max_in_flight                             | Sets the limit for the number of upgrades occurring concurrently. The number<br>of simultaneous upgrades is limited by the number of available BOSH workers.<br>See workers in the Cloud Foundry BOSH documentation. Set the<br>max_in_flight value to lower than this limit to avoid over-saturating BOSH.                                                                                                    |  |  |
| canaries                                  | Sets the number of canary instances to upgrade first. If all canary instances upgrade, the remaining instances are upgraded. If a canary instance fails to upgrade or the <pre>attempt_limit</pre> is reached, the upgrade fails. No further instances are upgraded, and the errand exits with an error; however, all in-flight upgrades can complete. Canary instances are upgraded in parallel, respecting the <pre>max_in_flight value.</pre> |  |  |
|                                           | <b>Note:</b> Canary instances are selected in a non-deterministic way using all available instances. If a selected instance is busy or was deleted, another instance is selected. If all instances are busy, the errand retries, respecting the attempt_limit and attempt_interval_seconds.                                                                                                    |  |  |
| (Optional)<br>canary_selection_param<br>s | Use this to specify an org and a space that you want canaries to be sourced from during an upgrade. If an org is specified, then a space must also be provided and vice versa. If canaries is specified, the broker upgrades that number of instances present in the org and space. If fewer instances are present than specified, the broker upgrades as many instances as possible in that org and space.                                      |  |  |
|                                           | <b>Note:</b> If canary_selection_params are specified and no instances exist in that org or space, no canaries are chosen. If other instances exist, the broker fails, alerting you to chose different selection criteria. If canary_selection_params is specified but empty, it is treated as if none was provided.                                                                                                    |  |  |
| polling_interval_secon ds                 | This controls the wait between checking the status of the successfully submitted<br>BOSH upgrade job. If service instances have in-progress BOSH operations,<br>upgrade requests are rejected and the errand queues those instances for a retry:                                                                                                    |  |  |
|                                           | <ul> <li>attempt_interval_seconds determines the time to wait between<br/>retrying upgrades.</li> </ul>                                                                                                    |  |  |
|                                           | <ul> <li>attempt_limit sets the number of times these instances are retried for<br/>upgrade.</li> </ul>                                                                                                    |  |  |

2. Deploy the broker manifest by running:

bosh -e BOSH-DIRECTOR-NAME -d DEPLOYMENT-NAME deploy DEPLOYMENT-MANIFEST.yml

3. Run the errand with the following command:

bosh -d DEPLOYMENT-NAME run-errand upgrade-all-service-instances

**Note:** The upgrade-all-service-instances errand triggers service instance lifecycle errands configured for the broker. For more information, see Service Instance Lifecycle Errands.

### Service Instances API

The service instances API is used with an on-demand service broker without a connection to Cloud Foundry. It consists of an HTTP endpoint that the orphan-deployments and upgrade-all-service-instances errands can use to retrieve the list of instances known to the platform.

You can configure the API endpoint in the broker job.

**WARNING:** The Service Instances API is an advanced feature. Configuring a Service Instances API is not required, unless you are operating in very specific circumstances, such as running an on-demand service broker with no connection to Cloud Foundry.

You are required to provide an endpoint which satisfies the API requirements detailed below and also guarantees that all service instances which need to be upgraded are part of that response. If you configure an endpoint which does not satisfy these criteria, some service instances may become unusable.

**Note:** The Service Instances API definition is at v0.1.0 and should be considered subject to change.

#### **General Request and Response**

The API endpoint must handle the request below with the appropriate response.

Example Request:

```
curl -u BASIC-AUTH-USERNAME:BASIC-AUTH-PASSWORD \
-X GET \
http://SERVICE-INSTANCES-API-URL
```

#### Example Response:

```
HTTP/1.1 200 OK
Content-Type: application/json
[
    {"service_instance_id": GUID-1, "plan_id": "dedicated"},
    {"service_instance_id": GUID-2, "plan_id": "dedicated"},
    {"service_instance_id": GUID-3, "plan_id": "dedicated"},
    [...]
```

The Services Instances API returns other status codes such as 3xx, 4xx, or 5xx for non-successful scenarios.

The plan IDs listed in the response must correspond to the plan IDs in each plan's definition in the ODB deployment manifest, not any other ID that may be assigned by the service controller.

#### **Filtered Request and Response**

The API endpoint must be able to provide a filtered response based on query parameters passed in the request.

The canary\_selection\_params property defines how to filter the canary instances from of a set of instances. If the on-demand service broker is configured to use canary\_selection\_params, The Service Instances API must respond with a filtered list of service instances when the canary\_selection\_params are passed as query parameters.

For example, if the canary\_selection\_params are configured as following:

```
canary_selection_params:
  cf_org: staging-org
  cf_space: staging-space
```

Then, the Service Instances API returns a filtered list of instances when cf\_org and cf\_space are passed as query parameters in the request.

Example Request:

```
curl -u BASIC-AUTH-USERNAME:BASIC-AUTH-PASSWORD \
-X GET \
http://SERVICE-INSTANCES-API-URL?cf_org=staging-org&cf_space=staging-space
```

Example Response:

```
HTTP/1.1 200 OK
Content-Type: application/json
[
 {"service_instance_id": GUID-1, "plan_id": "dedicated"}
]
```

The instances in the filtered list are used as canary instances and upgraded before the rest. The number of canaries taken from this list can be configured by specifying the canaries property in the on-demand service broker manifest.

#### Configure the Broker to Use the Service Instances API

To configure the broker to use a Service Instance API provider for errands, update the broker's configuration in its deployment manifest to include the service\_instances\_api section:

```
- name: upgrade-all-service-instances
...
jobs:
    - name: broker
```

```
properties:
      . . .
       # Add the following section:
      service instances api:
        # required:
        url: SERVICE-INSTANCES-API-URL
        # optional:
        root_ca_cert: ROOT-CA-CERT
        # optional - defaults to false:
        disable ssl cert verification: TRUE | FALSE
        authentication:
           # required - currently the only supported authentication type:
          basic:
            username: USERNAME
            password: PASSWORD
. . .
```

Where SERVICE-INSTANCES-API-URL is the URL of the Service Instances API provider.

Create a pull request or raise an issue on the source for this page in GitHub

# Security

This topic provides information about the API endpoints that the on-demand broker (ODB) accesses, and the minimum UAA authorities and corresponding permissions required for the ODB to operate correctly.

# **BOSH API Endpoints**

ODB accesses the following BOSH API endpoints during the service instance lifecycle:

| API endpoint                                                   | Examples of usage in ODB                                                                                                    |
|----------------------------------------------------------------|----------------------------------------------------------------------------------------------------|
| POST /deployments                                              | Create or update a service instance                                                                                                    |
| POST /deployments/DEPLOYMENT-<br>NAME/errands/ERRAND-NAME/runs | <ul> <li>Register or de-register the on-demand broker with the Cloud Controller</li> <li>Run smoke tests</li> </ul>                                           |
| GET /deployments/DEPLOYMENT-<br>NAME                           | Passed as argument to the service adapter for generate-manifest and create-<br>binding                                                                        |
| GET /deployments/DEPLOYMENT-<br>NAME/vms?format=full           | Passed as argument to the service adapter for create-binding                                                                                                  |
| DELETE<br>/deployments/DEPLOYMENT-NAME                         | Delete a service instance                                                                                                    |
| GET /tasks/TASK-ID/output?<br>type=result                      | <ul><li>Check a task was successful (i.e. the exit code was zero)</li><li>Get list of VMs</li></ul>                                                           |
| GET /tasks/TASK-ID                                             | Poll the BOSH Director until a task finishes, e.g. create, update, or delete a deployment                                                                     |
| GET /tasks?<br>deployment=DEPLOYMENT-NAME                      | Determine the last operation status and message for a service instance, e.g. 'create in progress' . Used when creating, updating, deleting service instances. |

For information about BOSH API endpoints, see Director HTTP API in the BOSH documentation.

# **BOSH UAA Permissions**

The actions that ODB needs to be able to perform are:

Modify:

- bosh deploy
- bosh delete-deployment
- bosh run-errand

Read only:

- bosh deployments
- bosh vms
- bosh tasks

The minimum UAA authority required by the BOSH Director to perform these actions is bosh.teams.TEAM-NAME.admin.

**Note:** A team admin cannot view or update the Director's cloud config, nor upload releases or stemcells.

For information on how to set up and use BOSH teams, see Using BOSH Teams in the BOSH documentation.

# **Unused BOSH permissions**

The bosh.teams.TEAM-NAME.admin authority also allows the following actions, which currently are not used by ODB:

- bosh start/stop/recreate
- bosh cck
- bosh logs
- bosh releases
- bosh stemcells

# PCF IPsec Add-On

Pivotal tested ODB with the IPsec Add-On for PCF and it appears to work. The tests excluded the BOSH Director itself from IPsec ranges because the BOSH add-on cannot be applied to BOSH itself.

For how to install the IPsec Add-On for PCF, see Installing the IPsec Add-on for PCF.

# **CF API Endpoints**

ODB accesses the following CF API endpoints during the service instance lifecycle:

| API endpoint                                                           | Examples of usage in ODB                                                                               |
|------------------------------------------------------------------------|----------------------------------------------------------------------------------------------------|
| GET /v2/info                                                           | Identify CF API version to determine feature compatibility & availability                              |
| GET /v2/services                                                       | List all services to find our own service based on defined unique IE rather than GUID                  |
| GET /v2/services/SERVICE-<br>GUID/service_plans                        | Find registered service plans for ODB service e.g. for calculating plan quota usage                    |
| GET /v2/service_brokers                                                | Find service broker metadata by name during broker deregistration                                      |
| DELETE /v2/service_brokers/SERVICE-<br>BROKER-GUID                     | Delete ODB service broker during broker deregister errand                                              |
| GET /v2/service_plans/SERVICE-PLAN-GUID                                | Identify service plan when upgrading an instance to trigger any lifecycle errands                      |
| PUT /v2/service_plans/SERVICE-PLAN-GUID                                | Disable service access prior to service deletion                                                       |
| GET /v2/service_plans/SERVICE-PLAN-<br>GUID/service_instances          | Find service instances for given plan when determining global quota and running startup checks         |
| GET /v2/service_instances/SERVICE-<br>INSTANCE-GUID                    | Determine service instance state to check an operation is not in progress before triggering an upgrade |
| DELETE /v2/service_instances/SERVICE-<br>INSTANCE-GUID                 | Deleting a service instance during delete all service instances errand                                 |
| GET /v2/service_instances/SERVICE-<br>INSTANCE-GUID/service_bindings   | Finding bindings for given service instance during delete all service instances errand                 |
| GET /v2/service_instances/SERVICE-<br>INSTANCE-GUID/service_keys       | Finding service keys for given service instance during delete all service instances errand             |
| DELETE /v2/apps/APP-<br>GUID/service_bindings/SERVICE-BINDING-<br>GUID | Unbinding a service instance during delete all service instances errand                                |
| DELETE /v2/service_keys/SERVICE-KEY-GUID                               | Deleting a service key during delete all service instances errand                                      |

For information about Cloud Foundry API endpoints, see the Cloud Foundry API documentation.

# **Cloud Foundry UAA Permissions**

The actions that ODB needs to be able to perform are:

Modify:

- cf enable-service-access
- cf disable-service-access
- cf create-service-broker
- cf delete-service-broker
- cf delete-service
- cf unbind-service

• cf delete-service-key

#### Read only:

- cf api
- cf marketplace
- cf service-brokers
- cf services
- cf service
- cf app
- cf service-keys

The minimum UAA authority required by Cloud Foundry to perform these actions is

cloud\_controller.admin. Admin is required as many operations are required to perform against all of the on-demand service instances across a foundation, regardless of org and space.

### **Unused Cloud Foundry permissions**

The Cloud Controller admin authority also allows the following actions, which currently are not used by ODB:

- cf push
- cf delete
- cf start
- cf restart
- cf restage
- cf stop
- cf create-service-key
- cf create-user-provided-service
- cf update-user-provided-service
- cf run-task
- cf logs
- cf ssh
- cf scale
- cf events
- Route and domain management
- Space management
- Org management
- CLI plugin management

#### Create a pull request or raise an issue on the source for this page in GitHub

# **Backup and Restore Considerations**

This topic provides information about which components of an on-demand service have state and can be backed up.

# **On-Demand Service Broker**

The on-demand service broker is stateless, so there is nothing to backup or restore.

# **On-Demand Service Instances**

Service instances created by the on-demand service broker may have state that needs to be backed up, for example, data services.

It is the responsibility of the service author to provide documentation for the operator to backup and restore on-demand service instances. For a list of deliverables provided by the service author, see Service Author Deliverables.

# **Disaster Recovery**

The on-demand service broker fetches the state of service instances and their deployments from the Cloud Foundry API and BOSH Director respectively. Therefore, to recover on-demand service instances in a disaster both the Cloud Controller database and BOSH Director database must be restored from a backup.

For how to backup and restore Pivotal Cloud Foundry (PCF) and BOSH, see Backing Up and Restoring Pivotal Cloud Foundry.

Create a pull request or raise an issue on the source for this page in GitHub

# Data on Deployment Performance and Sizing

This topic contains test data on on-demand service instances managed in a Pivotal Cloud Foundry (PCF) environment.

Pivotal tested the on-demand broker (ODB) with 500 on-demand service instances using the example Kafka on-demand tile. We recorded how long it took to create, upgrade all, and delete all, with 50, 101, and 500 dedicated service instances. Setup and results are shown below.

# Set up

| Environment                  |                       |
|------------------------------|-----------------------|
| laaS                         | Google Cloud Platform |
| PCF Operations Manager       | v1.9.7                |
| PCF Elastic Runtime          | v1.9.13               |
| Example Kafka On-Demand Tile | v0.15.1               |

| BOSH Director Configuration                       |                                  |  |  |
|---------------------------------------------------|----------------------------------|--|--|
| Workers                                           | 3                                |  |  |
| Dedicated status worker                           | enabled                          |  |  |
| On-demand plan configuration                      |                                  |  |  |
| On-demand plan configuration                      |                                  |  |  |
| On-demand plan configuration<br>Zookeeper VM type | small (1 CPU, 2GB RAM, 8GB Disk) |  |  |

# Test

- 1. Upload the example Kafka on-demand tile.
- 2. Configure the on-demand plan.
- 3. Apply changes to install the on-demand service, ensuring that **Register On-Demand Broker** is checked.
- 4. Create N dedicated service instances using the cf CLI.
- 5. Make a change to the plan configuration.
- 6. Apply pending changes, ensuring that **Upgrade All On-Demand Service Instances** is checked.
- 7. Delete the tile and apply changes, ensuring that **Delete All On-Demand Service Instances** is checked.

# Results

Durations presented in HH:MM:SS format.

| Create          | 50       | 101      | 500      |
|-----------------|----------|----------|----------|
| average create  | 00:01:02 | 00:01:03 | 00:01:02 |
| total           | 00:51:28 | 01:45:40 | 08:33:37 |
| Upgrade All     | 50       | 101      | 500      |
| average upgarde | 00:01:10 | 00:01:05 | 00:01:00 |
| total           | 00:58:37 | 01:49:42 | 08:21:08 |
| Delete All      | 50       | 101      | 500      |
| average delete  | 00:05:09 | 00:05:04 | 0:05:00  |
| total           | 04:17:38 | 08:31:10 | 41:38:26 |

These durations may vary for a number of reasons, for example:

- Number of BOSH director workers
- laaS performance
- Network latency

- Service instance BOSH release(s)
- Service instance deployment configuration
- VM type of service instance
- Activity of Elastic Runtime
- Activity of BOSH Director

# Notes

For create operations, the on-demand broker creates a BOSH deployment for each service instance. By default, the BOSH Director in Operations Manager v1.9 has three workers with a dedicated status worker, so only two workers are available to process deployment tasks. Therefore, only two service instances can be created at the same time.

For upgrade all and delete all operations, Operations Manager runs a BOSH errand. This errand task occupies a BOSH Director worker, leaving one worker available to upgrade, or delete deployments.

Create a pull request or raise an issue on the source for this page in GitHub

# **Troubleshooting On-Demand Services**

# **Troubleshooting for BOSH Operators**

This topic provides troubleshooting information for BOSH operators.

For more troubleshooting information, see Troubleshooting for Ops Manager Operators.

# Administer Service Instances

Pivotal recommends that you use the BOSH CLI for administering the deployments created by the on-demand broker (ODB); for example for checking VMs, ssh, viewing logs. For more information on installing the BOSH CLI, see Install.

Pivotal discourages using the BOSH CLI to update or delete ODB service deployments as it causes cf update-service and cf delete-service operations to fail while the BOSH operation is in progress.

In addition, any changes you make to the deployment are reverted by cf update-service or by running the upgrade-all-service-instances errand. All updates to the service instances must be done using the upgrade-all-service-instances errand. For more information, see Upgrade All Service Instances.

# Logs and Metrics

### Logs

The ODB writes logs to a log file and to syslog.

The broker log contains error messages and non-zero exit codes returned by the service adapter, as well as the stdout and stderr streams of the adapter.

The log file is located at /var/vcap/sys/log/broker/broker.log. In syslog, logging is written with the tag on-demand-service-broker, under the facility user, with priority info.

If you want to forward syslog to a syslog aggregator, see Syslog Forwarding for Errand Logs below.

The ODB generates a UUID for each request and prefixes all the logs for that request, for example:

```
[on-demand-service-broker] [4d63080d-e038-45a3-85f9-93910f6b40b1] 2016/09/05 16:43:26.
123456 a valid UAA token was found in cache, will not obtain a new one
```

Note: The ODB's HTTP server and start up logs are not prefixed with a request ID.

All ODB logs have a UTC timestamp.

### Syslog Forwarding for Errand Logs

If you want to forward your errand logs to a syslog aggregator, Pivotal recommends colocating syslog release with the errand job. For information, see the syslog release repository in GitHub.

Example manifest:

```
- name: delete-all-service-instances-and-deregister-broker
 lifecycle: errand
  . . .
  iobs:
  - name: delete-all-service-instances-and-deregister-broker
   release: on-demand-service-broker
   . . .
  - name: syslog_forwarder
   release: syslog
   properties:
     syslog:
       address: ((syslog.address))
       port: ((syslog.port))
       transport: udp
       forward files: false
        custom rule: |
          module(load="imfile" mode="polling")
          input(type="imfile"
                File="/var/vcap/sys/log/delete-all-service-instances-and-deregister-br
oker/errand.stdout.log"
               Tag="delete-all-service-instances-and-deregister-broker")
          input(type="imfile"
                File="/var/vcap/sys/log/delete-all-service-instances-and-deregister-br
oker/errand.stderr.log"
                Tag="delete-all-service-instances-and-deregister-broker")
```

Note: The errand is configured to redirect stdout and stderr to /var/vcap/sys/log/ERRAND\_NAME/errand.stdout.log and /var/vcap/sys/log/ERRAND\_NAME/errand.stderr.log. When configuring your errand, be careful to match the actual log file paths in the custom\_rule section.

### Metrics

Ż

If you have configured broker metrics, the broker emits metrics to the Loggregator Firehose. For how to do the configuration, see Configure Service Metrics.

You can consume these metrics by using the CF CLI Firehose plugin. See the firehose-plugin repository in GitHub.

**Note:** The broker must be registered with a Cloud Foundry in order for metrics to be successfully emitted. For how to register the broker, see Register Broker.

#### Service-level Metrics

Ż

The broker emits a metric indicating the total number of instances across all plans. In addition, if there is a global quota set for the service, a metric showing how much of that quota is remaining is emitted. Service-level metrics use the format shown below.

```
origin:"BROKER-DEPLOYMENT-NAME" eventType:ValueMetric timestamp:TIMESTAMP deployment:"
BROKER-DEPLOYMENT-NAME" job:"broker" index:"BOSH-JOB-INDEX" ip:"IP" valueMetric:<name:
"/on-demand-broker/SERVICE-OFFERING-NAME/total_instances" value:INSTANCE-COUNT unit:"c
ount" >
origin:"BROKER-DEPLOYMENT-NAME" eventType:ValueMetric timestamp:TIMESTAMP deployment:"
BROKER-DEPLOYMENT-NAME" job:"broker" index:"BOSH-JOB-INDEX>" ip:"IP" valueMetric:<name
:"/on-demand-broker/SERVICE-OFFERING-NAME/quota_remaining" value:QUOTA-REMAINING unit:
"count" >
```

#### **Plan-level Metrics**

For each service plan, the metrics report the total number of instances for that plan. If there is a quota set for the plan, the metrics also report how much of that quota is remaining. Plan-level metrics are emitted in the following format.

```
origin:"BROKER-DEPLOYMENT-NAME" eventType:ValueMetric timestamp:TIMESTAMP deployment:"
BROKER-DEPLOYMENT-NAME" job:"broker" index:"BOSH-JOB-INDEX" ip:"IP" valueMetric:<name:
"/on-demand-broker/SERVICE-OFFERING-NAME/PLAN-NAME/total_instances" value:INSTANCE-COU
NT unit:"count" >
origin:"BROKER-DEPLOYMENT-NAME" eventType:ValueMetric timestamp:TIMESTAMP deployment:"
BROKER-DEPLOYMENT-NAME" job:"broker" index:"BOSH-JOB-INDEX" ip:"IP" valueMetric:<name:
"/on-demand-broker/SERVICE-OFFERING-NAME/PLAN-NAME/quota_remaining" value:QUOTA-REMAIN
ING unit:"count" >
```

If quota\_remaining is 0 then you need to increase your plan quota in the BOSH manifest.

# Secure Binding Credentials

If you have configured secure binding credentials, the broker stores credentials on runtime CredHub. For more information, see Enable Secure Binding.

You can see and consume these credentials using the CredHub CLI. For more information, see the credHub-cli repository in GitHub.

**Note:** Usually, CredHub is not accessible from outside the Cloud Foundry network. Use the CredHub CLI from within the internal network, or connect using an appropriate tunnel.

In failure scenarios, such as when CredHub is down or when the CredHub client credentials are wrong, the broker logs to the file at /var/vcap/sys/log/broker/broker.log where the root cause is generally given. For more information, see Logs above.

## **Common Causes of Errors**

The following are some reasons that you might get an error:

- CredHub is down / wrong CredHub URL / cannot access URL
- Wrong credentials to access CredHub
- Problem with CA certs for CredHub or UAA
- Binding credentials in an exotic format (the broker only accepts string and string map credentials)

# Identify Deployments in BOSH

There is a one-to-one mapping between the service instance ID from Cloud Foundry and the deployment name in BOSH. The convention is that the BOSH deployment name is the service instance ID prefixed by service-instance\_. To identify the BOSH deployment for a service instance you can do the following:

1. Determine the GUID of the service. Run the following command:

```
cf service --guid SERVICE-NAME
```

Where SERVICE-NAME is the name of your service.

For example:

```
$ cf service --guid my-service
```

Record the GUID in the output of the command.

- 2. Identify your deployment. Run bosh deployments and look for service-instance\_GUID.
- 3. (Optional) Get current tasks for your deployment. Run the following command:

bosh tasks -d service-instance\_GUID

Where GUID is the GUID for your service instance, which you retrieved above.

For example:

```
$ bosh tasks -d \
service-instance_30d4a67f-d220-4d06-9989-58a976b86b35
```

# Identify Tasks in BOSH

Most operations on the on demand service broker API are implemented by launching BOSH tasks. If an operation fails, it may be useful to investigate the corresponding BOSH task. For more information about BOSH tasks, see Tasks in the BOSH documentation.

To identify tasks in BOSH, do the following:

1. Determine the ID of the service for which an operation failed. Run the following command:

cf service --guid SERVICE-NAME

Where **SERVICE-NAME** is the name of your service.

For example:

\$ cf service --guid my-service

Record the GUID in the output of the command.

2. SSH on to the service broker VM. Run the following command:

bosh -d BROKER-DEPLOYMENT-NAME ssh

Where BROKER-DEPLOYMENT-NAME is the name of your broker deployment.

For example:

\$ bosh -d my-broker ssh

3. In the broker log, look for lines relating to the service, identified by the service ID. Lines recording the starting and finishing of BOSH tasks also have the BOSH task ID:

```
on-demand-service-broker: [on-demand-service-broker] [4d63080d-e038-45a3-85f9-9
3910f6b40b1] 2016/04/13 09:01:50.793965 Bosh task id for Create instance 30d4a6
7f-d220-4d06-9989-58a976b86b35 was 11470
on-demand-service-broker: [on-demand-service-broker] [4d63080d-e038-45a3-85f9-9
3910f6b40b1] 2016/04/13 09:06:55.793976 task 11470 success creating deployment
for instance 30d4a67f-d220-4d06-9989-58a976b86b35: create deployment
on-demand-service-broker: [on-demand-service-broker] [8bf5c9f6-7acd-4ab4-9214-3
63a6f6bef79] 2016/04/13 09:16:20.795035 Bosh task id for Update instance 30d4a6
7f-d220-4d06-9989-58a976b86b35 was 11473
on-demand-service-broker: [on-demand-service-broker] [8bf5c9f6-7acd-4ab4-9214-3
63a6f6bef79] 2016/04/13 09:17:20.795181 task 11473 success updating deployment
for instance 30d4a67f-d220-4d06-9989-58a976b86b35: create deployment
on-demand-service-broker: [on-demand-service-broker] [af6fab15-c95e-438b-aa6b-b
c4329d4154f] 2016/04/13 09:17:52.803824 Bosh task id for Delete instance 30d4a6
7f-d220-4d06-9989-58a976b86b35 was 11474
on-demand-service-broker: [on-demand-service-broker] [af6fab15-c95e-438b-aa6b-b
c4329d4154f] 2016/04/13 09:19:56.803938 task 11474 success deleting deployment
for instance 30d4a67f-d220-4d06-9989-58a976b86b35: delete deployment service-in
stance 30d4a67f-d220-4d06-9989-58a976b86b35
```

4. Use the task ID to obtain the task log from BOSH, adding flags such as --debug or --cpi as necessary. For example:

\$ bosh task 11470

# Identify Issues When Connecting to BOSH or UAA

The ODB interacts with the BOSH Director to provision and deprovision instances, and is authenticated through the Director's UAA. For an example configuration, see kafka-example-service-adapter-release in GitHub.

If BOSH or UAA are configured incorrectly in the broker's manifest, then error messages are displayed in the broker's log. These messages indicate whether the issue is caused by an unreachable destination or bad credentials.

For example:

```
on-demand-service-broker: [on-demand-service-broker]
[575afbc1-b541-481d-9cde-b3d3e67e87bf] 2016/05/18 15:56:40.100579
Error authenticating (401): {"error":"unauthorized","error_description":
"Bad credentials"}, ensure that properties.BROKER-JOB.bosh.authentication.uaa is
correct and try again.
```

### List Service Instances

ODB persists the list of ODB-deployed service instances and provides an endpoint to retrieve them. This endpoint requires basic authentication.

During disaster recovery, you can use this endpoint to assess the situation.

#### **Request:**

GET http://USERNAME:PASSWORD@ON-DEMAND-BROKER-IP:8080/mgmt/service\_instances

#### **Response:**

200 OK

Example JSON body:

```
[
{
    "instance_id": "4d19462c-33cf-11e6-91cc-685b3585cc4e",
    "plan_id": "60476620-33cf-11e6-a841-685b3585cc4e",
    "bosh_deployment_name": "service-instance_4d19462c-33cf-11e6-91cc-685b3585cc4e"
},
{
    "instance_id": "57014734-33cf-11e6-ba8d-685b3585cc4e",
    "plan_id": "60476620-33cf-11e6-a841-685b3585cc4e",
    "bosh_deployment_name": "service-instance_57014734-33cf-11e6-ba8d-685b3585cc4e"
}
]
```

# List Orphan Deployments

ODB provides an endpoint that compares the list of service instance deployments against the service instances registered in Cloud Foundry. When called, the endpoint returns a list of orphaned

deployments, if any are present.

This endpoint is exercised in the orphan-deployments errand. For information about this errand, see Orphan Deployments. To call this endpoint without running the errand, use curl.

#### **Request:**

```
GET http://USERNAME:PASSWORD@ON-DEMAND-BROKER-IP:8080/mgmt/orphan deployments
```

#### **Response:**

200 OK

Example JSON body:

```
[
   {
        {
            {udeployment_name": "service-instance_d482abd3-8051-48d2-8067-9ccdf02327f3"
        }
]
```

# Knowledge Base (Community)

Find the answer to your question and browse product discussions and solutions by searching the VMware Tanzu Knowledge Base.

# File a Support Ticket

You can file a ticket with Support. Be sure to provide the error message from cf service YOUR-SERVICE-INSTANCE.

To expedite troubleshooting, provide your service broker logs and your service instance logs. If your cf service YOUR-SERVICE-INSTANCE output includes a task-id, provide the BOSH task output.

Create a pull request or raise an issue on the source for this page in GitHub

# **Troubleshooting for Ops Manager Operators**

This topic provides information for operators about troubleshooting on-demand services.

### How to Retrieve a Service Instance GUID

You need the GUID of your service instance to run some BOSH commands. To retrieve the GUID, run the command:

```
cf service SERVICE-INSTANCE-NAME --guid
```

If you do not know the name of the service instance, run cf services to see a listing of all service instances in the space. The service instances are listed in the name column.

### **Troubleshoot Errors**

This section provides information about how to troubleshoot specific errors or error messages.

- Failed Installation
- Cannot Create or Delete Service Instances
- Broker Request Timeouts
- Instance Does Not Exist
- Cannot Bind to or Unbind from Service Instances
- Cannot Connect to a Service Instance
- Cannot Update a Service Instance
- Upgrade All Service Instances Errand Fails
- Missing Logs and Metrics
- Unable to Render Templates for Job CredHub

#### **Failed Installation**

| Symptom  | On-Demand Services SDK fails to install.                                                                                                    |
|----------|----------------------------------------------------------------------------------------------------|
| Cause    | Reasons for a failed installation include:                                                                                                    |
|          | • Certificate issues: The on-demand broker (ODB) requires valid certificates.                                                                                            |
|          | • Deploy fails. This could be due to a variety of reasons.                                                                                                    |
|          | Networking problems:                                                                                                    |
|          | <ul> <li>Cloud Foundry cannot reach the On-Demand Services SDK broker</li> </ul>                                                                                         |
|          | <ul> <li>Cloud Foundry cannot reach the service instances</li> </ul>                                                                                                    |
|          | • The service network cannot access the BOSH director                                                                                                    |
|          | The Register broker errand fails.                                                                                                    |
|          | • The smoke test errand fails.                                                                                                    |
|          | <ul> <li>Resource sizing issues: These occur when the resource sizes selected for a given<br/>plan are less than On-Demand Services SDK requires to function.</li> </ul> |
|          | Other service-specific issues.                                                                                                    |
| Solution | To troubleshoot:                                                                                                    |
|          | <ul> <li>Certificate issues: Ensure that your certificates are valid and generate new ones in<br/>necessary. To generate new certificates, contact Support.</li> </ul>   |
|          | • Deploy fails: View the logs using Ops Manager to determine why the deploy is failing.                                                                                  |
|          | • Networking problems: For how to troubleshoot, see Networking problems.                                                                                                 |
|          | Register broker errand fails: For how to troubleshoot, see Register broker errand                                                                                        |
|          | • Resource sizing issues: Check your resource configuration in Ops Manager and ensure that the configuration matches that recommended by the service.                    |

#### **Cannot Create or Delete Service Instances**

| Symptom  | If developers report errors such as:<br>Instance provisioning failed: There was a problem completing your r<br>equest. Please contact your operations team providing the following<br>information: service: redis-acceptance, service-instance-guid: ae9<br>e232c-0bd5-4684-af27-1b08b0c70089, broker-request-id: 63da3a35-24aa<br>-4183-aec6-db8294506bac, task-id: 442, operation: create<br>Reasons include: |  |  |
|----------|----------------------------------------------------------------------------------------------------|--|--|
|          |                                                                                                    |  |  |
|          |                                                                                                    |  |  |
|          | Authentication errors                                                                                                    |  |  |
|          | Network errors                                                                                                    |  |  |
|          | Quota errors                                                                                                    |  |  |
| Solution | To troubleshoot:                                                                                                    |  |  |
|          | <ol> <li>If the BOSH error shows a problem with the deployment manifest, open the<br/>manifest in a text editor to inspect it.</li> </ol>                                                                                                    |  |  |
|          | <ol> <li>To continue troubleshooting, Log in to BOSH and target the On-Demand Services<br/>SDK instance using the instructions on parsing a Cloud Foundry error message.</li> </ol>                                                                                                    |  |  |
|          | 3. Retrieve the BOSH task ID from the error message and run the following command                                                                                                    |  |  |
|          | bosh task TASK-ID                                                                                                    |  |  |
|          | 4. If you need more information, access the broker logs and use the broker-request-<br>id from the error message above to search the logs for more information. Check for                                                                                                    |  |  |
|          | Authentication errors                                                                                                    |  |  |
|          | Network errors                                                                                                    |  |  |
|          | Quota errors                                                                                                    |  |  |

#### **Broker Request Timeouts**

|       | Server error, status code: 504, error code: 10001, message: The red<br>uest to the service broker timed out: https://BROKER-URL/v2/service_<br>_instances/e34046d3-2379-40d0-a318-d54fc7a5b13f/service_bindings/aa<br>635a3b-ef6d-41c3-a23f-55752f3f651b |
|-------|----------------------------------------------------------------------------------------------------|
| Cause | Cloud Foundry might not be connected to the service broker, or there might be a large number of gueued tasks.                                                                                                    |

| Solution | To troubleshoot:                                                                                                    |
|----------|----------------------------------------------------------------------------------------------------|
|          | 1. Confirm that Cloud Foundry (CF) is connected to the service broker.                                                                                                    |
|          | 2. Check the BOSH queue size:                                                                                                    |
|          | 1. Log in to BOSH as an admin.                                                                                                    |
|          | 2. Run                                                                                                    |
|          | bosh tasks                                                                                                    |
|          | If there are a large number of queued tasks, the system may be under too much<br>load. BOSH is configured with two workers and one status worker, which might no<br>be sufficient resources for the level of load. |
|          | <ol> <li>If the task queue is long, advise app developers to try again once the system is<br/>under less load.</li> </ol>                                                                                          |

#### Instance Does Not Exist

| Symptom  | If developers report errors such as:                                                                                       |  |  |
|----------|----------------------------------------------------------------------------------------------------|--|--|
|          | Server error, status code: 502, error code: 10001, message: Service<br>broker error: instance does not exist`              |  |  |
|          | The instance might have been deleted.                                                                                      |  |  |
| Solution | To troubleshoot:                                                                                                    |  |  |
|          | <ol> <li>Confirm that the On-Demand Services SDK instance exists in BOSH and obtain the<br/>GUID CF by running:</li> </ol> |  |  |
|          | cf service MY-INSTANCEguid                                                                                                 |  |  |
|          | 2. Using the GUID obtained above, run:                                                                                     |  |  |
|          | bosh -d service-instance_GUID vms                                                                                          |  |  |
|          | If the BOSH deployment is not found, it has been deleted from BOSH. Contact Support for further assistance.                |  |  |

#### Cannot Bind to or Unbind from Service Instances

| Server error, status code: 502, error code: 10001, message: Servic |
|--------------------------------------------------------------------|
| broker error: There was a problem completing your request. Please  |
| contact your operations team providing the following information:  |
| ervice: example-service, service-instance-guid: 8d69de6c-88c6-4283 |
| b8bc-1c46103714e2, broker-request-id: 15f4f87e-200a-4b1a-b76c-1c4b |
| 597c2e1, operation: bind                                           |

Cause

This might be due to authentication or network errors.

| Solution | To find o | out the exact issue with the binding process:                                               |
|----------|-----------|---------------------------------------------------------------------------------------------|
|          | 1.        | Access the service broker logs.                                                             |
|          | 2.        | Search the logs for the ${\tt broker-request-id}$ string listed in the error message above. |
|          | 3.        | Check for:                                                                                  |
|          |           | Authentication errors                                                                       |
|          |           | Network errors                                                                              |
|          | 4.        | Contact Support for further assistance if you are unable to resolve the problem.            |
|          |           |                                                                                             |

#### Cannot Connect to a Service Instance

| Symptom  | Developers report that their app cannot use service instances that they have successfully created and bound.                                                                                                    |
|----------|----------------------------------------------------------------------------------------------------|
| Cause    | The error might originate from the service or be network related.                                                                                                    |
| Solution | To solve this issue, ask the user to send application logs that show the connection error. If<br>the error originates from the service, then follow On-Demand Services SDK-specific<br>instructions. If the issue appears to be network-related, then: |
|          | <ol> <li>Check that application security groups are configured correctly. Access should be<br/>configured for the service network that the tile is deployed to.</li> </ol>                                                                             |
|          | <ol> <li>Ensure that the network the PAS tile is deployed to has network access to the<br/>service network. You can find the network definition for this service network in th<br/>BOSH Director tile.</li> </ol>                                      |
|          | <ol> <li>In Ops Manager go into the service tile and see the service network that is<br/>configured in the networks tab.</li> </ol>                                                                                                    |
|          | <ol> <li>In Ops Manager go into the PAS tile and see the network it is assigned to. Make<br/>sure that these networks can access each other.</li> </ol>                                                                                                |

#### Cannot Update a Service Instance

| Symptom  | If developers report errors such as the following when trying to run cf-update-service:                                                                                                    |  |  |
|----------|----------------------------------------------------------------------------------------------------|--|--|
|          | FAILED                                                                                                    |  |  |
|          | Server error, status code: 502, error code: 10001, message:                                                                                                    |  |  |
|          | Service broker error: Service cannot be updated at this time,                                                                                                    |  |  |
|          | please try again later or contact your operator for more inform                                                                                                    |  |  |
| Cause    | Their service instance might not be running the latest service offering.                                                                                                    |  |  |
|          |                                                                                                    |  |  |
| Solution | Operators must run the upgrade-all-service-instances errand after upgrading to ensure a existing service instances are upgraded to the latest service offering. See Upgrade All Service Instances. |  |  |
|          | App developers cannot upgrade individual service instances to the latest service offering.<br>They cannot set parameters or change plan until you upgrade their service instances.                 |  |  |

### Upgrade All Service Instances Errand Fails

| Symptom  | The upgrade-all-service-instances errand fails.                                                                                                    |
|----------|----------------------------------------------------------------------------------------------------|
| Cause    | There might be a problem with a particular instance.                                                                                                    |
| Solution | To troubleshoot:<br>1. Look at the errand output in the Ops Manager log.                                                                                                    |
|          | <ol> <li>If an instance has failed to upgrade, debug and fix it before running the errand again<br/>to prevent any failure issues from spreading to other on-demand instances.</li> </ol> |
|          | <ol> <li>After the Ops Manager log no longer lists the deployment as failing, re-run the<br/>errand to upgrade the rest of the instances.</li> </ol>                                      |

### **Missing Logs and Metrics**

| Symptom  | No logs are being emitted by the on-demand broker.                                                                                                    |
|----------|----------------------------------------------------------------------------------------------------|
| Cause    | Syslog might not be configured correctly, or you might have network access issues.                                                                                                    |
| Solution | To troubleshoot:                                                                                                    |
|          | 1. Ensure you have configured syslog for the tile.                                                                                                    |
|          | 2. Check that your syslog forwarding address is correct in Ops Manager.                                                                                                    |
|          | <ol> <li>Ensure that you have network connectivity between the networks that the tile is<br/>using and the syslog destination. If the destination is external, you need to use the<br/>public ip VM extension feature available in your Ops Manager tile configuration<br/>settings.</li> </ol> |
|          | 4. Verify that Loggregator is emitting metrics:                                                                                                    |
|          | <ol> <li>Install the cf log-stream plugin. For instructions, see the Log Stream Cl<br/>Plugin GitHub repository.</li> </ol>                                                                                                    |
|          | 2. Find the GUID for your service instance by running:                                                                                                    |
|          | cf service SERVICE-INSTANCEguid                                                                                                    |
|          | 3. Find logs from your service instance by running:                                                                                                    |
|          | cf log-stream   grep "SERVICE-GUID"                                                                                                    |
|          | <ol> <li>If no metrics appear within five minutes, verify that the broker network ha<br/>access to the Loggregator system on all required ports.</li> </ol>                                                                                                    |
|          | 5. If you are unable to resolve the issue, contact Support.                                                                                                    |

Unable to Render Templates for Job CredHub

| Symptom  | You receive an error similar to the following:                                                                                                    |  |  |
|----------|----------------------------------------------------------------------------------------------------|--|--|
|          | Task 54   19:40:25   Creating missing vms: credhub/03CCE517-F40D-42<br>C8-B758-606FC042A8D4 (0) (00:00:53)                                                                                            |  |  |
|          | L Error: - Unable to render templates for job 'credhub '. Errors are:                                                                                                    |  |  |
|          | - Failed to fetch variable '/opsmgr/cf-f0052ab642e7684aa41d/cre<br>dhub_key_encryption_passwords/0/key' with id '703CCE517-F40D-42C8-B<br>758-606FC042A8D4' from config server: Invalid JSON response |  |  |
| Cause    | This might be due to an issue with BOSH CredHub v1.9.11 and v2.1.5.                                                                                                    |  |  |
| Solution | Use CredHub v1.9.12 or later (included in Ops Manager v2.2.22 or later and v2.3.16 or later) or CredHub v2.1.6 (included in Ops Manager v2.4.10 or later and v2.5.3 or later).                        |  |  |

# **Troubleshoot Components**

This section provides information about troubleshooting on-demand broker components.

# **BOSH Problems**

### Large BOSH Queue

On-demand service brokers add tasks to the BOSH request queue, which can back up and cause delay under heavy loads. An app developer who requests a new On-Demand Services SDK instance sees create in progress in the Cloud Foundry Command Line Interface (cf CLI) until BOSH processes the queued request.

Ops Manager currently deploys two BOSH workers to process its queue. Future versions of Ops Manager will let users configure the number of BOSH workers.

## Configuration

### Service Instances in Failing State

The VM or Disk type that you configured in the plan page of the tile in Ops Manager might not be large enough for the On-Demand Services SDK service instance to start. See tile-specific guidance on resource requirements.

## Authentication

### **UAA** Changes

If you have rotated any UAA user credentials then you may see authentication issues in the service broker logs.

To resolve this, redeploy the On-Demand Services SDK tile in Ops Manager. This provides the broker with the latest configuration.

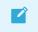

**Note**: You must ensure that any changes to UAA credentials are reflected in the Ops Manager credentials tab of the Pivotal Application Service tile.

## Networking

Common issues with networking include:

| Issue                                                                                                    | Solution                                                                                                    |
|----------------------------------------------------------------------------------------------------|----------------------------------------------------------------------------------------------------|
| Latency when connecting to the On-Demand Services<br>SDK service instance to create or delete a binding.               | Try again or improve network performance.                                                                                                    |
| Firewall rules are blocking connections from the On-<br>Demand Services SDK service broker to the service<br>instance. | Open the On-Demand Services SDK tile in Ops Manager<br>and check the two networks configured in the <b>Networks</b><br>pane. Ensure that these networks allow access to each<br>other. |
| Firewall rules are blocking connections from the service network to the BOSH director network.                         | Ensure that service instances can access the Director so that the BOSH agents can report in.                                                                                           |
| Apps cannot access the service network.                                                                                | Configure Cloud Foundry application security groups to allow runtime access to the service network.                                                                                    |
| Problems accessing BOSH's UAA or the BOSH director.                                                                    | Follow network troubleshooting and check that the BOSH director is online                                                                                                    |

### Validate Service Broker Connectivity to Service Instances

To validate connectivity, do the following:

1. View the BOSH deployment name for your service broker by running:

bosh deployments

2. SSH into the On-Demand Services SDK service broker by running:

bosh -d DEPLOYMENT-NAME ssh

3. If no BOSH task-id appears in the error message, look in the broker log using the brokerrequest-id from the task.

#### Validate App Access to Service Instance

Use cf ssh to access to the app container, then try connecting to the On-Demand Services SDK service instance using the binding included in the VCAP\_SERVICES environment variable.

## Quotas

#### **Plan Quota Issues**

If developers report errors such as:

Message: Service broker error: The quota for this service plan has been exceeded. Please contact your Operator for help.

1. Check your current plan quota.

- 2. Increase the plan quota.
- 3. Log in to Ops Manager.
- 4. Reconfigure the quota on the plan page.
- 5. Deploy the tile.
- 6. Find who is using the plan quota and take the appropriate action.

#### **Global Quota Issues**

If developers report errors such as:

```
Message: Service broker error: The quota for this service has been exceeded. Please contact your Operator for help.
```

- 1. Check your current global quota.
- 2. Increase the global quota.
- 3. Log in to Ops Manager.
- 4. Reconfigure the quota on the on-demand settings page.
- 5. Deploy the tile.
- 6. Find out who is using the quota and take the appropriate action.

### Failing Jobs and Unhealthy Instances

To determine whether there is an issue with the On-Demand Services SDK deployment:

1. Inspect the VMs by running:

bosh -d service-instance GUID vms --vitals

2. For additional information, run:

bosh -d service-instance\_GUID instances --ps --vitals

If the VM is failing, follow the service-specific information. Any unadvised corrective actions (such as running BOSH restart on a VM) can cause issues in the service instance.

## **Techniques for Troubleshooting**

This section provides general techniques for troubleshooting, which might include the following:

- Interacting with the on-demand service broker
- Interacting with on-demand service instance BOSH deployments
- Performing general maintenance and housekeeping tasks

### Parse a Cloud Foundry (CF) Error Message

Failed operations (create, update, bind, unbind, delete) result in an error message. You can retrieve the error message later by running the cf CLI command cf service INSTANCE-NAME.

```
$ cf service myservice
Service instance: myservice
Service: super-db
Bound apps:
Tags:
Plan: dedicated-vm
Description: Dedicated Instance
Documentation url:
Dashboard:
Last Operation
Status: create failed
Message: Instance provisioning failed: There was a problem completing your request.
    Please contact your operations team providing the following information:
     service: redis-acceptance,
     service-instance-guid: ae9e232c-0bd5-4684-af27-1b08b0c70089,
     broker-request-id: 63da3a35-24aa-4183-aec6-db8294506bac,
     task-id: 442,
     operation: create
Started: 2017-03-13T10:16:55Z
Updated: 2017-03-13T10:17:58Z
```

Use the information in the Message field to debug further. Provide this information to Support when filing a ticket.

The task-id field maps to the BOSH task ID. For more information on a failed BOSH task, use the bosh task TASK-ID.

The broker-request-guid maps to the portion of the On-Demand Broker log containing the failed step. Access the broker log through your syslog aggregator, or access BOSH logs for the broker by typing bosh logs broker 0. If you have more than one broker instance, repeat this process for each instance.

## Access Broker and Instance Logs and VMs

Before following the procedures below, log in to the cf CLI and the BOSH CLI.

#### Access Broker Logs and VM(s)

You can access logs using Ops Manager by clicking on the **Logs** tab in the tile and downloading the broker logs.

To access logs using the BOSH CLI, do the following:

1. Identify the on-demand broker (ODB) deployment by running the following command:

bosh deployments

2. View VMs in the deployment by running the following command:

bosh -d DEPLOYMENT-NAME instances

3. SSH onto the VM by running the following command:

bosh -d DEPLOYMENT-NAME ssh

4. Download the broker logs by running the following command:

bosh -d DEPLOYMENT-NAME logs

The archive generated by BOSH includes the following logs:

| Log Name                      | Description                                                                                                    |  |
|-------------------------------|----------------------------------------------------------------------------------------------------|--|
| broker.std<br>out.log         | Requests to the on-demand broker and the actions the broker performs while orchestrating the request (e.g. generating a manifest and calling BOSH). Start here when troubleshooting. |  |
| bpm.log                       | Control script logs for starting and stopping the on-demand broker.                                                                                                    |  |
| post-<br>start.stderr<br>.log | Errors that occur during post-start verification.                                                                                                    |  |
| post-<br>start.stdou<br>t.log | Post-start verification.                                                                                                    |  |
| drain.stder<br>r.log          | Errors that occur while running the drain script.                                                                                                    |  |

#### Access Service Instance Logs and VMs

1. To target an individual service instance deployment, retrieve the GUID of your service instance with the following cf CLI command:

cf service MY-SERVICE --guid

2. To view VMs in the deployment, run the following command:

bosh -d service-instance\_GUID instances

3. To SSH into a VM, run the following command:

bosh -d service-instance\_GUID ssh

4. To download the instance logs, run the following command:

bosh -d service-instance GUID logs

### Run Service Broker Errands to Manage Brokers and Instances

From the BOSH CLI, you can run service broker errands that manage the service brokers and perform mass operations on the service instances that the brokers created. These service broker errands include:

- register-broker registers a broker with the Cloud Controller and lists it in the Marketplace.
- deregister-broker deregisters a broker with the Cloud Controller and removes it from the Marketplace.

- upgrade-all-service-instances upgrades existing instances of a service to its latest installed version.
- delete-all-service-instances deletes all instances of service.
- orphan-deployments detects "orphan" instances that are running on BOSH but not registered with the Cloud Controller.

To run an errand, run the following command:

bosh -d DEPLOYMENT-NAME run-errand ERRAND-NAME

For example:

bosh -d my-deployment run-errand deregister-broker

#### **Register Broker**

The register-broker errand does the following:

- Registers the service broker with Cloud Controller.
- Enables service access for any plans that are enabled on the tile.
- Disables service access for any plans that are disabled on the tile.
- Does nothing for any plans that are set to manual on the tile.

You should run this errand whenever the broker is re-deployed with new catalog metadata to update the Marketplace.

Plans with disabled service access are only visible to admin Cloud Foundry users. Non-admin Cloud Foundry users, including Org Managers and Space Managers, cannot see these plans.

#### **Deregister Broker**

This errand deregisters a broker from Cloud Foundry.

The errand does the following:

- Deletes the service broker from Cloud Controller
- Fails if there are any service instances, with or without bindings

Use the Delete All Service Instances errand to delete any existing service instances.

To run the errand, run the following command:

bosh -d DEPLOYMENT-NAME run-errand deregister-broker

#### Upgrade All Service Instances

The upgrade-all-service-instances errand does the following:

- Collects all of the service instances that the on-demand broker has registered.
- Issues an upgrade command and deploys the a new manifest to the on-demand broker for

each service instance.

- Adds to a retry list any instances that have ongoing BOSH tasks at the time of upgrade.
- Retries any instances in the retry list until all instances are upgraded.

When you make changes to the plan configuration, the errand upgrades all the On-Demand Services SDK service instances to the latest version of the plan.

If any instance fails to upgrade, the errand fails immediately. This prevents systemic problems from spreading to the rest of your service instances.

### **Delete All Service Instances**

This errand uses the Cloud Controller API to delete all instances of your broker's service offering in every Cloud Foundry org and space. It only deletes instances the Cloud Controller knows about. It does not delete orphan BOSH deployments.

**Note**: Orphan BOSH deployments do not correspond to a known service instance. While rare, orphan deployments can occur. Use the orphan-deployments errand to identify them.

The delete-all-service-instances errand does the following:

- 1. Unbinds all apps from the service instances.
- 2. Deletes all service instances sequentially. Each service instance deletion includes:
  - 1. Running any pre-delete errands
  - 2. Deleting the BOSH deployment of the service instance
  - 3. Removing any ODB-managed secrets from BOSH CredHub
  - 4. Checking for instance deletion failure, which results in the errand failing immediately
- 3. Determines whether any instances have been created while the errand was running. If new instances are detected, the errand returns an error. In this case, VMware recommends running the errand again.

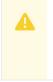

Ż

**Warning:** Use extreme caution when running this errand. You should only use it when you want to totally destroy all of the on-demand service instances in an environment.

To run the errand, run the following command:

bosh -d service-instance\_GUID delete-deployment

### **Detect Orphaned Instances Service Instances**

A service instance is defined as "orphaned" when the BOSH deployment for the instance is still running, but the service is no longer registered in Cloud Foundry.

The orphan-deployments errand collates a list of service deployments that have no matching service

instances in Cloud Foundry and return the list to the operator. It is then up to the operator to remove the orphaned BOSH deployments.

To run the errand, run the following command:

bosh -d DEPLOYMENT-NAME run-errand orphan-deployments

If orphan deployments exist—The errand script does the following:

- Exit with exit code 10
- Output a list of deployment names under a [stdout] header
- Provide a detailed error message under a [stderr] header

For example:

```
[stdout]
[{"deployment\_name":"service-instance\_80e3c5a7-80be-49f0-8512-44840f3c4d1b"}]
[stderr]
Orphan BOSH deployments detected with no corresponding service instance in Cloud Found
ry. Before deleting any deployment it is recommended to verify the service instance no
longer exists in Cloud Foundry and any data is safe to delete.
Errand 'orphan-deployments' completed with error (exit code 10)
```

These details will also be available through the BOSH /tasks/ API endpoint for use in scripting:

```
$ curl 'https://bosh-user:bosh-password@bosh-url:25555/tasks/task-id/output?type=resul
t' | jq .
{
    "exit_code": 10,
    "stdout": "[{"deployment_name":"service-instance_80e3c5a7-80be-49f0-8512-44840f3c4d1
b"}]\n",
    "stderr": "Orphan BOSH deployments detected with no corresponding service instance i
n Cloud Foundry. Before deleting any deployment it is recommended to verify the servic
e instance no longer exists in Cloud Foundry and any data is safe to delete.\n",
    "logs": {
        "blobstore_id": "d830c4bf-8086-4bc2-8c1d-54d3a3c6d88d"
    }
}
```

If no orphan deployments exist—The errand script does the following:

- Exit with exit code 0
- Stdout will be an empty list of deployments
- Stderr will be None

```
[stdout]
[]
[stderr]
None
Errand 'orphan-deployments' completed successfully (exit code 0)
```

If the errand encounters an error during running—The errand script does the following:

- Exit with exit 1
- Stdout will be empty
- Any error messages will be under stderr

To clean up orphaned instances, run the following command on each instance:

WARNING: Running this command may leave laaS resources in an unusable state.

bosh delete-deployment service-instance SERVICE-INSTANCE-GUID

## Get Admin Credentials for a Service Instance

To retrieve the admin credentials for a service instance from BOSH CredHub:

1. Use the cf CLI to determine the GUID associated with the service instance for which you want to retrieve credentials by running:

cf service SERVICE-INSTANCE-NAME --guid

For example:

```
$ cf service my-service-instance --guid
```

12345678-90ab-cdef-1234-567890abcdef

If you do not know the name of the service instance, you can list service instances in the space with cf services.

- Follow the steps in Gather Credential and IP Address Information and Log In to the Ops Manager VM with SSH of Advanced Troubleshooting with the BOSH CLI to SSH into the Ops Manager VM.
- 3. From the Ops Manager VM, log in to your BOSH Director with the BOSH CLI. See Authenticate with the BOSH Director VM in *Advanced Troubleshooting with the BOSH CLI*.
- 4. Find the values for BOSH CLIENT and BOSH CLIENT SECRET:
  - 1. In the Ops Manager Installation Dashboard, click the **BOSH Director** tile.
  - 2. Click the **Credentials** tab.
  - 3. In the BOSH Director section, click the link to the BOSH Commandline Credentials .
  - 4. Record the values for BOSH CLIENT and BOSH CLIENT SECRET.
- 5. Set the API target of the CredHub CLI to your BOSH CredHub server by running:

Where BOSH-DIRECTOR-IP is the IP address of the BOSH Director VM.

For example:

6. Log in to CredHub by running:

```
credhub login \
    --client-name=BOSH-CLIENT \
    --client-secret=BOSH-CLIENT-SECRET
```

For example:

```
$ credhub login \
    --client-name=credhub \
    --client-secret=abcdefghijklm123456789
```

- 7. Use the CredHub CLI to retrieve the credentials :
  - Retrieve the password for the admin user by running:

credhub get -n /p-bosh/service-instance\_GUID/admin\_password

In the output, the password appears under value. Record the password. For example:

```
$ credhub get \
    -n /p-bosh/service-instance_70d30bb6-7f30-441a-a87c-05a5e4afff26/admin_
password
    id: d6e5bd10-3b60-4a1a-9e01-c76da688b847
    name: /p-bosh/service-instance_70d30bb6-7f30-441a-a87c-05a5e4afff26/adm
in_password
    type: password
    type: password
    value: UMF2DXsqNPPlCNWMdVMcNv7RC3Wi10
    version_created_at: 2018-04-02T23:16:09Z
```

## Identify Apps using a Service Instance

To identify which apps are using a specific service instance from the name of the BOSH deployment:

- 1. Take the deployment name and strip the service-instance\_leaving you with the GUID.
- 2. Log in to CF as an admin.
- 3. Obtain a list of all service bindings by running the following:

```
cf curl /v2/service_instances/GUID/service_bindings
```

- 4. The output from the above curl gives you a list of resources, with each item referencing a service binding, which contains the APP-URL. To find the name, org, and space for the app, run the following:
  - 1. cf curl APP-URL and record the app name under entity.name.
  - 2. cf curl SPACE-URL to obtain the space, using the entity.space url from the above

curl. Record the space name under entity.name.

3. cf curl ORGANIZATION-URL to obtain the org, using the entity.organization\_url from the above curl. Record the organization name under entity.name.

**Note:** When running cf curl ensure that you query all pages, because the responses are limited to a certain number of bindings per page. The default is 50. To find the next page curl the value under next\_url.

## View BOSH Resource Saturation and Scaling

To view usage statistics for any service, do the following:

1. Run the following command:

bosh -d DEPLOYMENT-NAME vms --vitals

2. To view process-level information, run:

bosh -d DEPLOYMENT-NAME instances --ps

## Monitor Quota Saturation and Service Instance Count

Quota saturation and total number of service instances are available through ODB metrics emitted to Loggregator. The metric names are shown below:

| Metric Name                                                             | Description                                                  |
|-------------------------------------------------------------------------|--------------------------------------------------------------|
| on-demand-broker/SERVICE-NAME-MARKETPLACE/quota_remaining               | global quota remaining for all instances across<br>all plans |
| on-demand-broker/SERVICE-NAME-MARKETPLACE/PLAN-<br>NAME/quota_remaining | quota remaining for a particular plan                        |
| on-demand-broker/SERVICE-NAME-MARKETPLACE/total_instances               | total instances created across all plans                     |
| on-demand-broker/SERVICE-NAME-MARKETPLACE/PLAN-<br>NAME/total_instances | total instances created for a given plan                     |

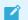

Note: Quota metrics are not emitted if no quota has been set.

## **Reinstall a Tile**

To reinstall a tile in the same environment where it was previously uninstalled:

- 1. Ensure that the previous tile was correctly uninstalled as follows:
  - 1. Log in as an admin by running:

cf login

2. Confirm that the Marketplace does not list On-Demand Services SDK by running:

cf m

3. Log in to BOSH as an admin by running:

bosh log-in

 Display your BOSH deployments to confirm that the output does not show the On-Demand Services SDK deployment by running:

bosh deployments

- 5. Run the "delete-all-service-instances" errand to delete every instance of the service.
- 6. Run the "deregister-broker" errand to delete the service broker.
- 7. Delete the service broker BOSH deployment by running:

bosh delete-deployment BROKER-DEPLOYMENT-NAME

8. Reinstall the tile.

# Knowledge Base (Community)

Find the answer to your question and browse product discussions and solutions by searching the VMware Tanzu Knowledge Base.

# File a Support Ticket

You can file a ticket with Support. Be sure to provide the error message from cf service YOUR-SERVICE-INSTANCE.

To expedite troubleshooting, provide your service broker logs and your service instance logs. If your cf service YOUR-SERVICE-INSTANCE output includes a task-id, provide the BOSH task output.

Create a pull request or raise an issue on the source for this page in GitHub

# Service and Tile Developer Guide

# Getting Started: ODB on a Local Development Environment

This topic describes how to create and manage an on-demand service broker (ODB) on a local development machine using Pivotal Cloud Foundry (PCF) Dev and BOSH Lite.

For more information about the components in this topic, see PCF Dev and BOSH-Lite.

**Note:** The examples in this topic are based on Kafka open source messaging. See the following sample code directories:

- Kafka example service
- Kafka example service adapter
- Kafka example app

# Prerequisites

Before you set up and use ODB on your local machine, install and configure the following components:

- BOSH Lite v9000.131.0 or later. To install BOSH Lite, see Install in the BOSH Lite documentation.
- PCF Dev file pcfdev-v0.19.1-rc.46. To install PCF Dev, see Installing PCF Dev. Record the PCF Dev domain for later. The default is local.pcfdev.io.

# Part 1: Set Up

This section details how to prepare BOSH Lite and set up the Kafka example service, the Kakfa example service adapter, and ODB.

## Step 1: Prepare BOSH Lite

To prepare BOSH Lite, do the following:

1. Target your BOSH Lite installation.

bosh alias-env lite -e 192.168.50.4

2. Upload the BOSH Lite stemcell.

bosh -e lite upload-stemcell \

```
https://bosh.io/d/stemcells/bosh-warden-boshlite-ubuntu-trusty-go_agent?v=3262.
```

## Step 2: Set Up the Kafka Example Service

To set up the Kafka example service, do the following:

1. Clone the Kafka example service into your workspace.

```
git clone \
https://github.com/pivotal-cf-experimental/kafka-example-service-release.git
```

2. In the kafka-example-service-release directory, create and upload the Kafka example service.

```
cd kafka-example-service-release
bosh create-release --name kafka-example-service
```

3. Upload the service to the BOSH director.

bosh -e lite upload-release

## Step 3: Set Up the Kafka Example Service Adapter

To set up the Kafka example service adapter, do the following:

1. Clone the Kafka example service adapter.

```
git clone \
https://github.com/pivotal-cf-experimental/kafka-example-service-adapter-releas
e.git
```

2. Update service adapter dependencies.

```
cd kafka-example-service-adapter-release
git submodule update --init --recursive
```

3. Create the example service adapter.

bosh create-release --name kafka-example-service-adapter

4. Upload the example service adapter to the BOSH director.

bosh -e lite upload-release

### Step 4: Set Up ODB

To set up ODB, do the following:

- 1. Download the on-demand service broker from Pivotal Network. To download, see Pivotal Cloud Foundry On Demand Services SDK.
- 2. Upload the on-demand-service-broker release.

\$ bosh -e lite upload-release on-demand-service-broker-0.21.1.tgz

## Part 2: Create

This section describes how to create a BOSH deployment and a service broker on PCF Dev.

## Step 1: Create a BOSH Deployment

To create a BOSH Lite deployment, do the following:

 Create a new directory in your workspace and a cloud\_config.yml for the BOSH Lite Director. For example:

```
vm types:
- name: container
 cloud properties: { }
networks:
- name: kafka
  type: manual
  subnets:
  - range: 10.244.1.0/24
   gateway: 10.244.1.1
   az: lite
   cloud properties: { }
disk_types:
- name: ten
  disk size: 10 000
  cloud properties: { }
azs:
- name: lite
 cloud_properties: { }
compilation:
 workers: 2
 reuse_compilation_vms: true
 network: kafka
 az: lite
  cloud_properties: { }
```

2. Update the BOSH Lite cloud config using the deployment manifest.

bosh -e lite update-cloud-config cloud\_config.yml

3. Record the URL and UUID of your BOSH Lite director.

bosh environment

See the following example output:

```
$ bosh environment
Config
             /Users/pivotal/.bosh config
Director
 Name Bosh Lite Director
URL https://192.168.50.4:25555
  Version 1.3215.0 (0000000)
 User
            admin
 UUID
            17a45148-1d00-43bc-af28-9882e5a6535a
  CPI
            warden cpi
             disabled
  dns
  compiled_package_cache enabled (provider: local)
  snapshots disabled
```

4. Create a BOSH Lite deployment manifest in a file called deployment\_manifest.yml using the following as a base:

```
name: kafka-on-demand-broker
director_uuid: BOSH-LITE-UUID
releases:
- name: &broker-release on-demand-service-broker
 version: latest
- name: &service-adapter-release kafka-example-service-adapter
  version: latest
- name: &service-release kafka-example-service
 version: latest
stemcells:
- alias: trusty
 os: ubuntu-trusty
  version: STEMCELL-VERSION
instance_groups:
- name: broker
 instances: 1
 vm_type: container
 persistent_disk_type: ten
  stemcell: trusty
  azs: [lite]
 networks:
  - name: kafka
 jobs:
  - name: kafka-service-adapter
   release: *service-adapter-release
  - name: admin_tools
   release: *service-release
  - name: broker
 release: *broker-release
```

```
properties:
     port: 8080
     username: broker
                         # or replace with your own
     password: password # or replace with your own
     disable ssl cert verification: true
     bosh:
        url: BOSH-LITE-URL
       authentication:
         basic:
           username: admin
           password: admin
      cf:
        url: https://api.PCF-DEV-DOMAIN
        authentication:
         url: https://uaa.PCF-DEV-DOMAIN
         user credentials:
           username: admin
           password: admin
      service_adapter:
        path: /var/vcap/packages/odb-service-adapter/bin/service-adapter
      service deployment:
       releases:
        - name: *service-release
         version: SERVICE-RELEASE-VERSION
         jobs: [kafka server, zookeeper server]
        stemcells:
          - os: ubuntu-trusty
            version: STEMCELL-VERSION
      service catalog:
       id: D94A086D-203D-4966-A6F1-60A9E2300F72
        service_name: kafka-service-with-odb
        service description: Kafka Service
       bindable: true
        plan_updatable: true
       tags: [kafka]
        plans:
        - name: small
         plan id: 11789210-D743-4C65-9D38-C80B29F4D9C8
          description: A Kafka deployment with a single instance of each job an
d persistent disk
          instance_groups:
          - name: kafka_server
            vm type: container
            instances: 1
           persistent_disk_type: ten
           azs: [lite]
           networks: [kafka]
          - name: zookeeper server
            vm type: container
            instances: 1
            persistent disk type: ten
            azs: [lite]
           networks: [kafka]
          properties:
            auto create topics: true
            default replication factor: 1
update:
canaries: 1
```

```
canary_watch_time: 30000-180000
update_watch_time: 30000-180000
max_in_flight: 4
```

Where:

- BOSH-LITE-UUID is the UUID value you recorded in the BOSH environment step above.
- BOSH-LITE-URL is the URL value you recorded in the BOSH environment step above.
- PCF-DEV-DOMAIN is the PCF Dev domain you recorded in the Prerequisites above.
- 5. Deploy the broker.

bosh -e lite -d kafka-on-demand-broker deployment manifest.yml

6. Record the IP address of the deployed broker.

```
bosh -e lite -d kafka-on-demand-broker instances
```

See the following example output:

```
$ Using environment 'lite' as user 'admin' (openid, bosh.admin)
Task 54727. Done
Deployment 'redis-on-demand-broker-dev2'
Instance Process State AZ IPs
broker/84294753-84b9-4be1-a338-37clf3e71919 running z1 10.244.1.2
1 instances
Succeeded
```

## Step 2: Create a Service Broker on PCF Dev

To create a service broker on PCF Dev, do the following:

1. Create a service broker on PCF Dev and enable access to its service offering.

cf create-service-broker kafka-broker USERNAME PASSWORD http://BROKER-IP:8080

Where:

- USERNAME and PASSWORD are the broker's credentials set under properties in the broker job.
- BROKER-IP is the value obtained in the step above. See the last step in Create a BOSH Deployment.

For example:

\$ cf create-service-broker kafka-broker broker password http://10.244.1.2:8080

2. Enable access to the broker's service plans.

cf enable-service-access kafka-service-with-odb

3. View the broker-offered services in the Marketplace.

```
cf marketplace
```

See the following example output:

```
Getting services from Marketplace in org pcfdev-org / space pcfdev-space as adm
in...
ОK
service
                                    description
                        plans
kafka-service-with-odb
                        small
                                     Kafka Service
                        512mb, 1gb MySQL databases on demand
p-mysql
                        standard
p-rabbitmq
                                   RabbitMQ is a robust and scalable high-pe
rformance multi-protocol messaging broker.
                                     Redis service to provide a key-value stor
p-redis
                        shared-vm
```

4. Create a service instance using the Kafka on-demand broker.

cf create-service kafka-service-with-odb small k1

# Part 3: Verify and Use

To verify and use your on-demand service, do the following:

## Step 1: Verify Your BOSH Deployment and On-Demand Service

1. Check the status of your service.

cf service k1

See the state change from create in progress to create succeeded.

2. Verify that the on-demand service is provisioned in the BOSH deployment

bosh -e lite deployments

See the following example output:

```
NameRelease(s)Stemcell(s)Cloud Configkafka-on-demand-brokerkafka-example-service-adapter/0+dev.2bosh-warden-boshlite-ubuntu-trusty-go\_agent/3262.2latestr/0.2.0+dev.1service-instance_2715262c-8564-4cd9-b629-0ae99e6aa4b9kafka-example-service/0+dev.2bosh-warden-boshlite-ubuntu-trusty-go\_agent/3262.2latest
```

This example shows that the service instance is provisioned and the service releases are

specified in the ODB deployment manifest.

## Step 2: Use Your On-Demand Service

To use the service instance that you created, do the following:

1. Clone the Kafka example app.

git clone https://github.com/pivotal-cf-experimental/kafka-example-app.git

2. Push the app.

```
cd kafka-example-app
cf push --no-start
```

3. Bind the app to your service instance.

cf bind-service kafka-example-app k1

4. Start the app.

cf start kafka-example-app

### Step 3: Read and Write to Your Service Instance

Now the app runs at https:/kafka-example-app.PCF-DEV-DOMAIN. You can use it to read and write to your on-demand Kafka service instance.

For example:

• To write data, run the following.

```
curl -XPOST http://kafka-example-app.PCF-DEV-DOMAIN/queues/my-queue -d SOME-DAT
A
```

• To read data, run the following.

curl http://kafka-example-app.PCF-DEV-DOMAIN/queues/my-queue

Create a pull request or raise an issue on the source for this page in GitHub

## **Creating a Service Release**

This topic provides information for service authors about how to create a service release for an ondemand service tile.

## Service Author Deliverables

Service authors provide the following:

- The Service Release. For more information, see Overview below.
- The Service Adapter. For more information, see Creating a Service Adapter.

- Documentation for the operator to configure plan definitions for the Service Adapter.
- Documentation for the operator to backup and restore service instances.

# Overview

A service release is a BOSH release of the service that you want to create on-demand instances of. The on-demand broker (ODB) deploys this release at instance creation time, once for each service instance.

To create a service release, Pivotal recommends that you do the following:

- 1. Package an Initial Service Release
- 2. Refine your release using the information in the following sections:
  - Use Job Links
  - Service Instance Lifecycle Errands
- 3. Package the Final Service Release

# Package an Initial Service Release

Package an initial version of the BOSH release for your service to test whether it deploys successfully.

To do so, create and manually deploy a BOSH release for the service by following the instructions up to and including *Step 6: Create a Dev Release* in Creating a Release in the BOSH Documentation.

**Note:** Pivotal recommends that you create sample manifests that deploy the service release(s). This helps you to write the generate-manifest component of the service adapter. For help writing a sample manifest, see Deployment Config in the BOSH documentation.

Example service releases:

- redis-example-service-release
- kafka-example-service-release

# Use Job Links

When there are multiple jobs in the manifest that need to communicate over the network, Pivotal recommends that you use BOSH's job link feature instead of using static IP addresses. IP addresses must be different for each service instance. When you use job links, BOSH inserts IP addresses or internal DNS names when templating the job configuration so you do not have to do it manually.

Job links are defined in the service release and configured in the manifest. For how to use job links, see Links in the BOSH documentation.

For an example, see the kafka-example-service-release on GitHub. The example uses implicit job links to get the IP addresses of the brokers and the zookeeper.

# Service Instance Lifecycle Errands

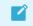

Note: This feature requires BOSH Director v261 or later.

Service instance lifecycle errands allow additional short-lived jobs to run as part of service instance deployment. ODB uses these errands to manage an instance lifecycle. A deployment is only considered successful if the deployment and all lifecycle errands complete successfully.

ODB supports the following service instance lifecycle errands:

- **Post-deploy**: These errands run after creating or updating a service instance. For example, running a health check to ensure the service instance is functioning. To see the workflow for post deploy errands, see Create or Update Service Instance with Post-Deploy Errands.
- **Pre-delete**: These errands run before the deletion of a service instance. For example, cleaning up data before a service shutdown. To see the workflow for pre-delete errands, see Delete a Service Instance with Pre-Delete Errand.

For information for operators about how to enable these errands in the manifest, see Enable Service Instance Lifecycle Errands.

## Include Service Instance Lifecycle Errands

Lifecycle errands are defined in the service release. The service adapter or operator can configure these errands when generating a manifest.

To include lifecycle errands in your service release, do the following:

- 1. Decide what errands your on-demand service needs. For example, you could create a health check post-deploy errand using the criteria that you used to test the initial release.
- 2. Write code to run each lifecycle errand and define them as jobs in the service release. For how to do so, see the Using Errands in the BOSH documentation.

For an example implementation of a health check post-deploy errand, see the redis-exampleservice-release on GitHub.

**Note:** When using the service adapter generate-manifest command, you must validate that any lifecycle errands configured in the plan parameter exist in the service release and are included in the service manifest as jobs. For more information about the generate manifest command, see generate-manifest.

## **Colocated Errands**

Note: This feature requires BOSH Director v263 or later.

Colocated errands run on an existing service instance group, avoiding additional resource allocation. Both post-deploy and pre-delete errands can be run as colocated errands.

To enable a new colocated errand, add the errand to the list of jobs of an instance group.

ľ

# Package the Final Service Release

To package the final release, follow the instructions in Create a Final Release in the BOSH documentation.

The tile author packages this release into the tile. For direct BOSH deployments, an operator uploads this release to the BOSH Director.

Create a pull request or raise an issue on the source for this page in GitHub

# Creating a Service Adapter

This topic provides information for service authors about how to create a service adapter for an ondemand service tile. For more information about service author responsibilities, see Service Author Deliverables.

# **About Service Adapters**

A service adapter is an executable invoked by the on-demand broker (ODB). Pivotal has published an SDK for teams writing their service adapters in golang. For more information, see On-Demand Services SDK Golang SDK below.

# Subcommands in the Adapter Interface

A service adapter is expected to respond to the subcommands below. For more information about the parameters and expected output from these subcommands, see Service Adapter Interface Reference.

- generate-manifest: Generate a BOSH manifest for your service instance deployment and output to stdout a JSON document containing the manifest as YAML, BOSH secrets, and BOSH Configs, given information about the:
  - BOSH Director (stemcells, release names)
  - service instance (ID, request parameters, plan properties, laaS resources)
  - previous manifest, if this is an upgrade deployment

**Note**: ODB requires generate-manifest to be idempotent. Given the same arguments when a previous manifest is supplied—which happens during a deployment update—the command should always output the same BOSH manifest.

For more information about this subcommand, see generate-manifest.

- dashboard-url: Generate an optional URL of a web-based management UI for the service instance. For more information about this subcommand, see dashboard-url.
- create-binding: Create credentials for the service instance, printing them to stdout as JSON.

These should be unique, if possible. For more information about this subcommand, see create-binding.

- delete-binding: Invalidate the created credentials, if possible. Some services (e.g. Redis) are single-user, and this endpoint does nothing. For more information about this subcommand, see delete-binding.
- generate-plan-schemas: Generate a JSON schema to validate service-specific configuration parameters. For more information about this subcommand, see generate-plan-schemas.

## Store Secrets on BOSH CredHub

The service adapter can generate secrets and use ODB as a proxy to the BOSH CredHub Config server, instead of writing these secrets in plaintext in the manifest. To do this, use ODB-managed secrets.

The following sections provide information about how to use ODB-managed secrets to store, persist, and modify secrets in BOSH CredHub:

- About ODB-Managed Secrets
- Migrate from Plaintext Secrets to ODB-Managed Secrets
- Persist Credentials Across Updates
- Modify ODB-Managed Secrets

## About ODB-Managed Secrets

To use ODB-managed secrets, the service adapter must do the following for the generate-manifest output:

- 1. Generate a manifest that uses the ODB-managed secrets placeholder ((odb\_secret:SECRET-NAME)) for the secret that you want to store in BOSH CredHub.
- 2. Output the secret as part of the secrets map.

For example:

```
{
   "manifest": "password: ((odb_secret:SECRET-NAME))",
   "secrets": {
        "SECRET-NAME":"SOME-RANDOM-PASSWORD"
    }
}
```

When you use ODB-managed secrets, ODB does the following during provision:

- 1. Generates a BOSH CredHub name for each secret in the secrets map in the format /odb/SERVICE-OFFERING-ID/SERVICE-INSTANCE-ID/SECRET-NAME.
- 2. Saves the value of the secret in the BOSH CredHub using the generated name.
- 3. Replaces all occurrences of ((odb\_secret:SECRET-NAME)) with the generated BOSH

CredHub name.

4. Deploys the updated manifest.

## Migrate from Plaintext Secrets to ODB-Managed Secrets

You can use the service adapter to migrate from plaintext secrets in the manifest to ODB-managed secrets that are stored in BOSH CredHub. When the generate-manifest subcommand is provided with a previous manifest, the service adapter copies secrets from the previous deployment to the new manifest.

To migrate from plaintext secrets to ODB-managed secrets, write code in your service adapter that does the following:

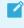

Note: Secrets already stored in BOSH CredHub do not need placeholders. This is because ODB ignores BOSH CredHub names during generate-manifest.

- Detects whether a secret is a plaintext secret.
- Replaces each plaintext secret from the previous manifest with an ODB-managed secrets placeholder ((odb\_secret:SECRET-NAME)) in the new manifest.
- Returns the value of the secrets in the secrets map. For more information about the secrets map, see About ODB-Managed Secrets above.
  - Each placeholder in the manifest a corresponding entry in the secrets map.
  - Each key in the secrets map at least one corresponding placeholder in the manifest.
- Only returns secrets in the secrets map when the value of the secret is set for the first time, or if the value is changed. For example, this might be when:
  - A new service is created.
  - You migrate plaintext secrets into BOSH CredHub.
  - You want to change the value for previously set secrets.

#### For example:

```
import(
  "github.com/pivotal-cf/on-demand-services-sdk/serviceadapter"
)
func extractSecret(oldValue, secretName string, secretsMap map[string]string, newValue
string) {
 if !( strings.HasPrefix(redisPassword, "((") && strings.HasSuffix(redisPassword, "))
") ) {
    // This is a plaintext secret
   // Add the value to the secrets map,
   secretsMap[secretName] = oldValue
   // and return its placeholder to use in the manifest.
   newValue = fmt.Sprintf( "((%s:%s))", serviceadapter.ODBSecretPrefix, secretName)
   return newValue, secretsMap
  } else {
   // else: this secret could be one of the following:
   // - a custom CredHub name
```

```
// - a reference to the BOSH generated variables block
// - a CredHub reference to a secret already managed by the ODB
// In all cases, the ODB does not need to send the secret to CredHub, so it
// should not be included in the secrets map.
return oldValue
}
```

## Persist Secrets across Updates

When dealing with properties that need to persist across updates, the service adapter must extract the existing name for any ODB-managed secrets from the previous manifest.

The following manifest snippet shows an ODB-managed secret with a BOSH CredHub name:

```
name: the-deployment
...
properties:
password: ((/odb/SERVICE-GUID/SERVICE-INSTANCE-GUID/SECRET-NAME))
```

If the previous manifest contains BOSH CredHub names for secrets, the generate-manifest command must not replace properties.password with the placeholder ((odb\_secret:SECRET-NAME)).

For more information about using the value during a bind, see create-binding.

## Modify ODB-Managed Secrets

**WARNING**: Pivotal discourages modifying the value of secrets without changing the secret name. If the BOSH deploy task fails during update or upgrade, ODB-managed secrets might be left in an inconsistent state. For more information, see Inconsistent Secrets after a Failed Update below.

When updating or upgrading a service instance, operators might need to modify the value of an ODB-managed secret. These secrets are passed to the service adapter from the following:

- Plan properties in the on-demand broker manifest
- Adapter secrets given in the adapter config
- Configuration parameters in the cf update-service command

To regenerate the manifest with modified secrets, write code in your service adapter that does the following:

- 1. Replaces the property in the manifest with an ODB-managed secrets placeholder that uses a new secret name.
- 2. Uses the GenerateManifest method to return the new secret in the secrets map.

#### **Detect When Secrets Are Modified**

The service adapter must only insert the ODB-managed secrets placeholder if a secret has been modified. This is because ODB requires that the GenerateManifest method is idempotent. When the

service adapter generates a new manifest after a deployment update, it must be the same as the previous manifest when GenerateManifest is given the same input.

ODB provides all the currently deployed secrets to the GenerateManifest method using the previousSecrets argument. For more information about the input to the previousSecrets argument, see PREVIOUS-SECRETS-JSON.

To detect whether a secret has been modified, write code in your service adapter that does the following:

1. Compares the previous value of the secret to the new value.

### 2. If the secret has changed:

- 1. Inserts the ODB-managed secrets placeholder.
- 2. Adds the value to the secrets map.

### If the secret has remained the same:

1. Inserts the BOSH CredHub name from the previous manifest.

For example code that does the above, see the Redis Example Adapter.

### Inconsistent Secrets after a Failed Update

If you modify the value of a secret without providing a new secret name, ODB-managed secrets can be left in an inconsistent state if the update or upgrade of a BOSH deployment fails. This is because ODB updates the secrets in BOSH CredHub before updating the deployment.

The failed deployment might contain a mixture of old and new secrets depending on the stage that the deployment failed. When an operator attempts to troubleshoot this scenario by manually redeploying the previous manifest, this manifest contains BOSH CredHub names that refer to the new secret values. This can cause errors with bindings.

Pivotal recommends that you avoid modifying secrets without using new names for new versions of secrets.

# **Binding Credentials**

Ensure binding credentials for a service instance share a namespace and are unique, if possible.

For MySQL, two bindings could include different username/password pairs, but share the same MySQL database tables and data. The first step is to determine which credentials are best to supply in the context of your service. Pivotal recommends that users are identified statelessly from the binding ID. The simplest way to do this is to name the user after the binding ID.

You can take one of three approaches to credentials for a service binding:

- Static Credentials
- Credentials Unique to Each Binding
- Use an Agent

# **Static Credentials**

In this case, the same credentials are used for all bindings. One option is to define these credentials

in the service instance manifest.

This scenario makes sense for services that use the same credentials for all bindings, such as Redis.

For example:

```
properties:
    redis:
    password: PASSWORD
```

## **Credentials Unique to Each Binding**

In this case, when the adapter generate-manifest subcommand is invoked, it generates random admin credentials and returns them as part of the service instance manifest. When the create-binding subcommand is invoked, the adapter can use the admin credentials from the manifest to create unique credentials for the binding. Subsequent create-binding calls create new credentials.

This option makes sense for services whose binding creation resembles user creation, such as MySQL or RabbitMQ. For example, in MySQL the admin user can be used to create a new user and database for the binding:

```
properties:
admin password: ADMIN-PASSWORD
```

## Use an Agent

In this case, the author defines an agent responsible for handling the creation of credentials unique to each binding. The agent must be added as a BOSH release in the service manifest. Moreover, the service and agent jobs should be colocated in the same instance group.

This option is useful for services where the adapter cannot, or tends not, to directly call out to the service instance and instead delegates responsibility for setting up new credentials to an agent.

For example:

## Enable ODB to Obtain BOSH DNS Addresses

**Note:** This feature requires v266.3 or later of the BOSH Director. This is available in Ops Manager v2.2 and later.

Ż

You can configure ODB to provide BOSH DNS addresses for service instances to the service adapter create-binding and delete-binding calls. This is useful when the binding for a service instance contains, or relies on, BOSH DNS addresses for that deployment. For more information about how DNS addresses are passed to the create-binding and delete-binding calls, see DNS-ADDRESSES-JSON.

To enable ODB to provide service instance DNS addresses to the create-binding and deletebinding calls, do the following:

1. Provide a link from the service instance's BOSH release. Choose any job in the service release and add the link to its spec file.

```
For example:
```

```
name: redis-server-job
...
provides:
    - name: example-link-1
    type: example-type
```

For an example spec file, see the Redis Example Service Release.

 Write code in the service adapter that shares the link you provided above in the BOSH manifest generated for your service instance deployment. Share the link in the same job that you added the link to in step 1. Include the link in all instance groups that require a DNS address at binding time.

For example:

# Use Generic BOSH Configs with Service Instances

The service adapter can generate generic BOSH configs and use ODB to apply them to the BOSH Director before deployment of the service instance. This enables the service author to provide service instance-specific BOSH configs which exist only for the lifetime of the service instance.

See the BOSH documentation for more details about generic BOSH configs.

To return a BOSH config fragment specific to a service instance manifest, it must be included in the response from the generate-manifest command, as in the example below.

```
"manifest": "
```

```
name: MY-SERVICE-INSTANCE
instance_groups:
  - vm_type: MY-SERVICE-INSTANCE-small",
"configs": {
    "cloud":"
    vm_types:
    - name: MY-SERVICE-INSTANCE-small
    cloud_properties:
        cpu: 1"
}
```

Where MY-SERVICE-INSTANCE is your service instance.

ODB takes the configs in the output and for each entry creates a generic BOSH config on the director, using the map key as the config type and using the service instance deployment name as the config name. If the example above were applied using the BOSH CLI, it would look similar to this:

```
$ echo <content of configs["cloud"]> > config.yml
$ bosh update-config --type cloud --name MY-SERVICE-INSTANCE config.yml
```

The valid config types are: cloud, cpi and runtime.

The configs are scoped for the BOSH team client ODB is deployed with and they are applied to subsequently deployed service instances.

**Note:** Pivotal recommends that service adapters also namespace their configuration to avoid depending on a config value, which might be deleted in the future when the associated service instance is removed.

On updates, ODB passes the BOSH configs previously set for the instance to the service adapter on generate-manifest. When the service adapter returns a new value for an existing type, the configuration is overwritten. When no value is returned for an existing type, that type remains as is. When new types are passed, those are set.

When the service instance is deleted, all the associated BOSH configs are also be deleted.

# Handle Errors

If a subcommand fails, the adapter must return a non-zero exit status and, optionally, print to stdout or stderr.

When a subcommand exits with an unrecognized exit code anything printed to stdout is returned to the CF CLI user.

Both the stdout and stderr streams are printed in the broker log for the operator. For that reason, Pivotal recommends not printing the manifest or other sensitive details to stdout or stderr, because ODB does no validation on this output.

For an example implementation, see Kafka example service adapter on GitHub.

# Package a Service Adapter

Package the service adapter as a BOSH release. The operator should colocate the service adapter release with the ODB release in a BOSH manifest to place the adapter executable on the same VM as the ODB server. As a result, the adapter BOSH job's monit file should have no processes defined.

See the following example service adapter releases:

- kafka-example-service-adapter-release
- redis-example-service-adapter-release

For more information about how to create a BOSH release, see Creating a Release in the BOSH documentation.

# **On-Demand Services Golang SDK**

Pivotal has published an SDK for teams writing their service adapters in golang. It covers command line invocation handling, parameter parsing, response serialization, and error handling so the adapter authors can focus on the service-specific logic in the adapter. For more information about the Golang SDK, see the on demand service SDK repository on GitHub.

The SDK supports properties in two levels for the generated BOSH manifest, manifest global and job level. Global properties are deprecated in BOSH, in favor of job level properties and job links.

For an example of property generation, see the Kafka example service adapter.

## Use the SDK

Perform the following steps to use the SDK:

1. Install the SDK by running the following go get command:

go get github.com/pivotal-cf/on-demand-services-sdk

Use the same version of the SDK as your ODB release. For example, if you are using v0.8.0 of the ODB BOSH release, you should check out the v0.8.0 tag of the SDK.

2. In the main function for the service adapter, call the HandleCLI function:

```
package main
import (
    "log"
    "os"
    "URL-FOR-SERVICE-ADAPTER-REPOSITORY"
    "github.com/pivotal-cf/on-demand-services-sdk/serviceadapter"
)
func main() {
    logger := log.New(os.Stderr, "[SERVICE-ADAPTER-NAME] ", log.LstdFlags)
    manifestGenerator := adapter.ManifestGenerator{}
    binder := adapter.Binder{}
    dashboardUrlGenerator := adapter.DashboardUrlGenerator{}
    handler := serviceadapter.CommandLineHandler{
    ManifestGenerator: manifestGenerator,
```

```
Binder: binder,
DashboardURLGenerator: &adapter.DashboardUrlGenerator{},
SchemaGenerator: adapter.SchemaGenerator{},
}
serviceadapter.HandleCLI(os.Args, handler)
}
```

Where:

- URL-FOR-SERVICE-ADAPTER-REPOSITORY is the repository containing your service adapter, for example github.com/bar-org/foo-service-adapter/adapter.
- SERVICE-ADAPTER-NAME is the name of the service adapter, for example foo-serviceadapter.

**Note**: The HandleCommandLineInvocation function is deprecated, but to see its functionality, see Usage.

### Interfaces

The HandleCLI function accepts structs that implement the interfaces below. For more information about the corresponding adapter interfaces, see Subcommands in the Adapter Interface.

```
type CommandLineHandler struct {
   ManifestGenerator ManifestGenerator
   Binder Binder
   DashboardURLGenerator DashboardUrlGenerator
   SchemaGenerator SchemaGenerator
}
```

Service adapters provide the following to the CommandLineHandler:

• A ManifestGenerator, required for all service adapters:

```
type ManifestGenerator interface {
   GenerateManifest(params GenerateManifestParams) (GenerateManifestOutput, er
ror)
}
type GenerateManifestParams struct {
   ServiceDeployment ServiceDeployment
   Plan
                    Plan
   RequestParams
                   RequestParameters
   PreviousManifest *bosh.BoshManifest
   PreviousPlan
                     *Plan
   PreviousSecrets ManifestSecrets
   PreviousConfigs BOSHConfigs
}
type GenerateManifestOutput struct {
   Manifest
                   bosh.BoshManifest `json:"manifest"`
   ODBManagedSecrets ODBManagedSecrets `json:"secrets"`
                                       `json:"configs"`
   Configs
                    BOSHConfigs
}
```

• A Binder, required for most service adapters:

```
type Binder interface {
   CreateBinding(params CreateBindingParams) (Binding, error)
   DeleteBinding(params DeleteBindingParams) error
}
type CreateBindingParams struct {
   BindingID string
   DeploymentTopology bosh.BoshVMs
   Manifest bosh.BoshManifest
RequestParams RequestParameters
                      ManifestSecrets
   Secrets
   DNSAddresses
                     DNSAddresses
}
type DeleteBindingParams struct {
   BindingID string
   DeploymentTopology bosh.BoshVMs
   Manifest
                   bosh.BoshManifest
   RequestParams RequestParameters
Secrets ManifestSecrets
   DNSAddresses
                     DNSAddresses
}
```

• A DashboardUrlGenerator, optional:

```
type DashboardUrlGenerator interface {
    DashboardUrl(params DashboardUrlParams) (DashboardUrl, error)
}
type DashboardUrlParams struct {
    InstanceID string
    Plan    Plan
    Manifest bosh.BoshManifest
}
```

• A SchemaGenerator, optional

```
type SchemaGenerator interface {
   GeneratePlanSchema(params GeneratePlanSchemaParams) (PlanSchema, error)
}
type GeneratePlanSchemaParams struct {
   Plan Plan
}
```

### Helpers

The helper function GenerateInstanceGroupsWithNoProperties can generate the instance groups for the BOSH manifest from the arguments passed to the adapter.

One of the inputs for this function is deploymentInstanceGroupsToJobs, where instance groups are mapped to jobs for the deployment. The service author must provide this mapping. The helper function does not address job level properties for the generated instance groups; the service author must provide these properties. For an example implementation, see the job mapping in the Kafka example adapter on GitHub.

The SDK provides the methods ArbitraryContext and Platform. These are used to extract the context property from the request parameters and the platform property from within the context.

The context in the response is a feature of Open Service Broker API (OSBAPI) v2.13 specifications and is used to pass through information about the environment in which the platform or app is executing. See the OSBAPI v2.13 specification on GitHub for more information. If the platform does not provide a context, the SDK returns empty values.

### **Error Handling**

Any error returned by the interface functions is considered to be for the Cloud Foundry CLI user and is printed to stdout.

The adapter code is responsible for performing any error logging to stderr that the authors think is relevant for the operator logs.

There are three specialized errors for the CreateBinding function, which allow the adapter to exit with the appropriate code:

```
serviceadapter.NewBindingAlreadyExistsError()
serviceadapter.NewBindingNotFoundError()
serviceadapter.NewAppGuidNotProvidedError()
```

For more complete code examples, see the Kafka example service adapter on GitHub and the Redis example service adapter on GitHub.

### **BOSH Features**

Service authors can enable configuration of BOSH Features in their service adapters.

The SDK provides the BoshFeatures struct below, with the option to add extra features using the ExtraFeatures map:

```
type BoshFeatures struct {
    UseDNSAddresses *bool `yaml:"use_dns_addresses,omitempty"`
    RandomizeAZPlacement *bool `yaml:"randomize_az_placement,omitempt
y"`
    UseShortDNSAddresses *bool `yaml:"use_short_dns_addresses,omitemp
ty"`
    ExtraFeatures map[string]interface{} `yaml:"extra_features,inline"`
}
```

For an example implementation, see the Redis example service adapter in GitHub.

For more information about BOSH Features, see the BOSH documentation.

Create a pull request or raise an issue on the source for this page in GitHub

# Creating an On-Demand Service Tile

This topic describes how to build an on-demand service tile using the Tile Generator. For an example tile, see the example-kafka-on-demand-tile in GitHub. For a list of available manifest properties for the broker, see the broker job spec in GitHub.

# Requirements

To build an on-demand tile you need the following releases:

- On Demand Service Broker (ODB)—Download ODB from Pivotal Network.
- Your service adapter—Get this from the service author.
- Your service release—Get this from the release author.

# About Networks

When using the ODB in a tile with Ops Manager v2.0 and earlier, you need at least two private networks:

- A network where Ops Manager deploys the on-demand broker VM
- A different network where the on-demand broker deploys service instance VMs

The network for service instances should be flagged as a Service Network in Ops Manager.

**Note:** For Ops Manager v2.1 and later, you do not need separate networks for the on-demand broker and service instances. However, Pivotal recommends that you have at least two networks as described above.

# Build a Tile for an On-Demand Service

There are several methods you can use to build a tile. This topic describes how to build a tile using the Tile Generator.

To use the Tile Generator to build a tile for an on-demand service, do the following:

- 1. Generate a tile.yml file by doing steps 1-4 of How to Use.
- 2. Add accessors, on-demand broker lifecycle errands, and optional features to the tile.yml file generated in step 1. This provides configuration for the ODB and additional configuration options for operators to select in Ops Manager.

For more information about what to add to the tile.yml, see the following sections below:

- Add Accessors
- Add On-Demand Broker Lifecycle Errands
- (Optional) Allow Public IP Addresses for On-Demand Service Instance Groups
- (Optional) Enable Floating Stemcells
- (Optional) Allow Secure Binding

3. Build your tile by running the following command:

tile build

### Add Accessors

The ODB requires tiles to be configured with certain information. You must add accessors to the tile.yml file to provide values that operators cannot configure in Ops Manager.

Add the following accessors to your tile.yml file:

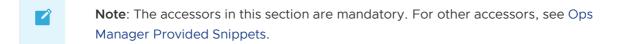

#### director

Ops Manager uses these accessors to get values relating to the BOSH Director installation. For the on-demand broker to interact with BOSH Director, on-demand service tiles must be configured with credentials for managing BOSH deployments.

The following table lists the accessors you must add:

| Accessor                 | Description                                                              |  |
|--------------------------|--------------------------------------------------------------------------|--|
| \$director.hostname      | The director's hostname or IP address                                    |  |
| \$director.ca_public_key | The director's root ca certificate. Related: Configure SSL Certificates. |  |

For example:

```
bosh:
  url: https://(( $director.hostname )):25555
  root_ca_cert: (( $director.ca_public_key ))
```

To see this example in context, see the example-kafka-on-demand-tile.

#### self

Ops Manager uses these accessors to get values that have been assigned to the tile after installation. To enable <code>\$self</code> accessors, set <code>service\_broker: true</code> at the top level of your tile.yml file.

|  | Note: Setting service_broker: true causes the BOSH Director to redeploy when |
|--|------------------------------------------------------------------------------|
|  | installing or uninstalling the tile.                                         |

The following table lists the accessors you must add:

| Accessor                            | Description                                                    |  |
|-------------------------------------|----------------------------------------------------------------|--|
| <pre>\$self.uaa_client_name</pre>   | UAA client name that can authenticate with the BOSH Director   |  |
| <pre>\$self.uaa_client_secret</pre> | UAA client secret that can authenticate with the BOSH Director |  |

| Accessor                | Description                                            |
|-------------------------|--------------------------------------------------------|
| \$self.stemcell_version | The stemcell that the service deployment uses          |
| \$self.service_network  | Service network configured for the on-demand instances |

The service network has to be created manually. Create a subnet on AWS and then add it to the director. In the BOSH Director tile, under Create Networks > ADD network > fill in the subnet/vpc details.

For example:

```
bosh:
  authentication:
    uaa:
    url: https://(( $director.hostname )):8443
    client_id: (( $self.uaa_client_name ))
    client_secret: (( $self.uaa_client_secret ))
```

To see this example in context, see the example-kafka-on-demand-tile.

#### (Optional) cf

Ops Manager uses these accessors to get values from the Pivotal Application Service (PAS) tile. If you want to use PAS, add these accessors to your tile.yml file.

The following table lists the accessors you must add to use PAS:

| Accessor                                        | Description                                                                       |
|-------------------------------------------------|-----------------------------------------------------------------------------------|
| cf.ha_proxy.skip_cert_verify.value              | Flag to skip SSL certificate verification for connections to the CF API           |
| cf.cloud_controller.apps_domain.valu<br>e       | The application domain configured in the CF installation                          |
| cf.cloud_controller.system_domain.val<br>ue     | The system domain configured in the CF installation                               |
| cf.uaa.system_services_credentials.ide<br>ntity | Username of a CF user in the cloud_controller.admin group, to be used by services |
| cf.uaa.system_services_credentials.pas<br>sword | Password of a CF user in the cloud_controller.admin group, to be used by services |

For example:

```
disable_ssl_cert_verification: (( ..cf.ha_proxy.skip_cert_verify.value ))
cf:
    url: https://api.(( ..cf.cloud_controller.system_domain.value ))
    authentication:
    url: https://uaa.(( ..cf.cloud_controller.system_domain.value ))
    user_credentials:
        username: (( ..cf.uaa.system_services_credentials.identity ))
        password: (( ..cf.uaa.system_services_credentials.password ))
```

To see this example in context, see the example-kafka-on-demand-tile.

### Add On-Demand Broker Lifecycle Errands

The example-kafka-on-demand-tile example shows how the errands in the on-demand broker release can be used.

Pivotal recommends that you add the errands below to your tile. The errands should be specified in the following order:

Post-deploy:

- register-broker
- upgrade-all-service-instances

Pre-delete:

• delete-all-service-instances-and-deregister-broker

For more information about these errands, see Broker and Service Management.

#### Upgrade All Service Instances Errand

The upgrade-all-service-instances errand can be configured with two parameters:

- The number of simultaneous upgrades
- The number of canary instances

For more information about these parameters, see Upgrade All Service Instances.

The example example-kafka-on-demand-tile shows how to create a tab with fields to configure the parameters for this errand. The example tile has constraints to ensure the number of simultaneous upgrades is greater than one and the number of canaries is greater than zero.

### (Optional) Allow Public IP Addresses for On-Demand Service Instance Groups

Ops Manager provides a VM extension called <code>public\_ip</code> in the BOSH Director's cloud config. Use this feature to give Ops Manager operators the option to assign a public IP address to instance groups. This IP is only used for outgoing traffic to the internet from VMs with the <code>public\_ip</code> extension. All internal traffic / incoming connections need to go over the private IP.

To allow operators to a assign public IP addresses to on-demand service instance groups, update your tile.yml file as follows:

1. Add the following to the form\_types section:

For example:

```
form_types:
- name: example_form
  property_inputs:
  - reference: .broker.example_vm_extensions
    label: VM options
    description: List of VM options for Service Instances
```

2. Add the following to the job\_types section:

For example:

```
job_types:
- name: broker
templates:
- name: broker
release: on-demand-service-broker
manifest: |
service_catalog:
plans:
- name: example-plan
instance_groups:
- name: example-instance-group
vm_extensions: (( .broker.example_vm_extensions.value )) # add th
is line
```

3. Add the following to the property\_blueprints section under the broker job:

For example:

```
property_blueprints:  # add this section
- name: example_vm_extensions
  type: multi_select_options
  configurable: true
  optional: true
  options:
    - name: "public_ip"
    label: "Internet Connected VMs (on supported IaaS providers)"
```

### (Optional) Enable Floating Stemcells

Ops Manager provides a feature called Floating Stemcells that allows PCF to quickly propagate a patched stemcell to all VMs in the deployment that have the same compatible stemcell. Both the broker deployment and the service instances deployed by the On-Demand Broker can make use of this feature. Enabling this feature can help ensure that all of your service instances are patched to the latest stemcell.

For the service instances to be installed with the latest stemcell automatically, ensure that the upgrade-all-service-instances errand is selected.

To enable floating stemcells for your tile, update your tile.yml file as follows:

1. Implement floating stemcells.

For example:

```
job_types:
   templates:
   - name: broker
   manifest: |
    service_deployment:
    releases:
    - name: release-name
    version: 1.0.0
    jobs: [job_server]
```

```
stemcells:
  - os: ubuntu-trusty
  version: (( $self.stemcell version )) # Add this line
```

2. Configure the stemcell\_criteria.

For example:

```
---
name: example-on-demand-service
product_version: 1.0.0
stemcell_criteria:
   os: ubuntu-trusty
   version: '3312'
   enable_patch_security_updates: true  # Add this line
```

### (Optional) Allow Secure Binding

You can give Ops Manager operators the option to enable secure binding. If secure binding is enabled, service instance credentials are stored securely in runtime CredHub. When users create bindings or service keys, ODB passes a secure reference to the service credentials through the network instead of plain text.

Note: To use the secure binding credentials feature you must use PCF v2.0 or later.

To include the option to enable secure binding, update your tile.yml file as follows:

 Add secure\_binding\_credentials to the top-level properties block in the on-demand broker manifest.

For example:

- 2. To let users enable and disable this feature in the Ops Manager UI, you need to make some changes to your tile' s metadata file:
  - 1. Add a form field to allow the user to enable/disable secure bindings. For an example form field, see the example-kafka-on-demand-tile.
  - 2. Add an element in property\_blueprints that reads the setting in the form field and exposes the appropriate manifest snippet for CredHub and secure binding. For an example property blueprints section, see the example-kafka-on-demand-tile.

- 3. Change the broker job so that it consumes the CredHub BOSH link from the property\_blueprints section. For an example broker job, see the example-kafkaon-demand-tile.
- 4. Change the broker job so that it consumes the generated secure bindings manifest snippet. For an example broker job, see the example-kafka-on-demand-tile.

Create a pull request or raise an issue on the source for this page in GitHub

# Service Adapter Interface Reference

This topic describes the subcommands used with the Service Adapter Interface.

# Service Adapter Interface

Implement your service adapter as a binary. The service adapter receives its parameters as a JSON document using stdin.

For example service adapters, see the following examples written in golang:

- Redis
- Kafka

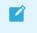

**Note:** The Redis and Kafka examples above use the SDK to help with cross-cutting concerns. For example, reading the JSON document from stdin.

A service adapter is expected to respond to the subcommands. For each of these subcommands, the following applies:

- An exit status of 0 indicates that the command succeeded.
- An exit status of 10 indicates not implemented.
- Any non-zero exit status indicates failure.

For a list of possible subcommands and the structure of the JSON document passed via stdin, see the subcommands below.

### generate-manifest

This section contains the following topics:

- Input Parameters
- Output

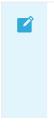

#### Notes:

 The on-demand broker (ODB) requires generate-manifest to be idempotent. Given the same arguments when a previous manifest is supplied—which happens during a deployment update—the command should always output the same BOSH manifest.

- When determining whether there are pending changes for an instance during an update, ODB *ignores* any configuration supplied in the update block of the manifest returned by the generate-manifest subcommand.
- Service Authors should ensure that the service releases and stemcells satisfy the functional requirements of the service adapter. This can be achieved, for example, by checking that the service release satisfies a minimum version constraint.

### **Input Parameters**

This section details the parameters provided to the generate-manifest subcommand using stdin.

See the following example:

```
{
  "generate_manifest": {
    "service_deployment": "SERVICE-DEPLOYMENT-JSON",
    "plan": "PLAN-JSON",
    "previous_plan": "PREVIOUS-PLAN-JSON",
    "previous_manifest": "PREVIOUS-MANIFEST-YAML",
    "request_parameters": "REQUEST-PARAMETERS-JSON",
    "previous_secrets": "PREVIOUS-SECRETS-JSON",
    "previous_configs": "PREVIOUS-CONFIGS-JSON"
  }
}
```

All arguments are passed as strings, not JSON objects.

For example:

Ż

```
{
  "generate_manifest": {
    "service_deployment": "{\"deployment_name\":\"some-name\"...}"
    // ...
  }
}
```

**Note**: Pivotal recommends that service authors use the following order of precedence in their service adapters when generating manifests:

- 1. Arbitrary parameters
- 2. Previous manifest properties
- 3. Plan properties

For an example, see auto\_create\_topics in the example Kafka service adapter.

#### SERVICE-DEPLOYMENT-JSON

SERVICE-DEPLOYMENT-JSON provides information regarding the BOSH Director.

| The following table describes the JSON structure required fo | r service-deployment-json: |
|--------------------------------------------------------------|----------------------------|
|--------------------------------------------------------------|----------------------------|

| Field                      | Туре                  | Description                                                                     |
|----------------------------|-----------------------|---------------------------------------------------------------------------------|
| deployment_name            | string                | Name of the deployment on the Director, in the format service-<br>instance_GUID |
| releases                   | array of<br>releases  | List of service releases configured for the deployment by the operator          |
| release.name               | string                | Name of the release on the Director                                             |
| release.version            | string                | Version of the release                                                          |
| release.jobs               | array of strings      | List of jobs required from the release                                          |
| stemcells                  | array of<br>stemcells | The stemcells available on the Director                                         |
| stemcell.stemcell_os       | string                | Stemcell OS available on the Director                                           |
| stemcell.stemcell_versi on | string                | Stemcell version available on the Director                                      |

For example:

```
{
   "deployment name": "service-instance GUID",
    "releases": [{
        "name": "kafka",
        "version": "dev.42",
        "jobs": [
            "kafka node",
            "zookeeper"
        ]
   }],
    "stemcells": [{
        "stemcell_os": "BeOS",
        "stemcell version": "2"
   }, {
        "stemcell_os": "Windows",
        "stemcell version": "3"
    }]
}
```

Keep in mind the following:

- ODB only supports using exact release and stemcell versions. The use of latest and floating stemcells are not supported.
- Your Service Adapter should be opinionated about which jobs it requires to generate its manifest. For example, the Kafka example requires kafka\_node and zookeeper. It should not be opinionated about the mapping of BOSH release to job. The jobs can all be provided by one release or across many. The SDK provides the helper function GenerateInstanceGroupsWithNoProperties for generating instance groups without any properties. The Kafka example service adapter uses this helper function and invokes it to

map the service releases parameter to the BOSH manifest <code>releases</code> and <code>instance\_groups</code> sections.

• You should provide documentation about which jobs are required by your Service Adapter, and which BOSH releases operators should get these jobs from.

#### PLAN-JSON

PLAN-JSON specifies the plan that the manifest is generated for.

The following table describes the schema of the JSON structure required for PLAN-JSON:

| Field                                   | Туре                           | Description                                                                                                    |
|-----------------------------------------|--------------------------------|----------------------------------------------------------------------------------------------------|
| instance_groups                         | array of<br>instance<br>groups | Instance groups configured for the plan                                                                                          |
| instance_group.nam<br>e                 | string                         | Name of the instance group                                                                                                    |
| instance_group.vm_t<br>ype              | string                         | The vm_type configured for the instance group, matches one in the cloud config on the director                                   |
| instance_group.vm_<br>extensions        | array of<br>strings            | Optional, the vm_extensions configured for the instance group, must be present in the cloud config on the director               |
| instance_group.persi<br>stent_disk_type | string                         | Optional, the persistent_disk_type configured for the instance group, matches one in the cloud config on the director            |
| instance_group.netw<br>orks             | array of<br>strings            | The networks the instance group is supposed to be in                                                                             |
| instance_group.insta<br>nces            | int                            | Number of instances for the instance group                                                                                       |
| instance_group.lifecy<br>cle            | string                         | Optional, specifies the kind of workload the instance group represents. Valid values are service and errand; defaults to service |
| instance_group.azs                      | array of<br>strings            | A list of availability zones that the instance groups should be striped across                                                   |
| instance_group.migr<br>ated_from        | array of<br>migrations         | Optional, list of bosh migrations                                                                                                |
| migration.name                          | string                         | Optional, name of the instance group to be migrated from                                                                         |
| properties                              | map                            | Properties which the operator has configured for deployments of the current plan                                                 |
| lifecycle_errands                       | map                            | Optional, details of post-deploy and pre-delete errands                                                                          |
| lifecycle_errands.post<br>_deploy       | array of<br>errands            | Optional, post-deploy errands configured for the plan                                                                            |
| lifecycle_errands.pre<br>_delete        | array of<br>errands            | Optional, pre-delete errands configured for the plan                                                                             |
| errand.name                             | string                         | Errand name                                                                                                    |

| Field                        | Туре                | Description                                                                                                    |
|------------------------------|---------------------|----------------------------------------------------------------------------------------------------|
| errand.instances             | array of<br>strings | Optional, for a colocated errand, specify a list of INSTANCE-<br>NAME/INSTANCE-IDX to run the errand                          |
| update                       | map                 | Update block which the operator has configured for deployments of the current plan                                            |
| update.canaries              | int                 | Plan-specific number of canary instances                                                                                      |
| update.max_in_flight         | int                 | Plan-specific maximum number of non-canary instances to update in parallel                                                    |
| update.canary_watch<br>_time | string              | Plan-specific time in milliseconds that the BOSH Director sleeps before checking whether the canary instances are healthy     |
| update.update_watc<br>h_time | string              | Plan-specific time in milliseconds that the BOSH Director sleeps before checking whether the non-canary instances are healthy |
| update.serial                | boolean             | Optional, plan-specific flag to deploy instance groups sequentially (true), or in parallel (false); defaults to true          |

For example:

```
{
  "instance_groups": [
   {
     "name": "example-server",
     "vm_type": "small",
     "vm_extensions": [
       "some",
       "extensions"
     ],
      "persistent_disk_type": "ten",
      "networks": [
       "example-network"
     ],
     "azs": [
       "example-az"
     ],
     "instances": 1,
      "migrated_from": [
       {
         "name": "old-example-server"
       }
     ]
   },
    {
     "name": "example-migrations",
     "vm_type": "small",
     "persistent_disk_type": "ten",
     "networks": [
       "example-network"
     ],
     "instances": 1,
     "lifecycle": "errand"
    }
  ],
```

```
"properties": {
   "example": "property"
  },
  "lifecycle errands": {
    "post_deploy": [
      {
        "name": "health-check"
      },
      {
        "name": "init-replication",
       "instances": ["primary-node/0"]
     }
    ],
    "pre delete": [
     {
       "name": "cleanup",
       "instances": ["example-server/0"]
     }
   1
  },
  "update": {
   "canaries": 1,
   "max_in_flight": 2,
   "canary_watch_time": "1000-30000",
   "update watch time": "1000-30000",
   "serial": true
  }
}
```

Plans are composed by the operator and consist of resource mappings, properties, and an optional update block.

#### **Resource Mappings**

The instance\_groups section of the plan JSON. This maps service deployment instance groups (defined by the service author) to resources (defined by the operator).

You should document the list of instance group names required for a deployment, for example, "redis-server". You should also document any recommended resource constraints. For example,

operators must add a persistent disk if the persistence property is enabled. You can enforce these constraints in code.

The instance\_groups section also contains a field for lifecycle, which can be set by the operator. The service adapter adds a lifecycle field to the instance group within the BOSH manifest when specified.

#### Properties

Properties are service-specific parameters that you choose. The Redis example exposes a property persistence, which takes a boolean value and toggles disk persistence for Redis. You should document these properties for the operator.

#### (Optional) Update Block

This block defines a plan-specific configuration for BOSH's update instance operation. Although the ODB considers this block optional, the service adapter must output an update block in every manifest it generates. Some ways to achieve that are:

- 1. *(Recommended)* Define a default update block for all plans, which is used when a planspecific update block is not provided by the operator.
- 2. Hard code an update block for all plans in the service adapter.
- 3. Make the update block mandatory, so that operators must provide an update block for every plan in the service catalog section of the ODB manifest.

#### **REQUEST-PARAMS-JSON**

This is a JSON object that holds the entire body of the service provision or service update request sent by the Cloud Controller to the service broker. The request parameters JSON will be null for upgrades.

The field context holds platform-specific contextual information under which the service instance is to be provisioned.

The field parameters contains arbitrary key-value pairs that were passed by the application developer as a cf CLI parameter when creating or updating the service instance. They allow Cloud Foundry users to override the default configuration for a service plan. For example, the Kafka service adapter supports the auto\_create\_topics arbitrary parameter to configure auto-creation of topics on the cluster.

**Note**: When updating an existing service instance, any arbitrary parameters passed on a previous create or update are not passed again. Therefore, for arbitrary parameters to stay the same across multiple deployments they must be retrieved from the previous manifest.

For example:

```
{
  "context": {
   "platform": "cloudfoundry",
    "some field": "some-contextual-data"
  },
  "organization guid": "org-guid-here",
  "parameters": {
    "parameter1": {
      "sub-param1": 1,
      "sub-param2": "some-info"
   }
  },
  "plan id": "plan-id-here",
  "service id": "service-id-here",
  "space guid": "space-guid-here"
}
```

#### PREVIOUS-MANIFEST-YAML

PREVIOUS-MANIFEST-YAML represents the previous BOSH deployment manifest for the service instance. If you have a new deployment, the YAML file is empty.

The manifest format matches the BOSH v2 manifest. For more information about the BOSH v2 manifest, see Deployment Config in the BOSH documentation.

The service author must perform any necessary service-specific migration logic if previous manifest is non-nil.

Another use case of the previous manifest is for the migration of deployment properties which need to stay the same across multiple deployments of a manifest. In the Redis example, we generate a password when we do a new deployment. But, when the previous deployment manifest is provided, we copy the password over from the previous deployment, because generating a new password for existing deployments will break existing bindings.

For an example, see the example Redis service adapter.

**WARNING**: If the service adapter does not migrate properties from the old manifest to the new one, the update fails.

#### PREVIOUS-PLAN-JSON

This argument takes the previous plan as a JSON string.

The previous plan is nil if this is a new deployment.

The format of the plan should match the plan schema. The previous plan can be used for complex plan migration logic. For an example, the Kafka service adapter rejects a plan migration if the new plan reduces the number of instances, to prevent data loss.

#### PREVIOUS-SECRETS-JSON

If enable\_secure\_manifests is set to true in the broker, any secrets that use references to BOSHgenerated variables or literal CredHub paths in the previous service instance manifest are resolved and sent to the adapter in the PREVIOUS-SECRETS-JSON parameter.

These secrets are passed during updates but not during upgrades.

If enable\_secure\_manifests is set to false in the broker, then the PREVIOUS-SECRETS-JSON parameter is empty.

The following is an example previous service instance manifest:

```
...
password: ((redis_password))
root_ca: ((/global/root_ca))
variables:
- name: redis_password
  type: password
```

The service instance manifest snippet above produces a secrets JSON parameter similar to the

following. The keys are the reference names, and the values are the resolved secrets:

```
{
    "((redis_password))": "some-bosh-generated-password",
    "((/global/root_ca))": "some-global-value"
}
```

**Note:** You can find the secrets key by accessing the manifest field that contains the reference to the variable.

#### PREVIOUS-CONFIGS-JSON

This argument provides the previous BOSH configs specified for the service instance. If populated, it will contain a map of config types to config content. For example:

```
{
  "cloud":"
    vm_types:
        - name: my-service-instance-small
        cloud_properties:
            cpu: 1"
}
```

### Output

The following table describes the supported exit codes and output for the generate-manifest subcommand:

| Exit<br>code      | Description            | Output |                                                                                                    |
|-------------------|------------------------|--------|----------------------------------------------------------------------------------------------------|
| 0                 | success                | ٠      | Stdout: JSON document containing the BOSH manifest YAML, a map of adapter-<br>generated secrets to be managed by ODB, and a map of BOSH configs |
| 10                | not<br>implemente<br>d |        |                                                                                                    |
| anythi<br>ng else | failure                | •      | Stdout: optional error message for CF CLI users<br>Stderr: error message for operator<br>ODB logs both stdout and stderr                        |

Example JSON output printed when the generate-manifest command is successful:

```
cloud_properties:
    cpu: 1"
}
```

### dashboard-url

This section contains the following topics:

- Input Parameters
- Output

### **Input Parameters**

The following section details the parameters provided to the dashboard-url subcommand using stdin.

See the following example:

```
{
  "dashboard_url": {
    "instance_id": "SERVICE-INSTANCE-ID",
    "plan": "PLAN-JSON",
    "manifest": "MANIFEST-YAML"
  }
}
```

All the arguments are passed as strings and not JSON objects.

For example:

```
{
  "dashboard_url": {
    ...
    "manifest": "---\nname: my-service-instance\n..."
  }
}
```

#### SERVICE-INSTANCE-ID

This parameter is the unique identifier of the service instance provided by the Cloud Controller. For example, 42a09f38-c15b-47fe-a24e-ebf5f83ebd0.

#### **PLAN-JSON**

This parameter is the current plan for the service instance as JSON. The structure should be the same as the plan given in the generate manifest.

See the following example:

```
"properties": {
"persistence": true
```

{

```
},
  "lifecycle_errands": {
   "post deploy": [],
    "pre delete": []
  },
  "instance_groups": [
   {
      "name": "my-example-server",
     "vm type": "t2.small",
      "persistent_disk_type": "10GB",
      "instances": 1,
      "networks": [
       "default"
     ],
      "azs": [
       "z1"
      1
   }
 ]
}
```

#### MANIFEST-YAML

This parameter is the current manifest as YAML.

The manifest format matches the BOSH v2 manifest. For more information about the BOSH v2 manifest, see Deployment Config in the BOSH documentation.

See the following example:

```
name: my-service-instance
releases:
- name: my-service
 version: 1.1.0
stemcells:
- alias: only-stemcell
 os: ubuntu-trusty
 version: "3468.1"
instance_groups:
- name: my-example-server
 instances: 1
  jobs:
  - name: my-example-server
   release: my-service
  vm_type: t2.small
  stemcell: only-stemcell
  persistent_disk_type: 10GB
  azs:
  - z1
  networks:
  - name: default
  properties:
   some-parameter:
     param1: "some-value"
     param2: 1
update:
  canaries: 4
  canary_watch_time: 30000-240000
```

```
update_watch_time: 30000-240000
max_in_flight: 4
tags:
    product: my-product
addons:
- name: some-addon
    jobs:
    - name: my-example-server
    release: my-service
```

### Output

The following table describes the supported exit codes and output for the dashboard-url subcommand:

| Exit code     | Description     | Output                                          |
|---------------|-----------------|-------------------------------------------------|
| 0             | success         | Stdout: dashboard URL JSON                      |
| 10            | not implemented |                                                 |
| anything else | failure         | Stdout: optional error message for CF CLI users |
|               |                 | Stderr: error message for operator              |
|               |                 | ODB logs both stdout and stderr                 |

Example JSON output printed when the dashboard-url command is successful:

```
{
   "dashboard_url":"https://someurl.example.com"
}
```

The following table describes the output JSON above:

| Field         | Туре   | Description                           |
|---------------|--------|---------------------------------------|
| dashboard_url | string | Dashboard url returned to the cf user |

# create-binding

This section contains the following topics:

- Input Parameters
- Output

### **Input Parameters**

The following section details the parameters required by the create-binding subcommand as a JSON document using stdin.

See the following example:

```
{
   "create_binding": {
    "binding_id": "BINDING-ID",
    "bosh_vms": "BOSH-VMS-JSON",
    "manifest": "MANIFEST-YAML",
    "request_parameters": "REQUEST-PARAMETERS-JSON",
    "secrets": "MANIFEST-SECRETS-JSON",
    "dns_addresses": "DNS-ADDRESSES-JSON"
   }
}
```

All the arguments are passed as strings and not JSON objects.

For example:

```
{
   "create_binding": {
    // ...
    "bosh_vms": "{\"mysql_node\": [\"192.0.2.1\", \"192.0.2.2\", \"192.0.2.3\"]}"
   }
}
```

#### **BINDING-ID**

This parameter is the binding ID generated by the Cloud Controller.

#### **BOSH-VMS-JSON**

This parameter is a JSON map of instance group name to an array of IP addresses provisioned for that instance group.

See the following example:

```
{
    "mysql_node": ["192.0.2.1", "192.0.2.2", "192.0.2.3"],
    "management_box": ["192.0.2.4"]
}
```

This can be used to connect to the instance deployment, if required, or to create a service specific binding. In the example above, the Service Adapter may connect to MySQL as the admin and create a user. As part of the binding, the mysql\_node IP addresses would be returned, but not the management box.

#### MANIFEST-YAML

This parameter is the current manifest as YAML. This is used to extract information about the deployment that is necessary for the binding, such as admin credentials with which to create users.

The manifest format matches the BOSH v2 manifest. For more information about the BOSH v2 manifest, see Deployment Config in the BOSH documentation.

#### **REQUEST-PARAMS-JSON**

This parameter is a JSON object that holds the entire body of the service binding request sent by the Cloud Controller to the service broker.

The field bind\_resource contains key-value pairs for app\_guid, credential\_client\_id and route. If using the golang SDK, the brokerapi.BindResource struct containing these fields can be accessed using the BindResource () helper method on requestParams.

The field parameters contains arbitrary key-value pairs which were passed by the app developer as a cf CLI parameter when creating, or updating the service instance. If using the golang SDK, it can be obtained using the ArbitraryParams() helper method on requestParams.

See the following example:

```
"app_guid": "app-guid-here",
"bind resource": {
 "app_guid": "app-guid-here"
},
"context": {
 "platform": "cloudfoundry",
  "some param": "some-value"
},
"parameters": {
  "parameter1": {
    "sub-param1": 1,
   "sub-param2": "some-info"
 }
},
"plan id": "my-plan",
"service id": "my-service"
}
```

#### MANIFEST-SECRETS-JSON

If enable\_secure\_manifests is set to true in the broker, any secrets in the service instance manifest that use references to BOSH-generated variables or literal CredHub paths are resolved and sent to the adapter in the MANIFEST-SECRETS-JSON parameter.

If enable\_secure\_manifests is set to false in the broker, then the MANIFEST-SECRETS-JSON parameter is empty.

The following is an example service instance manifest:

```
...
password: ((redis_password))
root_ca: ((/global/root_ca))
variables:
- name: redis_password
  type: password
```

The service instance manifest snippet above produces a secrets JSON parameter similar to the

following. The keys are the reference names, and the values are the resolved secrets:

```
{
    "((redis_password))": "some-bosh-generated-password",
    "((/global/root_ca))": "some-global-value"
}
```

**Note**: You can find the secrets key by accessing the manifest field that contains the reference to the variable.

#### **DNS-ADDRESSES-JSON**

When this feature is enabled and a broker is deployed with binding\_with\_dns set for a plan, the ODB retrieves DNS addresses from BOSH before calling the adapter. ODB passes these addresses to the service adapter along with the names given in the binding\_with\_dns properties.

For how to enable this feature for your on-demand service, see Enable ODB to Obtain BOSH DNS Addresses.

The following is an example binding\_with\_dns configuration in the broker manifest:

```
plans:
...
- name: example-plan
binding_with_dns:
- name: leader-address
link_provider: example-link-1
instance_group: leader-node
- name: follower-address
link_provider: example-link-2
instance_group: follower-node
```

The snippet above produces the following in DNS-ADDRESSES-JSON:

```
{
   "leader-address": "q-s0.leader-node.default.service-instance_c1371314-643f-48b7-b80a
-6741e7377022.bosh",
   "follower-address": "q-s0.follower-node.default.service-instance_c1371314-643f-48b7-
b80a-6741e7377022.bosh"
}
```

Each entry in binding\_with\_dns is converted to a single BOSH DNS address using the BOSH links API.

The On Demand Services SDK includes the DNSAddresses parameter for the CreateBinding and DeleteBinding methods. The ODB invokes the CreateBinding and DeleteBinding methods with this parameter, which is a map of name to DNS address.

#### Output

The following table describes the supported exit codes and output for the create-binding

#### subcommand:

| Exit code        | Description                                       | Output                                                                                       |
|------------------|---------------------------------------------------|----------------------------------------------------------------------------------------------|
| 0                | success                                           | Stdout: binding credentials JSON                                                             |
| 10               | subcommand not implemented                        |                                                                                              |
| 42               | app_guid not provided in the binding request body | <ul><li>Stderr: error message for operator</li><li>ODB logs both stdout and stderr</li></ul> |
| 49               | binding already exists                            | <ul><li>Stderr: error message for operator</li><li>ODB logs both stdout and stderr</li></ul> |
| anything<br>else | failure                                           | Stdout: optional error message for CF CLI     users                                          |
|                  |                                                   | <ul><li>Stderr: error message for operator</li><li>ODB logs both stdout and stderr</li></ul> |

Example JSON output printed when the create-binding command is successful:

```
{
   "credentials": {
    "username": "userl",
    "password": "reallysecret"
   },
   "syslog_drain_url": "optional: for syslog drain services only",
   "route_service_url": "optional: for route services only"
}
```

### delete-binding

This subcommand should invalidate the credentials that were generated by create-binding if possible. For example, the subcommand would delete the binding user in MySQL.

This section contains the following topics:

- Input Parameters
- Output

### **Input Parameters**

This section describes the parameters required by the delete-binding subcommand.

See the following example:

```
{
  "delete_binding": {
    "binding_id": "BINDING-ID",
    "bosh_vms": "BOSH-VMS-JSON",
    "manifest": "MANIFEST-YAML",
```

```
"delete_parameters": "DELETE-PARAMETERS-JSON",
    "secrets": "MANIFEST-SECRETS-JSON",
    "dns_addresses": "DNS-ADDRESSES-JSON"
}
```

All the arguments are passed as strings and not JSON objects.

For example:

```
{
  "delete_binding": {
    // ...
    "manifest": "---\nname: some-name\n..."
  }
}
```

#### **BINDING-ID**

This parameter is the binding to be deleted.

#### **BOSH-VMS-JSON**

This parameter is a map of instance group name to an array of IPs provisioned for that instance group.

See the following example:

```
"my-instance-group": ["192.0.2.1", "192.0.2.2", "192.0.2.3"]
}
```

#### MANIFEST-YAML

{

MANIFEST-YAML represents the parameter for the current manifest. BOSH uses the manifest to extract information about the deployment such as the credentials.

The manifest format matches the BOSH v2 manifest. For more information about the BOSH v2 manifest, see Deployment Config in the BOSH documentation.

For an example, see the Kafka delete binding.

#### DELETE-PARAMS-JSON

This parameter is a JSON object that holds query string parameters as useful hints for service brokers. For more information, see the Open Service Broker API documentation.

See the following example:

```
"plan_id":"my-plan-id",
"service id":"my-service-id"
```

{

}

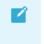

**Note**: This parameter is different from the create-binding request\_parameters parameter and, in particular, does not include parameters or bind resource.

#### MANIFEST-SECRETS-JSON

See MANIFEST-SECRETS-JSON above.

**DNS-ADDRESSES-JSON** 

See DNS-ADDRESSES-JSON above.

### Output

The following table describes the supported exit codes and output for the delete-binding subcommand:

| exit code     | Description            | Output                                                                                                    |
|---------------|------------------------|----------------------------------------------------------------------------------------------------|
| 0             | success                | No output is required                                                                                                    |
| 10            | not implemented        |                                                                                                    |
| 41            | binding does not exist | <ul><li>Stderr: error message for operator</li><li>ODB logs both stdout and stderr</li></ul>                                                             |
| anything else | failure                | <ul> <li>Stdout: optional error message for CF CLI users</li> <li>Stderr: error message for operator</li> <li>ODB logs both stdout and stderr</li> </ul> |

This can be used to connect to the actual VMs if required, to delete a service specific binding. For example, this can be used to delete a user in MySQL.

### generate-plan-schemas

The broker uses the schema returned by this subcommand to validate service-specific configuration parameters. Apps Manager uses the schema to generate a form that users can use to populate those parameters. The schema must be in the JSON Schema draft-04 format. For more information about the plan schema, see the Open Service Broker API (OSBAPI) v2.13 specification.

If you do not want to validate all parameters and want additional parameters to be accepted without constraints, set the JSON schema field additionalProperties to true. For the location of this field, see the Kafka example adapter. For example, you might use this if you want to accept an undocumented optional parameter, for administration purposes, that should not be exposed through the Apps Manager UI.

This section contains the following topics:

- Input Parameters
- Output

### **Input Parameters**

This section describes the parameters required by the generate-plan-schemas subcommand, passed using stdin.

See the following example:

```
{
  "generate_plan_schemas": {
    "plan": "PLAN-JSON"
  }
}
```

All the arguments are passed as strings and not JSON objects.

For example:

```
{
  "generate_plan_schemas": {
    "plan": "{\"instance_groups\":[]}"
  }
}
```

#### **PLAN-JSON**

This parameter is the service plan as JSON required to generate the JSON schema.

See the following example:

```
{
  "properties": {
    "persistence": true
  },
  "lifecycle errands": {
   "post deploy": [],
    "pre_delete": []
 },
  "instance_groups": [
   {
      "name": "my-example-server",
      "vm_type": "t2.small",
      "persistent disk type": "10GB",
      "instances": 1,
      "networks": [
       "default"
      ],
      "azs": [
        "z1"
      ]
    }
```

]

### Output

The following table describes the supported exit codes and output for the generate-plan-schemas subcommand:

| exit code     | Description     | Output                                            |
|---------------|-----------------|---------------------------------------------------|
| 0             | success         | Stdout: JSON document containing the plan schemas |
| 10            | not implemented |                                                   |
| anything else | failure         | Stdout: optional error message for cf CLI users   |
|               |                 | Stderr: error message for operator                |
|               |                 | ODB logs both stdout and stderr                   |

Example JSON output printed when the generate-plan-schemas command is successful:

```
{
  "service_instance": {
    "create": {
      "parameters": {
        "": "http://json-schema.org/draft-04/schema#",
        "additionalProperties": true,
        "properties": {
          "auto create topics": {
            "description": "Auto create topics",
            "type": "boolean"
          },
          "default replication factor": {
            "description": "Replication factor",
            "type": "integer"
          }
        },
        "type": "object"
      }
    },
    "update": {
      "parameters": {
        "": "http://json-schema.org/draft-04/schema#",
        "additionalProperties": true,
        "properties": {
          "auto_create_topics": {
            "description": "Auto create topics",
            "type": "boolean"
          },
          "default_replication_factor": {
            "description": "Replication factor",
            "type": "integer"
          }
        },
        "type": "object"
      }
```

```
},
  "service binding": {
    "create": {
      "parameters": {
        "": "http://json-schema.org/draft-04/schema#",
        "additionalProperties": false,
        "properties": {
          "topic": {
            "description": "The name of the topic",
            "type": "string"
          }
        },
        "type": "object"
      }
    }
  }
}
```

Create a pull request or raise an issue on the source for this page in GitHub

# How On-Demand Services Process Commands

The sequence diagrams in this topic show how an on-demand service sets up and maintains service instances. The diagrams indicate which tasks are undertaken by the on-demand broker (ODB) and which require interaction with the Service Adapter.

# Register the Service Broker with Cloud Foundry

The sequence diagram below shows the workflow for registering a service broker with Cloud Foundry.

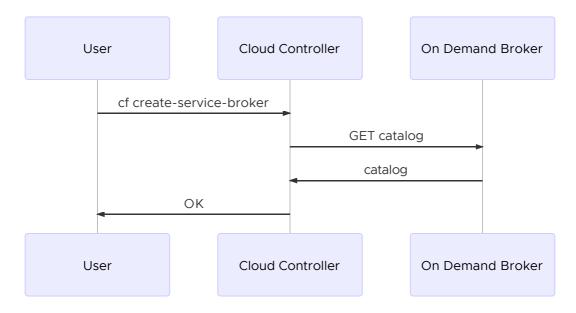

# About Creating and Updating Service Instances

This section contains diagrams that present the workflow for the following actions:

• Create a Service Instance

- Update a Service Instance
- Create or Update a Service Instance with Post-Deploy Errands
- Recreate All Service Instances

### Create a Service Instance

To create a service instance, users run the cf create-service command. For more information about this command, see Creating Service Instances.

The sequence diagram below shows the workflow for creating a service instance.

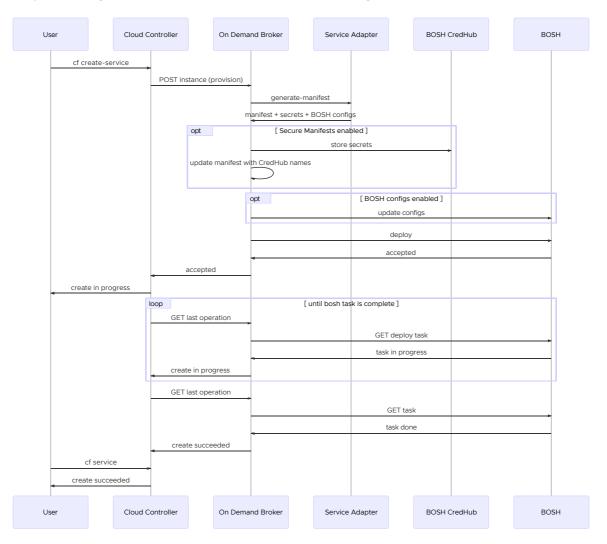

There are two ways this process can fail:

- **Synchronously:** The Cloud Controller deletes the service according to its orphan mitigation strategy. For more information, see Orphans.
- **Asynchronously:** This happens while BOSH deploys the service instance. The Cloud Controller does not issue a delete request.

### Update a Service Instance

To update a service instance, users run the cf update-service command. For more information about this command, see Update a Service Instance.

Ż

Updates can only proceed if the existing service instance is up-to-date. ODB calls generatemanifest on the service adapter to determine whether there are any pending changes for the instance.

> **Note**: When determining whether there are pending changes for an instance during an update, ODB ignores any configuration supplied in the update block of the manifest returned by the service adapter's generate-manifest subcommand For more information, see Update Block in the Cloud Foundry BOSH documentation.

#### Update When There Are No Pending Changes

If there are no pending changes, the update proceeds. The manifest from the second call to generate-manifest is deployed.

The sequence diagram below shows the workflow for updating a service instance if there are no pending changes.

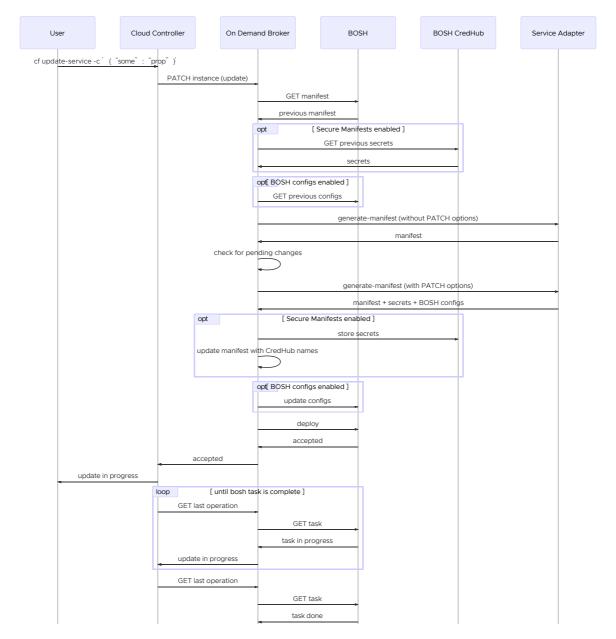

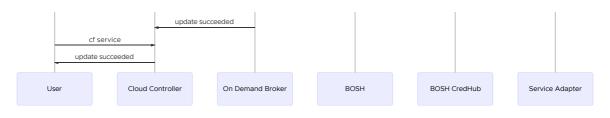

#### Update When There Are Pending Changes

If there are pending changes, the update fails.

The sequence diagram below shows the workflow for updating a service instance if there are pending changes.

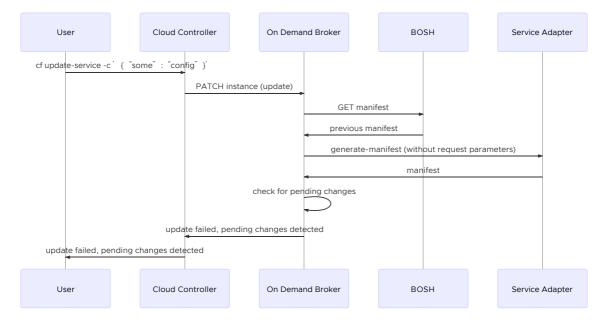

### Create or Update a Service Instance with Post-Deploy Errands

If a user runs the cf create-service command with post-deploy errands configured for the deployment, ODB does not report success to Cloud Foundry until the deployment is created, or updated, and all post-deploy errands complete. For more information about post-deploy errands, see Service Instance Lifecycle Errands.

The sequence diagram below shows the workflow for creating or updating a service instance when post-deploy errands are configured.

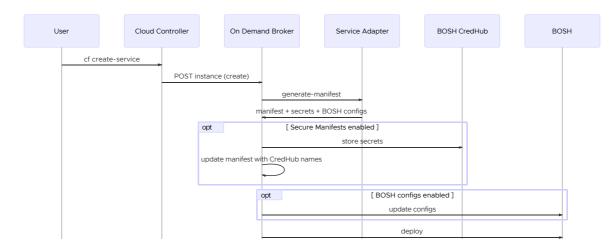

|            |                    |          |           |            |            |         | _          |                 |               | é             | accepted  | ł          |         |    |    |
|------------|--------------------|----------|-----------|------------|------------|---------|------------|-----------------|---------------|---------------|-----------|------------|---------|----|----|
|            |                    |          |           |            | accepted   |         |            |                 |               |               |           |            |         |    |    |
|            | create             | in progr | ess       |            |            |         |            |                 |               |               |           |            |         |    |    |
|            |                    |          |           | loop       |            |         |            | while b         | osh deploy    | ment is in pi | rogress   | ]          |         |    | h  |
|            |                    |          |           | GET        | last opera | ation   | -          |                 |               |               |           |            |         |    |    |
|            |                    |          |           |            |            |         |            |                 |               | GET           | deploy    | task       |         | ,  |    |
|            |                    |          |           |            |            |         | -          |                 |               | task          | in prog   | ress       |         |    |    |
|            |                    |          |           | creat      | te in prog | ress    | -          |                 |               |               |           |            |         |    |    |
|            |                    |          | k         | qoc        |            |         | [ until t  | here are        | e no more p   | ost-deploy    | errands   | to run ]   |         |    | ħ. |
|            |                    |          |           | GET        | last opera | ation   | _          |                 |               |               |           |            |         |    |    |
|            |                    |          |           |            |            |         |            |                 |               | run next p    | ost-dep   | loy errand |         |    |    |
|            |                    |          |           |            |            |         |            |                 |               | ĉ             | accepted  | k          |         |    |    |
|            |                    |          |           | creat      | te in prog | ress    |            |                 |               |               |           |            |         |    |    |
|            | loop               |          | loop      |            |            |         | [ while b  | oosh task er    | rand is in pr | ogress        | ]         |            |         | h  |    |
|            | GET last operation |          |           | -          |            |         |            |                 |               |               |           |            |         |    |    |
|            |                    |          |           |            |            |         |            | GET errand task |               |               |           | ,          | -       |    |    |
|            |                    |          |           |            |            | -       |            |                 | task          | in prog       | ress      |            |         |    |    |
|            |                    |          | creat     | te in prog | ress       | -       |            |                 |               |               |           |            |         |    |    |
|            | Ľ                  |          | CET       | last opera | tion       |         |            |                 |               |               |           |            |         |    |    |
|            |                    |          | GEI       | last opera | ation      | -       |            |                 |               |               |           |            |         |    |    |
|            |                    |          |           |            |            |         |            |                 |               |               | nal errar |            |         |    | -  |
|            |                    |          |           |            |            |         | •          |                 |               | t             | ask don   | e          |         |    | -  |
|            | create succ        |          | te succee | ded        | -          |         |            |                 |               |               |           |            |         |    |    |
| cf service |                    |          |           |            |            |         |            |                 |               |               |           |            |         |    |    |
| -          | create             | succee   | ded       | -          |            |         |            |                 |               |               |           |            |         |    |    |
| User       |                    |          | Cloud     | Controller |            | On Dema | ind Broker |                 | Service       | Adapter       |           | BOSH (     | CredHub | BC | SH |

### **Recreate All Service Instances**

ODB provides the BOSH errand recreate-all-service-instances. This errand executes a bosh -d DEPLOYMENT-NAME recreate --fix on each service instance (SI) managed by the broker. It is used for triggering low-level BOSH agent certificate re-installation, or for backup and restore purposes, for example in a migration between foundations.

The sequence diagram below shows the workflow for recreating service instances.

| Operator           | Recreate Errand              | On Dema             | nd Broker     | CC / S                | SI API          | BOSH |  |
|--------------------|------------------------------|---------------------|---------------|-----------------------|-----------------|------|--|
| bosh run errand re | create-all-service-instances | GET instances       |               |                       |                 |      |  |
|                    |                              |                     |               | r instances           |                 |      |  |
|                    |                              | instances           | for a         | ll instances ]        |                 |      |  |
|                    |                              | instance (recreate) |               |                       |                 |      |  |
|                    |                              |                     |               |                       | te -fix<br>pted |      |  |
|                    |                              | accepted            | le bosh recre | eate task is in progr | ess 1           |      |  |
|                    |                              | T last operation    |               |                       | 635 J           |      |  |
|                    |                              |                     |               | GET recr              | eate task       |      |  |

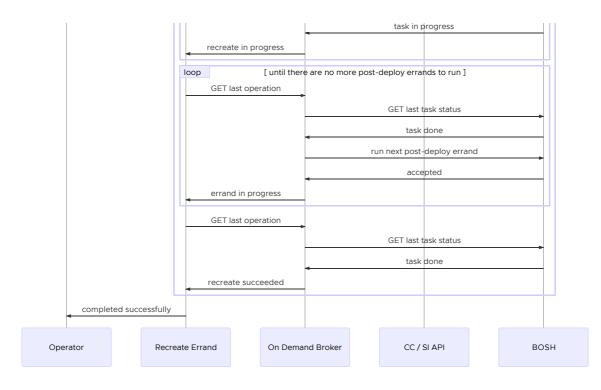

# **About Upgrading Service Instances**

This section contains diagrams that present the workflow for the following actions:

- Upgrade All Service Instance
- Upgrade All Service Instances with External Service Instances API Configured

### **Upgrade All Service Instances**

ODB provides the BOSH errand upgrade-all-service-instances. This errand upgrades all service instances managed by the broker. This is also used when a plan changes. The errand updates all instances that implement a plan with the new plan definition. For more information, see Upgrade All Service Instances in the Operator Guide.

The sequence diagram below shows the workflow for upgrading all service instances.

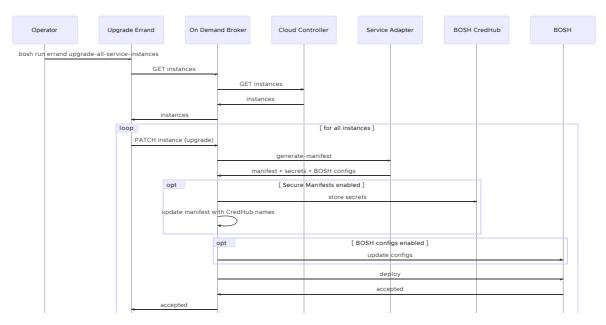

| Upgrade Errand polls On Demand Broker for last operation until complete |          |                |         |            |      |               |  |                 |  |              |      |
|-------------------------------------------------------------------------|----------|----------------|---------|------------|------|---------------|--|-----------------|--|--------------|------|
| complet                                                                 | ed succe | essfully       |         |            |      |               |  |                 |  |              |      |
| Operator                                                                |          | Upgrade Errand | On Dema | and Broker | Clou | ud Controller |  | Service Adapter |  | BOSH CredHub | BOSH |

# Upgrade All Service Instances with External Service Instances API Configured

If the service instances API is configured, the upgrade-all-service-instances errand connects to a different endpoint to gather the list of instances to upgrade. For more information, see Service Instances API.

The sequence diagram below shows the workflow for upgrading all service instances with external service instances API configured.

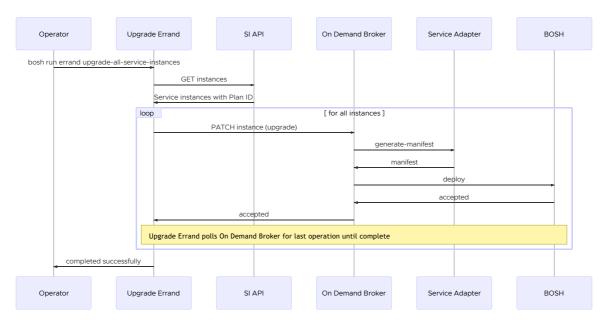

# About Binding and Unbinding Service Instances

This section contains diagrams that present the workflow for the following actions:

- Bind a Service Instance
- Unbind a Service Instance

### **Bind a Service Instance**

To bind a service instance, users run the cf bind-service command. For more information about this command, see Bind a Service Instance.

The sequence diagram below shows the workflow for creating a binding.

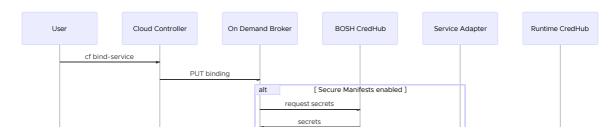

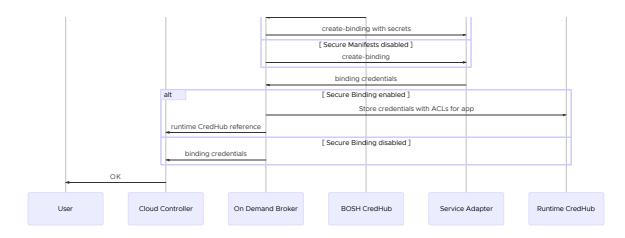

### Unbind a Service Instance

To unbind a service instance, users run the cf unbind-service command. For more information about this command, see Unbind a Service Instance.

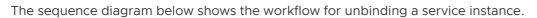

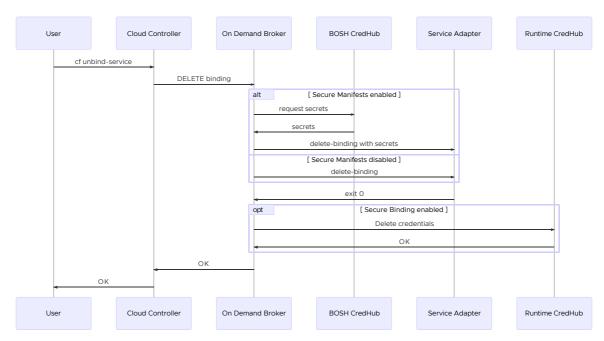

## **About Deleting Service Instances**

This section contains diagrams that present the workflow for the following actions:

- Delete a Service Instance
- Delete a Service Instance with Pre-Delete Errands
- Delete All Service Instances
- Delete All Service Instances and Deregister Broker

### Delete a Service Instance

To delete a service instance, users run the cf delete-service command. For more information about this command, see Delete a Service Instance.

The service adapter is not invoked in the delete service workflow.

The sequence diagram below shows the workflow for deleting service instances.

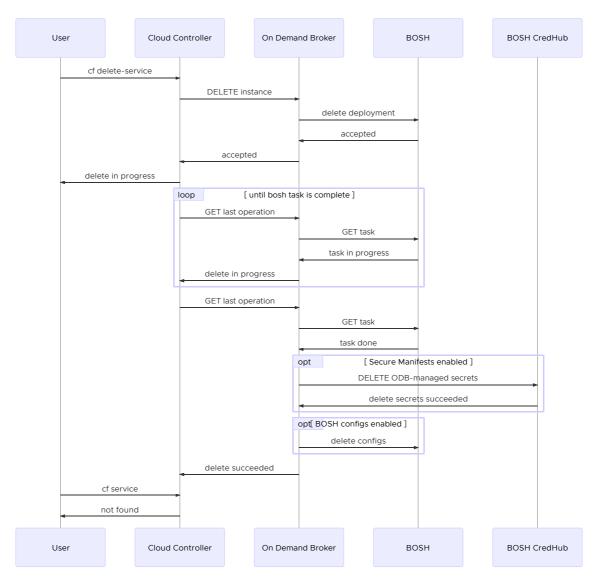

### Delete a Service Instance with Pre-Delete Errands

If a user runs the cf\_delete-service command with pre-delete errands configured for the deployment, ODB does not report success to Cloud Foundry until all pre-delete errands complete and the deployment is deleted. For more information about pre-delete errands, see Service Instance Lifecycle Errands.

The sequence diagram below shows the workflow for deleting service instances with pre-delete errands configured.

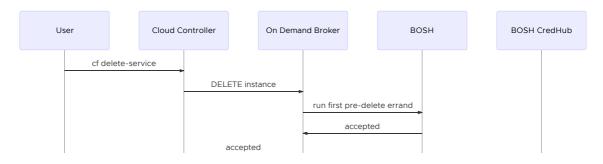

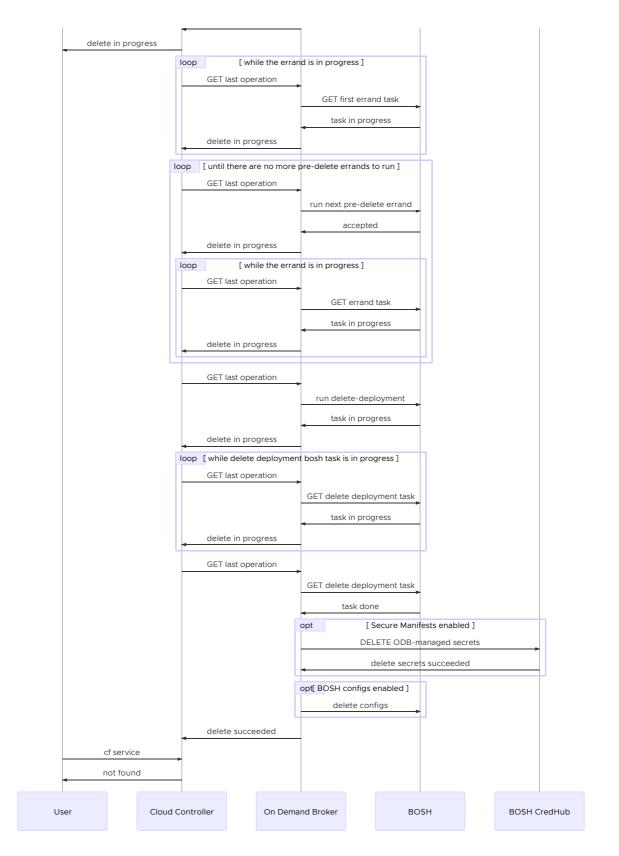

### **Delete All Service Instances**

ODB provides the BOSH errand delete-all-service-instances. This errand deletes all service instances managed by the broker. For how to use this errand, see Delete All Service Instances in the Operator Guide.

The sequence diagram below shows the workflow for deleting all service instances.

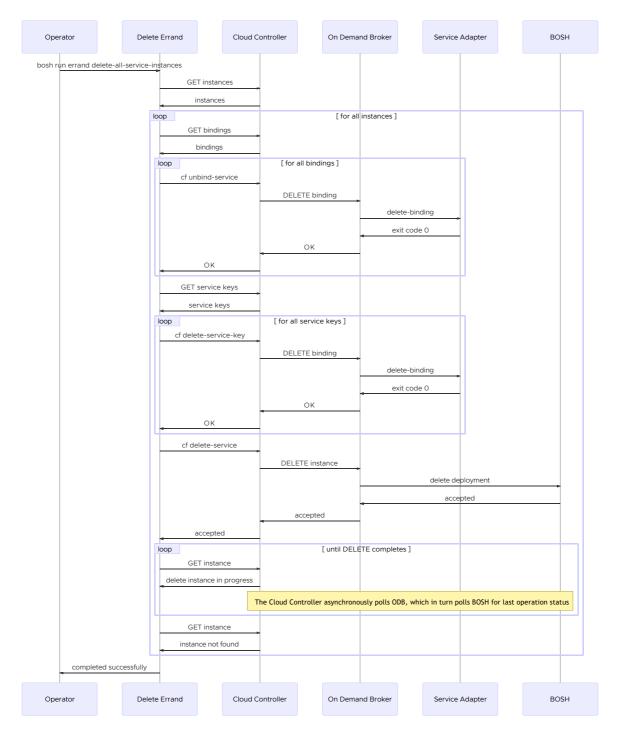

### Delete All Service Instances and Deregister Broker

ODB provides the BOSH errand delete-all-service-instances-and-deregister-broker. This errand deletes all service instances managed by the broker and deregisters the broker from Cloud Foundry. For how to use this errand, see Delete All Service Instances and Deregister Broker in the Operator Guide.

The sequence diagram below shows the workflow for deleting all service instances and deregistering the broker.

|         | Operator                 |          | Delete Errand            |        | Cloud Controller |  | On Demand Broker |  | Service Adapter |  | BOSH |  |
|---------|--------------------------|----------|--------------------------|--------|------------------|--|------------------|--|-----------------|--|------|--|
| bosh ru | un errand delete-all-ser | vice-ins | stances-and-deregister-l | broker |                  |  |                  |  |                 |  |      |  |

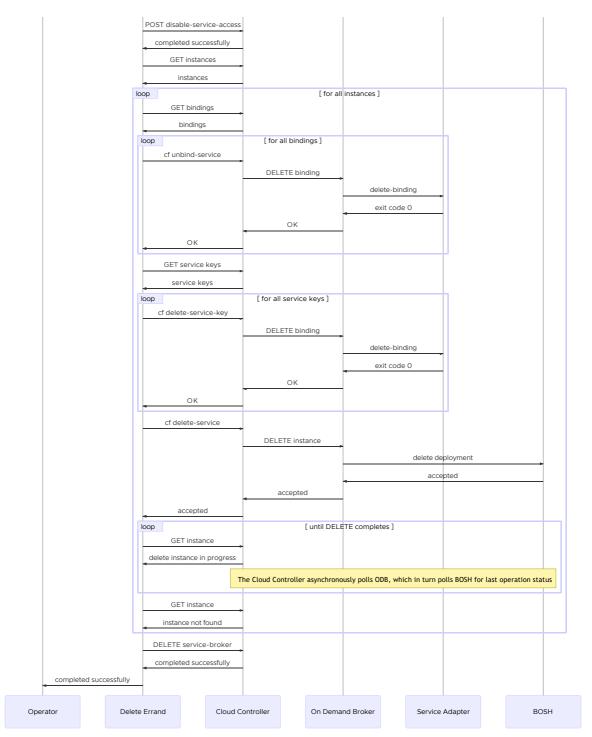

Create a pull request or raise an issue on the source for this page in GitHub